# MultiMediaCard™

User's Manual

# **HITACHI**

ADE-603-002A Rev. 2.0 9/6/01 Hitachi, Ltd.

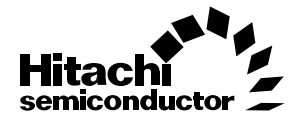

#### **Cautions**

- 1. Hitachi neither warrants nor grants licenses of any rights of Hitachi's or any third party's patent, copyright, trademark, or other intellectual property rights for information contained in this document. Hitachi bears no responsibility for problems that may arise with third party's rights, including intellectual property rights, in connection with use of the information contained in this document.
- 2. Products and product specifications may be subject to change without notice. Confirm that you have received the latest product standards or specifications before final design, purchase or use.
- 3. Hitachi makes every attempt to ensure that its products are of high quality and reliability. However, contact Hitachi's sales office before using the product in an application that demands especially high quality and reliability or where its failure or malfunction may directly threaten human life or cause risk of bodily injury, such as aerospace, aeronautics, nuclear power, combustion control, transportation, traffic, safety equipment or medical equipment for life support.
- 4. Design your application so that the product is used within the ranges guaranteed by Hitachi particularly for maximum rating, operating supply voltage range, heat radiation characteristics, installation conditions and other characteristics. Hitachi bears no responsibility for failure or damage when used beyond the guaranteed ranges. Even within the guaranteed ranges, consider normally foreseeable failure rates or failure modes in semiconductor devices and employ systemic measures such as fail-safes, so that the equipment incorporating Hitachi product does not cause bodily injury, fire or other consequential damage due to operation of the Hitachi product.
- 5. This product is not designed to be radiation resistant.
- 6. No one is permitted to reproduce or duplicate, in any form, the whole or part of this document without written approval from Hitachi.
- 7. Contact Hitachi's sales office for any questions regarding this document or Hitachi semiconductor products.

# Contents

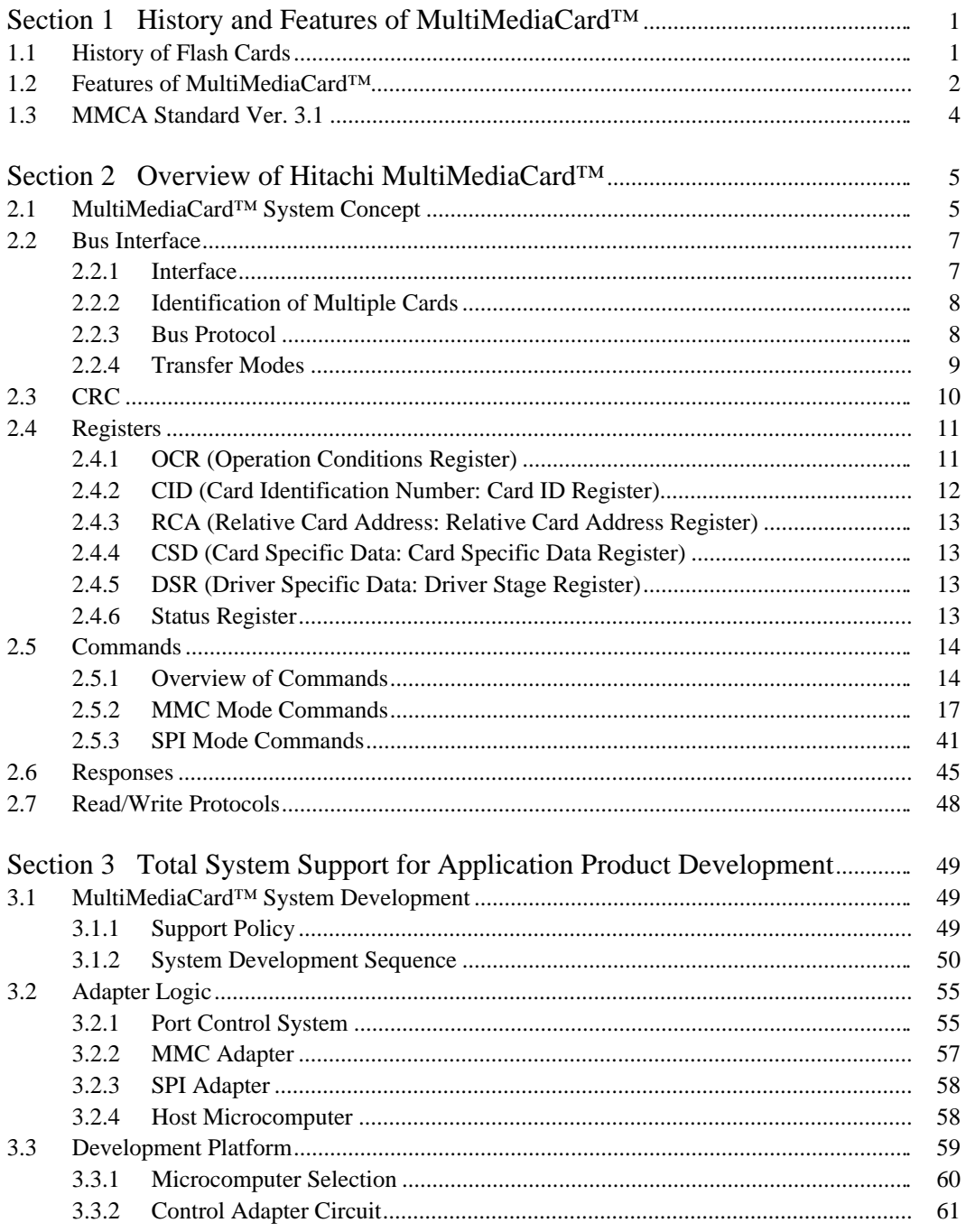

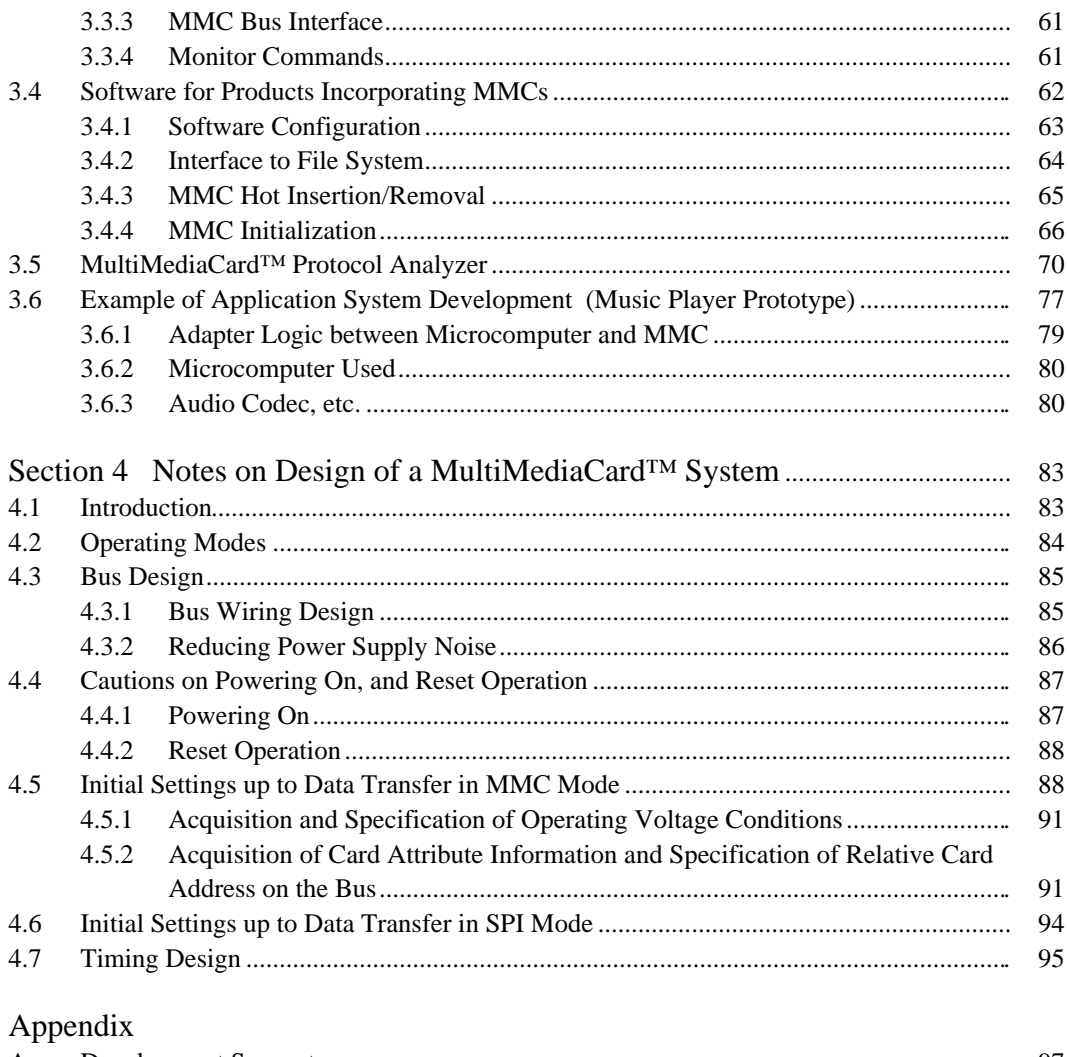

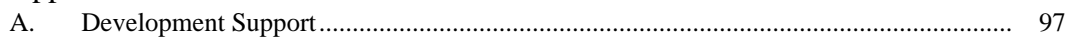

#### MultiMediaCard™

The industry's smallest flash/ROM card standard, developed by Infineon Technologies AG of Germany and SanDisk Corporation of the USA. MultiMediaCard™ is a trademark of Infineon Technologies AG of Germany, and is licensed to the MultiMediaCard™ Association (MMCA).

The MMCA is the standardization body for small Secure MultiMediaCard™ and MultiMediaCard™ ranking among the smallest and lightest of such devices in the world—and currently counts some 80 member companies.

# Section 1 History and Features of MultiMediaCard<sup>™</sup>

#### **1.1 History of Flash Cards**

The history of cards using flash memory begins with the PC memory card whose standard was decided by the PCMCIA in 1990. This implementation of a PC memory card by means of flash memory is now generally called a linear flash memory card, and is mainly used as expansion memory in small portable devices such as notebook personal computers.

Then, with the revision of the PC card standard in 1992, the PC-ATA card standard (PC Card ATA specification) was born as an IDE/ATA-compatible I/O card using the same kind of interface as a hard disk. This card has become so widely used that most notebook PCs currently on the market include a slot for such cards.

From this point the trend was toward smaller flash cards, and 1995 saw the release of the CompactFlash<sup>™</sup> card offering the same functions as the PC-ATA card in a smaller package. Production of CompactFlash<sup>™</sup> cards grew at a rapid rate thanks to their use in products such as digital cameras and handheld PCs. This same period saw the advent of Smart Media as cards containing flash memory only, and together with CompactFlash™ cards, these have also come into widespread use as a storage medium for digital cameras and the like. Then, in 1996, came the announcement of the specifications of a new miniature card designed as a general-purpose memory card.

In 1998, the MultiMediaCard<sup>™</sup> (MMC) and Memory Stick were released, offering drastically smaller size for use in small devices such as portable music players. The MultiMediaCard™ featured an amazing 80% reduction in cubic capacity compared with CompactFlash™, and has brought a constant stream of new products such as MP3 players and video cameras designed for its use.

As with CompactFlash™, the target for MultiMediaCard™ is to achieve industry standardization by taking an open standard approach, and the MultiMediaCard™ Association (MMCA)<sup>\*1</sup> was established in January 1998 to promote such standardization.

In 1999, cards equipped with copyright protection functions made their appearance in rapid succession—the Magic Gate Memory Stick, SD Memory Card, and Secure MultiMediaCard<sup>TM</sup>. The Secure MultiMediaCard™—the smallest of the three—is a MultiMediaCard™ with copyright protection functions added, and maintains MultiMediaCard™ compatibility.

The brief history of flash cards given above is summarized in figure 1.1.

Hitachi has to date released PC-ATA cards, CompactFlash™<sup>\*2</sup> cards, and MultiMediaCard™, and henceforth plans to undertake active marketing of Secure MultiMediaCard™.

Notes: 1. MMCA Home Page: http://www.mmca.org/

2. CompactFlash is a trademark of SanDisk Corporation of the USA, and is licensed to the CFA (CompactFlash™ Association).

| 1989 | 1990 | 1991                                                   | 1992 | 1993 | 1994 | 1995                                                  | 1996                                        | 1997 | 1998                                          | 1999 | 2000             | 2001 | 2002                                                 |
|------|------|--------------------------------------------------------|------|------|------|-------------------------------------------------------|---------------------------------------------|------|-----------------------------------------------|------|------------------|------|------------------------------------------------------|
|      |      | • PCMCIA established<br>• PCMCIA/JEIDA common standard |      |      |      |                                                       |                                             |      |                                               |      |                  |      |                                                      |
|      |      |                                                        |      |      |      | • CompactFlash <sup>TM</sup> specifications announced |                                             |      |                                               |      |                  |      |                                                      |
|      |      |                                                        |      |      |      |                                                       | • SSFDC (Smart Media) commercial production |      |                                               |      |                  |      |                                                      |
|      |      |                                                        |      |      |      |                                                       |                                             |      | • Miniature card specifications announced     |      |                  |      |                                                      |
|      |      |                                                        |      |      |      |                                                       |                                             |      | • MultiMediaCard™ specifications<br>announced |      |                  |      |                                                      |
|      |      |                                                        |      |      |      |                                                       |                                             |      |                                               |      |                  |      | • Memory Stick specifications announced              |
|      |      |                                                        |      |      |      |                                                       |                                             |      |                                               |      | • SD memory card |      | specifications announced                             |
|      |      |                                                        |      |      |      |                                                       |                                             |      |                                               |      |                  |      | • Secure MultiMediaCard™<br>specifications announced |

**Figure 1.1 History of Flash Cards**

## **1.2 Features of MultiMediaCard™**

The important factors for future small flash cards will be size and weight, since major considerations in selecting component parts for portable devices such as mobile phones are small size and light weight. As shown in figure 1.2 and table 1.1, at 1.5 g the MultiMediaCard<sup>™</sup> is the lightest of the small flash cards, making it ideal for such products. And its postage-stamp size of  $32 \text{ mm} \times 24 \text{ mm}$ , and thickness of only 1.4 mm, allow it to be installed virtually anywhere.

With personal products such as audio players, ease of use is a major factor in achieving popularity. A MultiMediaCard™ connects to the system via only seven pins and includes a mechanism to prevent incorrect insertion, ensuring trouble-free use by the average user with no specialized knowledge of such devices.

There are currently two kinds of MultiMediaCard™—flash cards and ROM cards. In the future, we can expect to see the release of I/O cards as well.

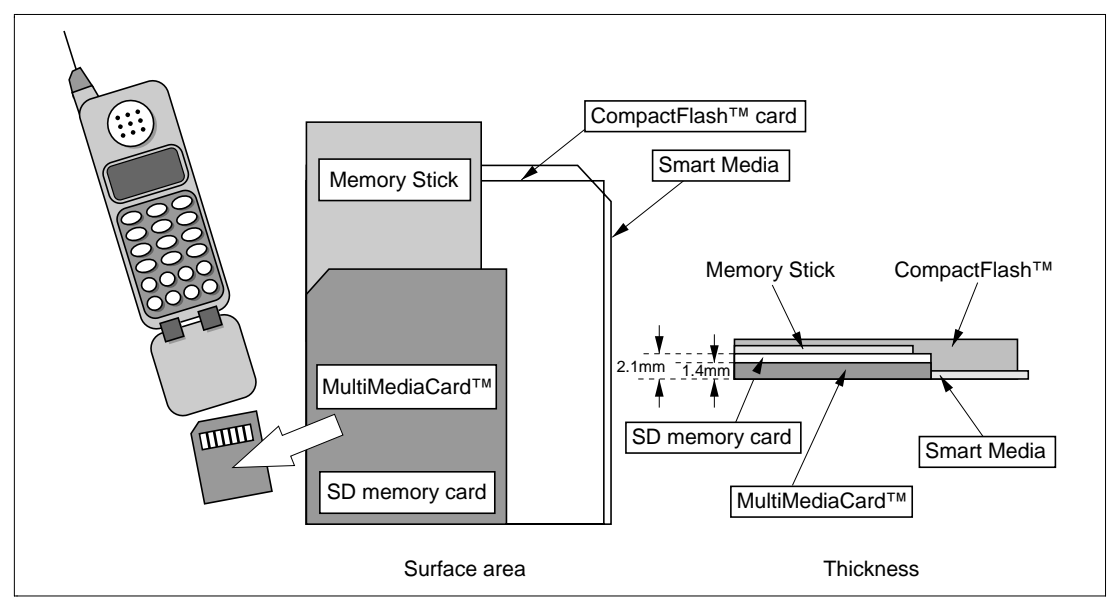

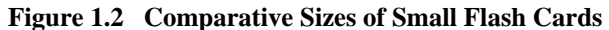

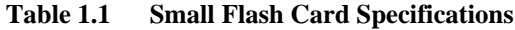

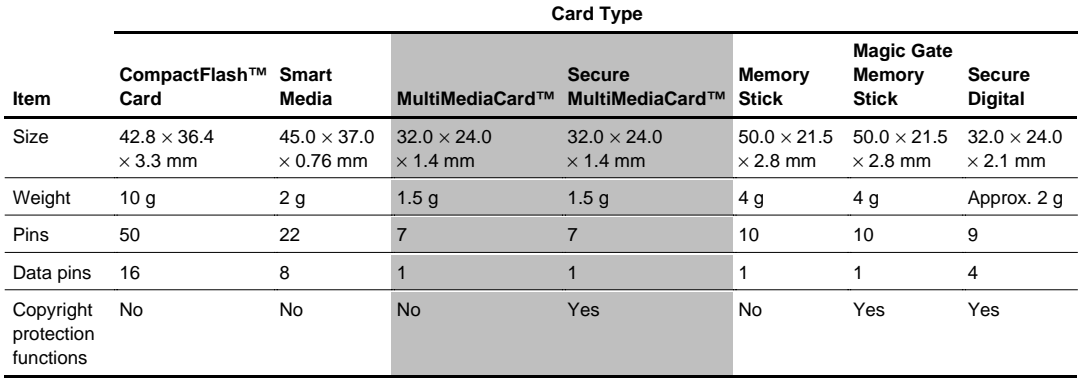

#### **1.3 MMCA Standard Ver. 3.1**

Ver. 2.11 was used until June 2001, when Ver. 3.1 was released. The main differences between these versions are summarized in table 1.2.

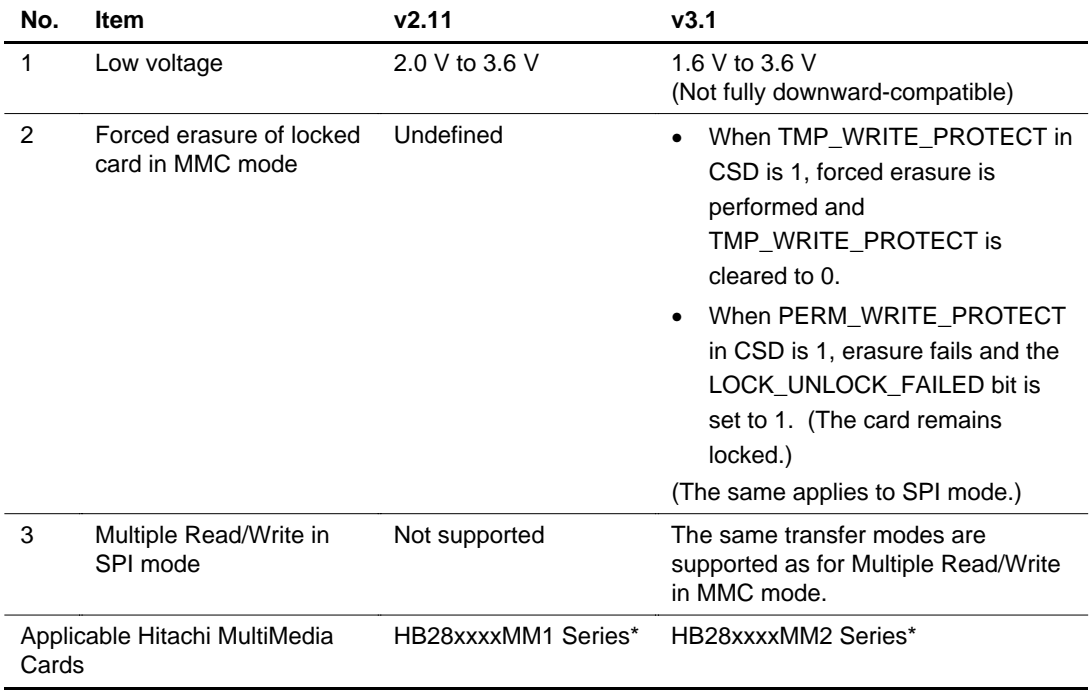

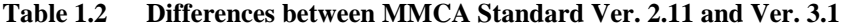

Note: \* See the respective Data Sheets for detailed specifications.

# Section 2 Overview of Hitachi MultiMediaCard<sup>™</sup>

### **2.1 MultiMediaCard™ System Concept**

As MultiMediaCard™ are intended for information and content storage in small information devices such as mobile phones and portable audio players, their system concept is to offer ease of use in the host system while reducing the load on the system.

Examples of system configurations using a MultiMediaCard<sup>™</sup> are shown in figure 2.1.

1.Software control

With this method, MultiMediaCard<sup>™</sup> signals are directly connected to a microcontroller port. The MultiMediaCard™ protocol is emulated by means of software control of port signals. The host system is extremely simple, but data transfer speed is low.

2. Adapter control

With this method, an adapter (hardware) is inserted between the microprocessor and the MultiMediaCard™ to control the MultiMediaCard™.

3. Adapter control via simple bus

With this method, a MultiMediaCard™ adapter is connected to a simple bus via an application adapter.

4. Adapter control via PC bus

With this method, a MultiMediaCard™ adapter is connected to the PC bus via a bus bridge. The system is complex and expensive, but data transfer speed is increased.

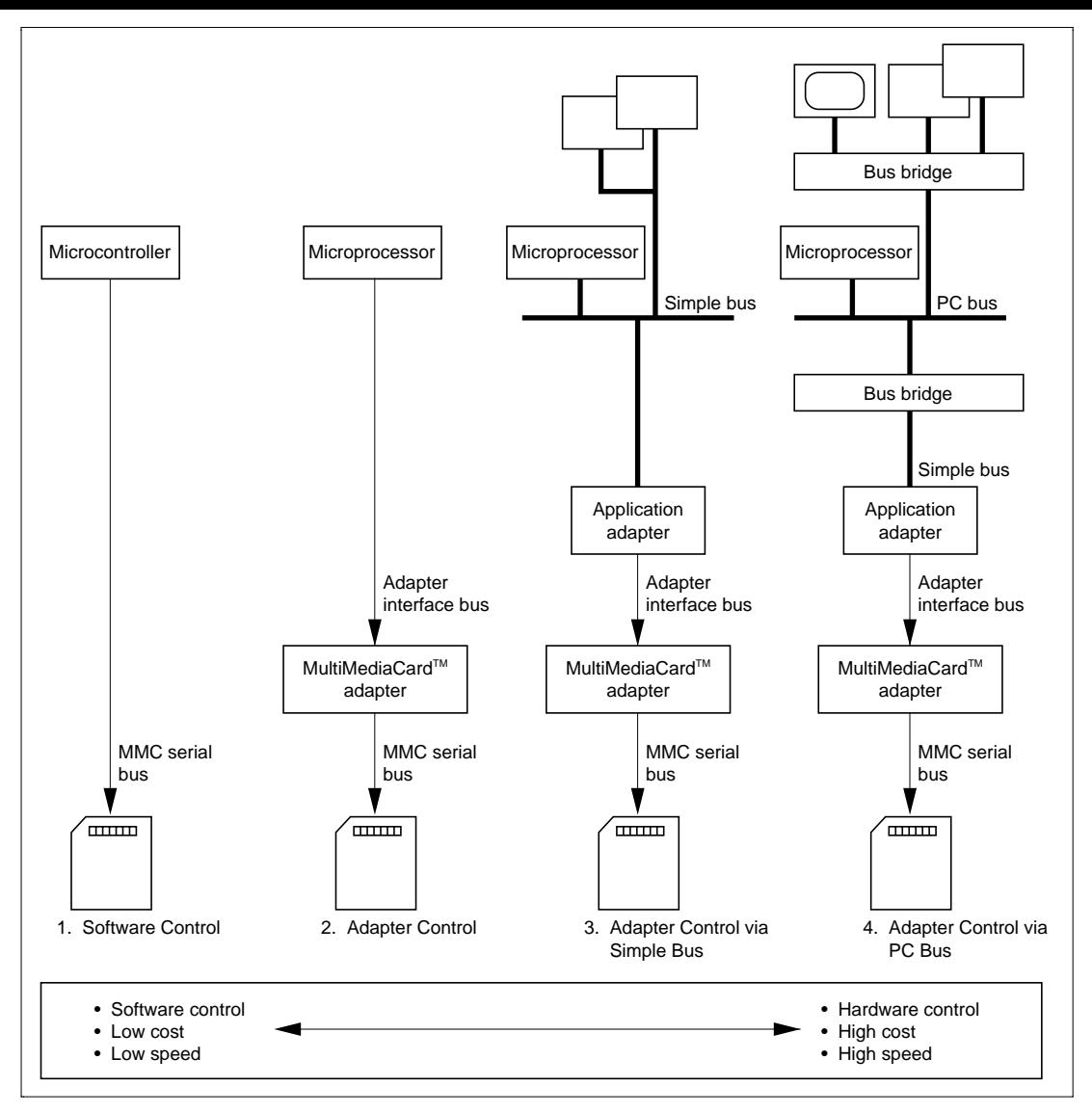

**Figure 2.1 Sample MultiMediaCard™ System Configurations**

### **2.2 Bus Interface**

#### **2.2.1 Interface**

As shown in figure 2.2, the MultiMediaCard™ interface is a 7-pin serial interface, and there are two communication protocol modes—MMC (MultiMediaCard™) mode and SPI mode. The maximum clock operating frequency in both modes is 20 MHz. Although the interface method differs in the two modes, data written in either mode can be read by a host in either mode. Hitachi's MultiMediaCard™ also allow operation with either an MMC or SPI host. Details of the mode setting method are given later, but basically, SPI mode is entered if the CS pin is driven low when command 0 is issued during the MultiMediaCard™ identification procedure.

| Pin No.        | Name                                                                                                    | <b>Type</b> | Pin Function      |                    |
|----------------|----------------------------------------------------------------------------------------------------|-------------|-------------------|--------------------|
| 1              | <b>RSV</b>                                                                                                    | NC          | Reserved pin      | 2 3 4 5<br>1<br>67 |
| $\overline{2}$ | <b>CMD</b>                                                                                                    | I/O, PP, OD | Command/response  |                    |
| 3              | $V_{SS1}$                                                                                                    | S           | <b>GND</b>        |                    |
| 4              | V <sub>DD1</sub>                                                                                                    | S           | $V_{\rm CC}$      |                    |
| 5              | <b>CLK</b>                                                                                                    | T           | Clock             |                    |
| 6              | $V_{SS2}$                                                                                                    | S           | <b>GND</b>        |                    |
| $\overline{7}$ | <b>DAT</b>                                                                                                    | I/O, PP     | Data input/output |                    |
| (B) SPI Mode   |                                                                                                    |             |                   |                    |
| Pin No.        | Name                                                                                                    | <b>Type</b> | Pin Function      |                    |
| $\mathbf{1}$   | <b>CS</b>                                                                                                    | ı           | Chip select       |                    |
| 2              | <b>DI</b>                                                                                                    | I           | Data input        |                    |
| 3              | $V_{SS}$                                                                                                    | S           | <b>GND</b>        |                    |
| $\overline{4}$ | $V_{DD}$                                                                                                    | S           | $V_{CC}$          |                    |
| 5              | <b>SCLK</b>                                                                                                    | T           | <b>Clock</b>      |                    |
| 6              | V <sub>SS2</sub>                                                                                                    | S           | <b>GND</b>        |                    |
| $\overline{7}$ | <b>DO</b>                                                                                                    | O, PP       | Data output       |                    |
|                | Note: $S = Power$ supply<br>$I = Input$<br>$O = Output$<br>$PP = Push$ pull<br>$OD = Open$ drain<br>$NC = Not connected$ |             |                   |                    |

**Figure 2.2 MultiMediaCard™ Pin Assignments**

#### **2.2.2 Identification of Multiple Cards**

Up to 30 MultiMediaCard™ can be used on the same bus. The method of selecting the card to be accessed from among a number of cards is as follows for each mode.

1.MMC mode

In MMC mode, in order to select a particular card for access from among a number of cards, a relative address RCA (relative card address: see section 2.4, Registers) corresponding to a unique name is assigned to each card during the identification procedure, and a card is selected by specifying this relative address.

2.SPI mode

In SPI mode, a chip select signal (CS) is connected to each card, and the card to be accessed is selected by asserting the chip select signal for that card to the low level.

#### **2.2.3 Bus Protocol**

Figure 2.2 shows the MultiMediaCard™ pin assignments, and figure 2.3 shows schematic diagrams of the protocol in each mode. The MultiMediaCard™ operates when a command corresponding to a particular function is issued to the card from the host.

1.MMC mode

In MMC mode, three signals are used to interface to the host system: clock, command, and data. The clock signal is used to maintain synchronization between the system and the card. The command signal is used to issue commands from the host to the card and to return responses from the card to the host. The data signal is used to write and read data to and from the card. The command and data signals are bidirectional bus signals.

2.SPI mode

In SPI mode, four signals are used to interface to the host system: clock, data in, data out, and chip select. The clock signal is used to maintain synchronization between the system and the card, as in MMC mode. The data in signal is used to issue commands from the host to the card and to write data to the card, while the data out signal is used to return responses from the card to the host and to read data from the card. The data in and data out signals are unidirectional bus signals. The chip select signal is used to select a particular card to be accessed from among any number of cards.

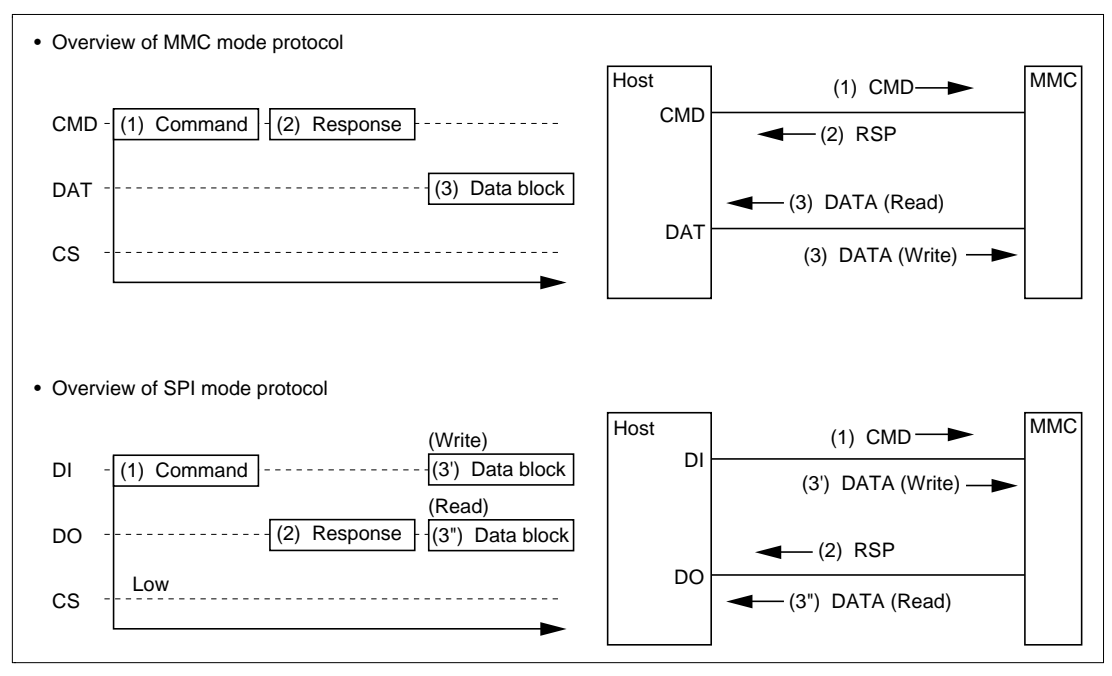

**Figure 2.3 Overview of MultiMediaCard™ Protocols**

#### **2.2.4 Transfer Modes**

Figure 2.4 shows the MultiMediaCard™ transfer modes. There are three transfer modes: single block transfer, multiple block transfer, and stream transfer.

1.MMC mode

MMC mode supports all three transfer methods: single block, multiple block, and stream. A default block size is stipulated according to the card; one block can be transferred in response to one command in single block transfer, and multiple blocks in multiple block transfer. The default block size for Hitachi MultiMediaCard™ is 512 bytes, but this can be changed to a size from 1 byte to 2048 bytes with the block size change command. In stream transfer there is no concept of a block: any number of bytes of data can be transferred in byte units from any address. However, since CRCs are not used, this method is not suitable for applications requiring data reliability, and since transfer is not performed sector by sector, it is also unsuitable for systems using a DOS-compatible FAT file system.

2.SPI mode

Starting with MMCA Standard Ver. 3.1 (released June 2001), SPI mode supports single block transfer mode and multiple block transfer mode. The block size can be changed in the same way as in MMC mode, with a setting range of 1 byte to 2048 bytes in the case of Hitachi MultiMediaCard™.

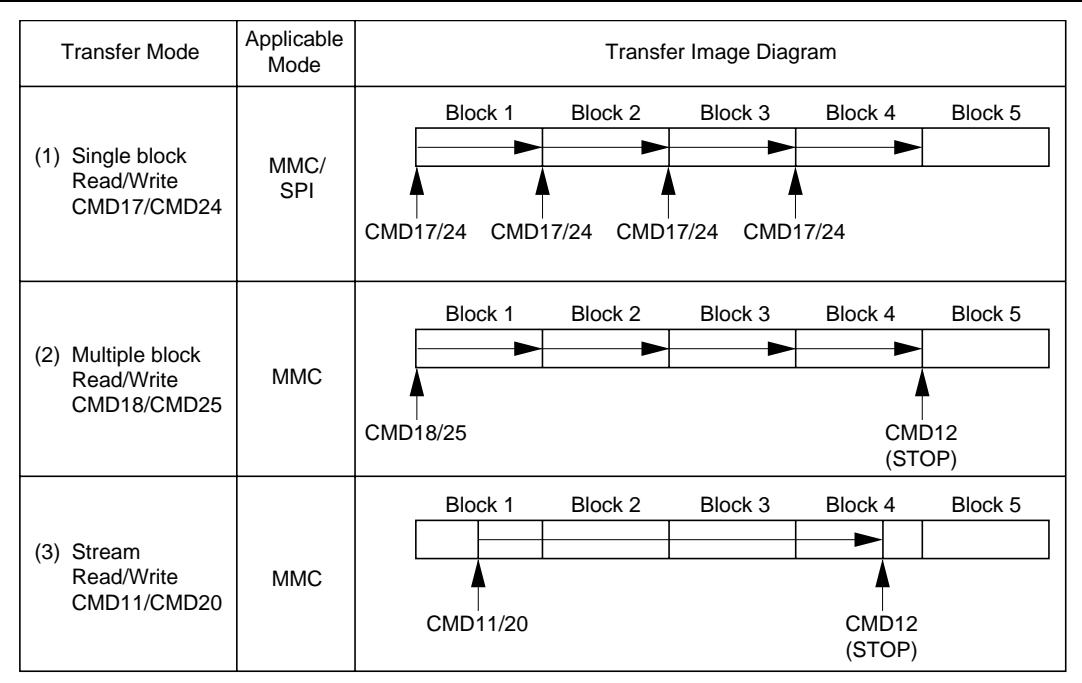

**Figure 2.4 Overview of Transfer Modes**

#### **2.3 CRC**

CRCs (cycle redundancy codes) are added to MultiMediaCard<sup>™</sup> commands, responses, and data before they are transferred.

Checking the CRC enables erroneous transfer of data to be detected, and allows retransfer processing to be carried out on the system side when an error is detected, for example, resulting in a higher level of system reliability.

In MMC mode, CRCs are mandatory in transfer modes other than stream transfer. A 7-bit CRC is added to each command, and a 16-bit CRC to every 512 bytes of data.

CRCs are optional in SPI mode.

#### **2.4 Registers**

Table 2.1 lists the MultiMediaCard™ internal registers.

#### **Table 2.1 MultiMediaCard™ Registers**

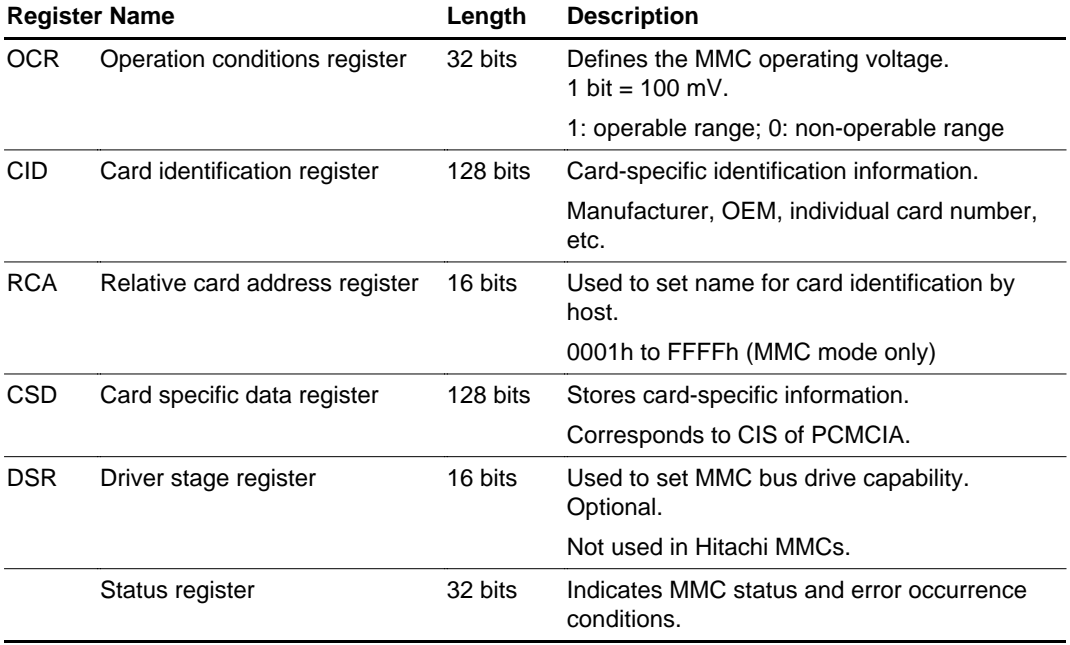

#### **2.4.1 OCR (Operation Conditions Register)**

OCR is a 32-bit register that defines the operable range of the card. Bits corresponding to the operable range are set to 1, with each bit representing a 100 mV step. This register also contains an R/B bit for polling whether or not card internal processing has finished in the card identification procedure. The contents of OCR are shown in table 2.2.

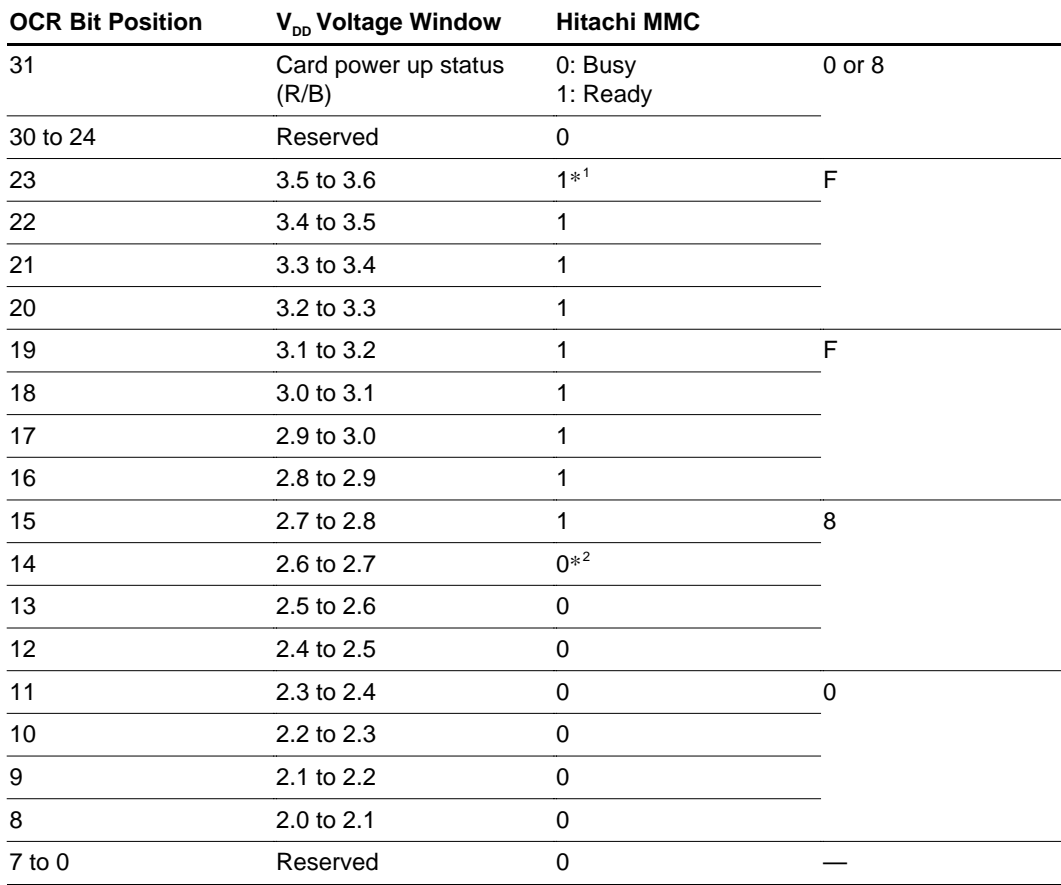

#### **Table 2.2 OCR (Operation Conditions Register) Contents**

Notes: 1. 1: Support voltage

2. 0: Not support voltage

#### **2.4.2 CID (Card Identification Number: Card ID Register)**

CID is a 128-bit register in which the serial number of the card is written by the card manufacturer. The CID number is unique to each MultiMediaCard™, and in MMC mode is used to assign a relative address for selecting a card.

#### **2.4.3 RCA (Relative Card Address: Relative Card Address Register) —Used in MMC mode only—**

RCA is a 16-bit register that is used to assign the address corresponding to a card. An address from 0001h to FFFFh can be assigned. After a card is selected using the address assigned by this register, reading, writing, erasing, or other processing is performed on that card.

#### **2.4.4 CSD (Card Specific Data: Card Specific Data Register)**

CSD is a 128-bit register that holds various kinds of card-related information, including the corresponding MMCA spec version, supported command classes, card capacity, access time, and transfer unit block length.

#### **2.4.5 DSR (Driver Specific Data: Driver Stage Register)**

DSR is a 16-bit register that allows the bus drive capability of the card to be set. This is an optional register, and is not supported by Hitachi cards.

#### **2.4.6 Status Register**

This is a 32-bit register that indicate the card status and error occurrence conditions.

#### **2.5 Commands**

#### **2.5.1 Overview of Commands**

All processing, including card identification, reading, writing, and erasing, is initiated by commands issued from the host to the card. The commands are listed in table 2.3.

#### **Table 2.3 Commands Supported by MultiMediaCard™**

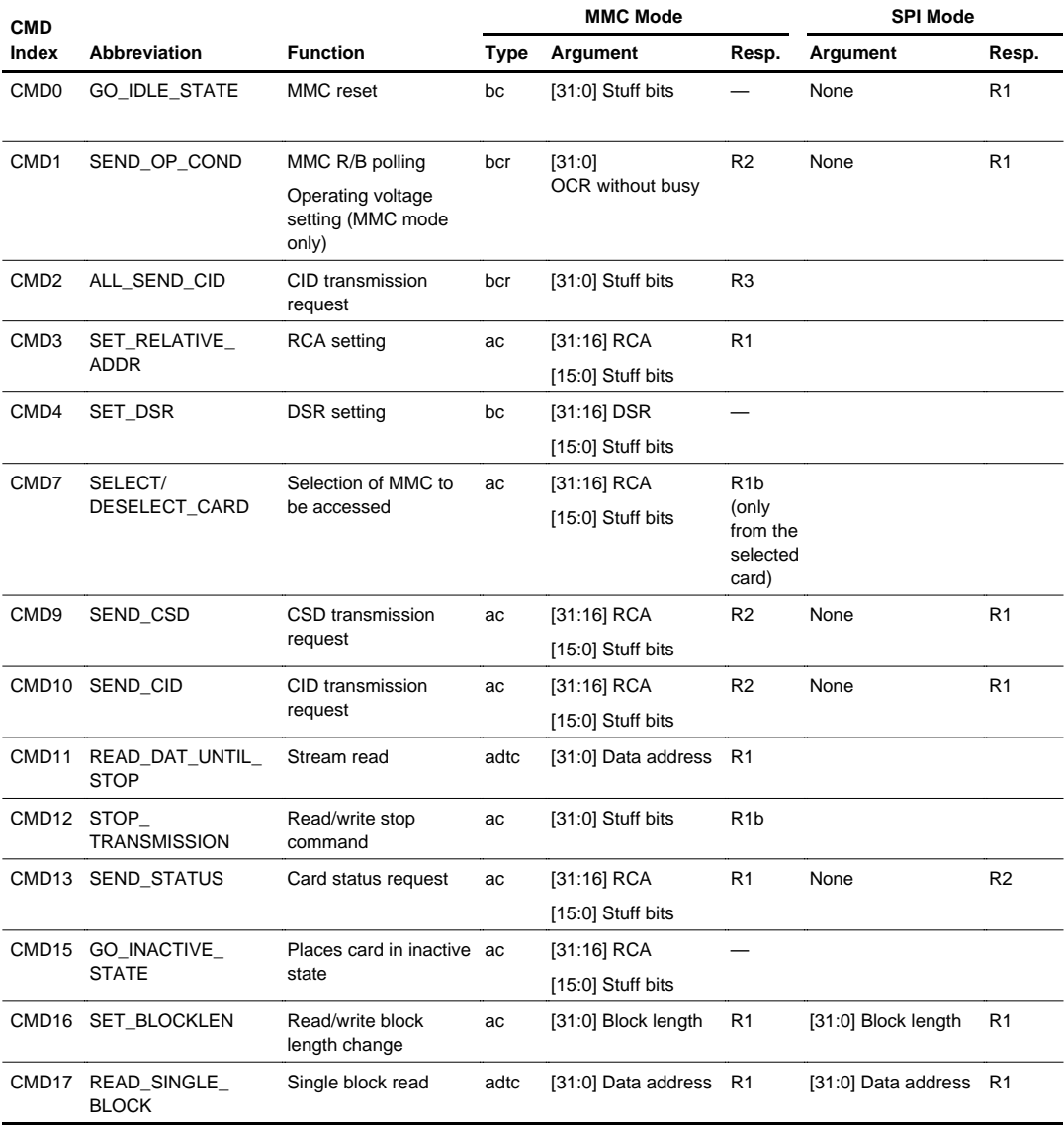

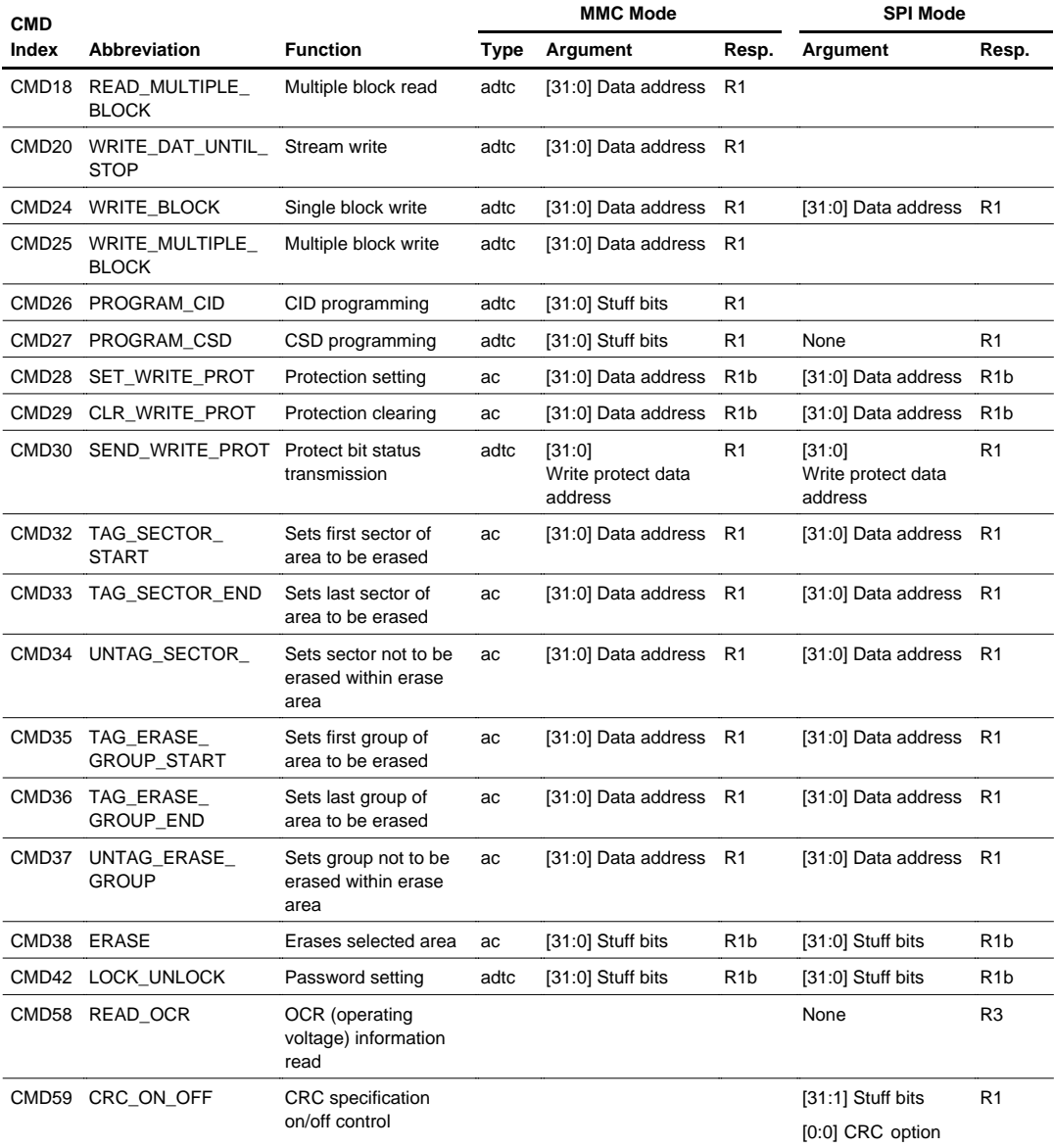

In MMC mode, the following four command types are defined.

1.Broadcast command (bc)

Command issued from the CMD line to all cards on the bus. There is no response from the cards.

2.Broadcast command with response (bcr)

Command issued from the CMD line to all cards on the bus. All the cards on the bus simultaneously return a response from the CMD line.

3.Addressed (point-to-point) command (ac)

Command issued from the CMD line to a designated specific card on the bus. The designated specific command returns a response from the CMD line.

4.Addressed (point-to-point) data transfer command (adtc)

Command issued from the CMD line to a designated specific card on the bus. After the designated specific command returns a response from the CMD line, data transfer is performed via the DAT line.

#### **(1) Command Format**

Table 2.4 shows the command format. A command consists of 48 bits (6 bytes), comprising a start bit (always 0), a transfer bit (always 1), a 6-bit command field, a 4-byte (32-bit) argument field, a 7-bit CRC field, and an end bit (always 1). The argument field contains the necessary information (card relative address, read address, write address, etc.) for issuing that command.

#### **Table 2.4 Command Format**

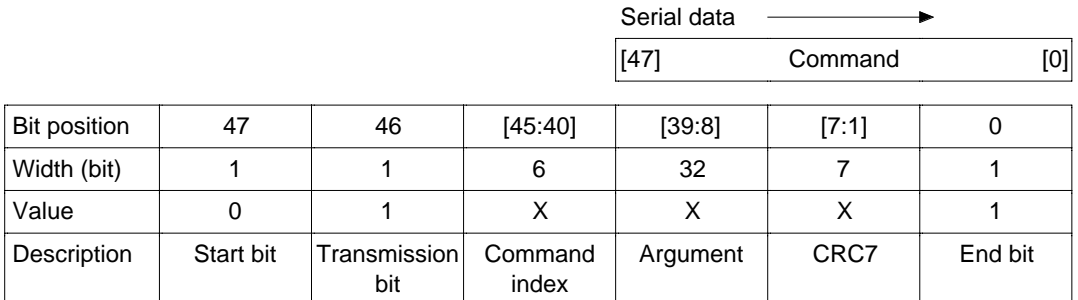

#### **(2) Card Command Classes**

Commands are divided into a number of classes, such as basic commands, read commands, write commands, and erase commands. The command classes are listed in table 2.5. Of course, write and erase class commands cannot be used with ROM version MCCs since these cards do not permit write and erase operations. The CSD register described above contains the supported classes to enable the host to identify the kind of card, and must be read during the identification sequence to obtain this information.

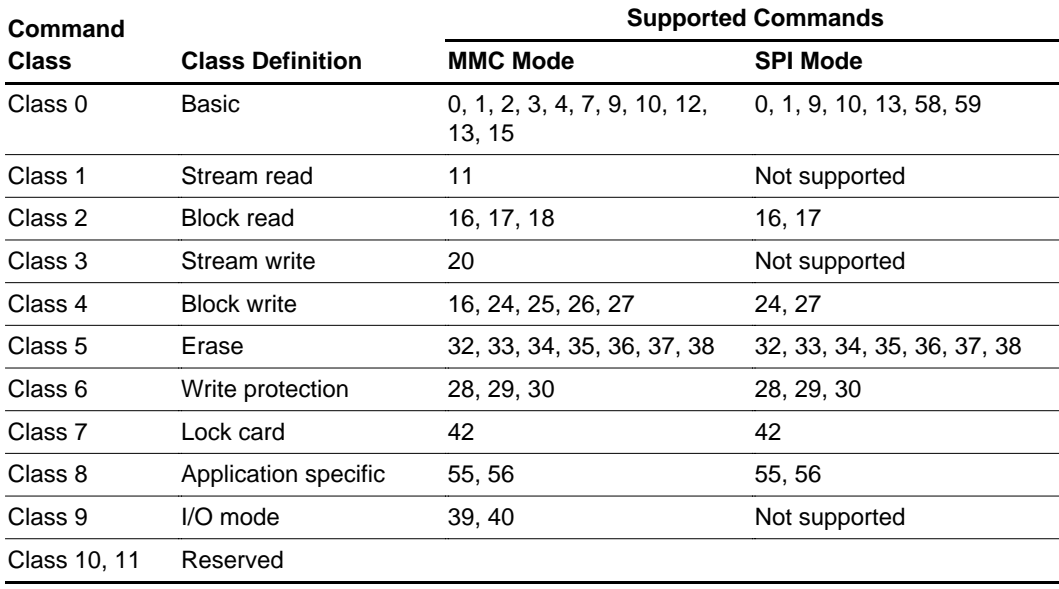

#### **Table 2.5 Card Command Classes**

Next, the method of use of each command will be described, together with points for attention, taking each command class in turn.

#### **2.5.2 MMC Mode Commands**

#### **(1) Basic Commands (Class 0)**

Table 2.6 shows the commands in command class 0. This class contains basic commands used for the identification sequence and for acquiring internal information.

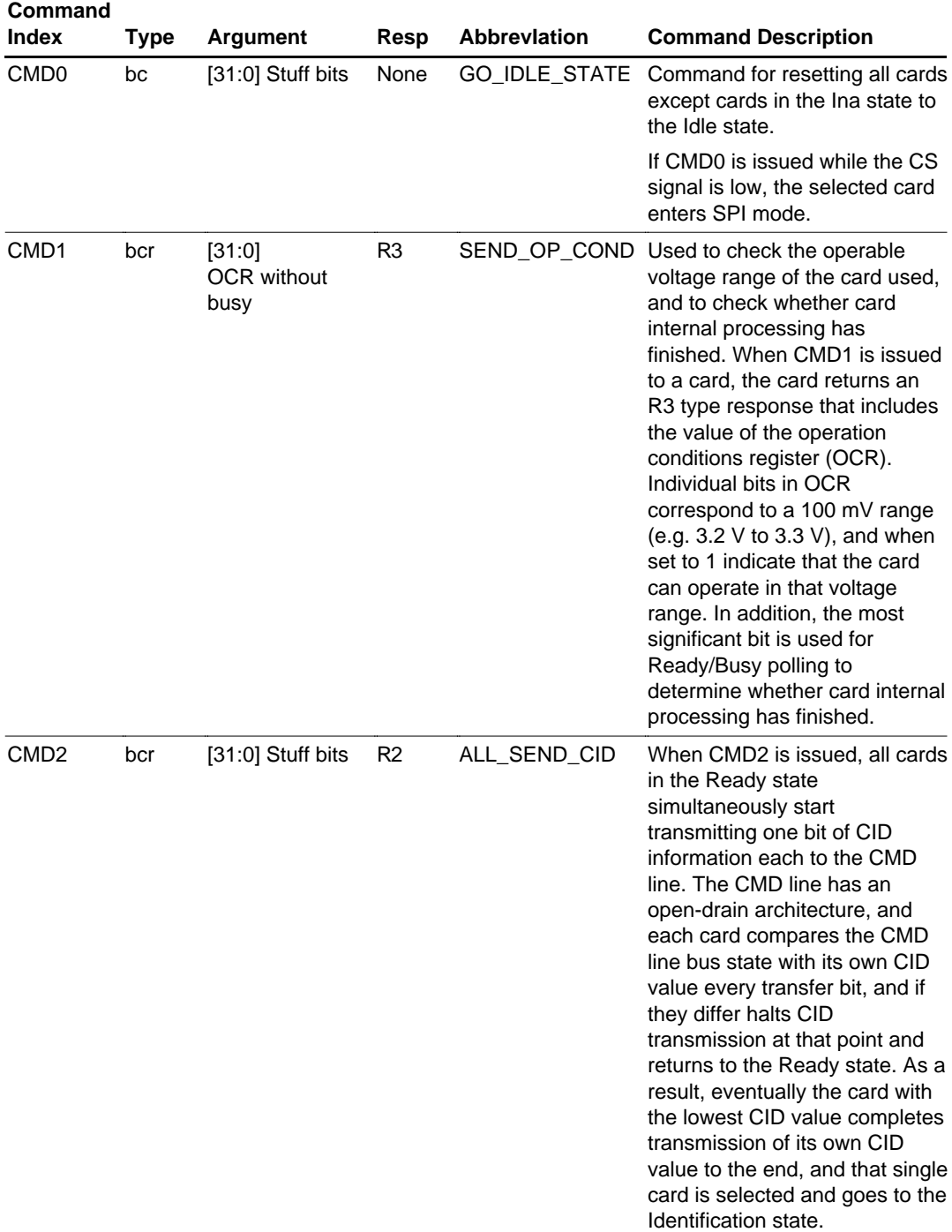

#### **Table 2.6 Basic Commands (Class 0)**

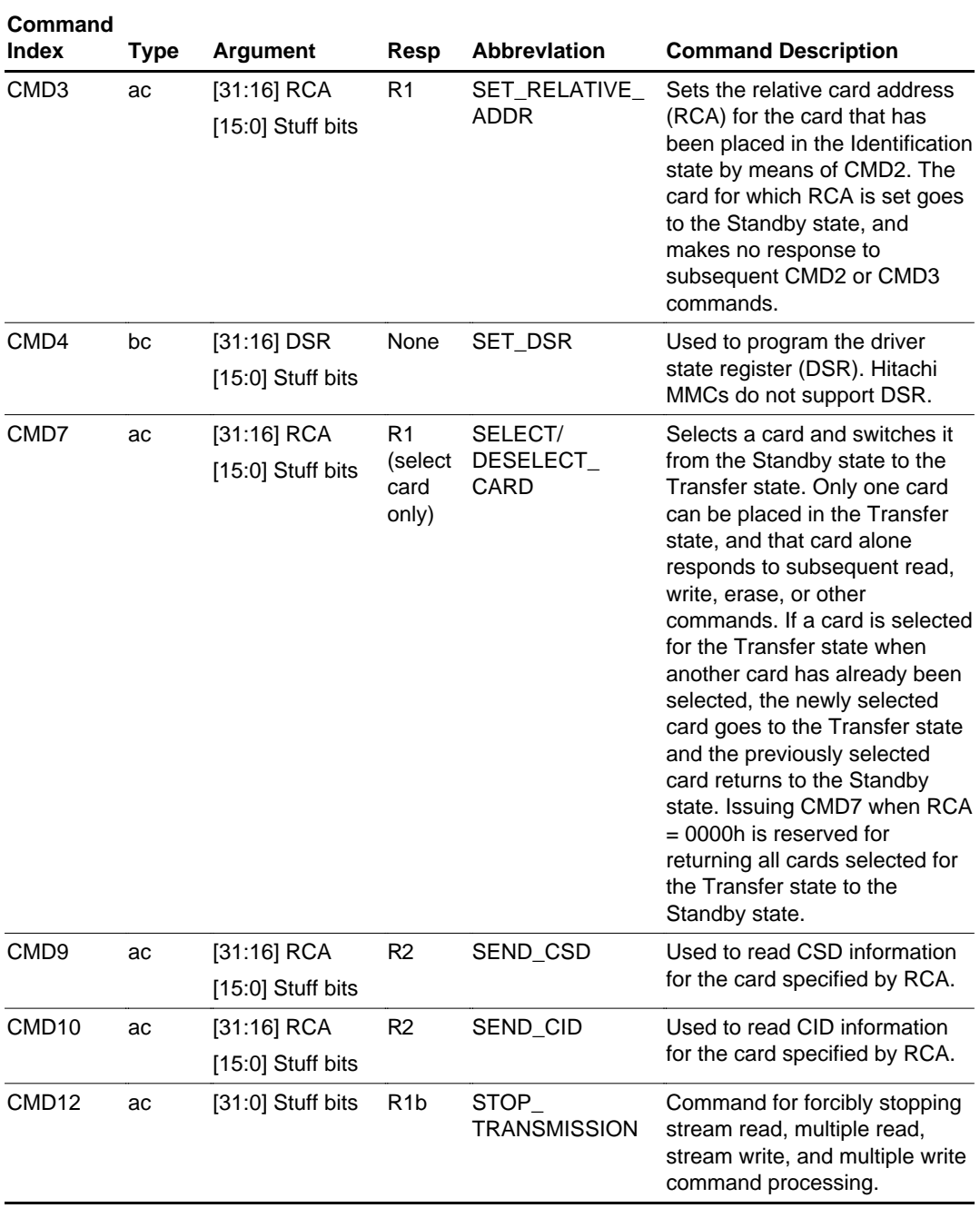

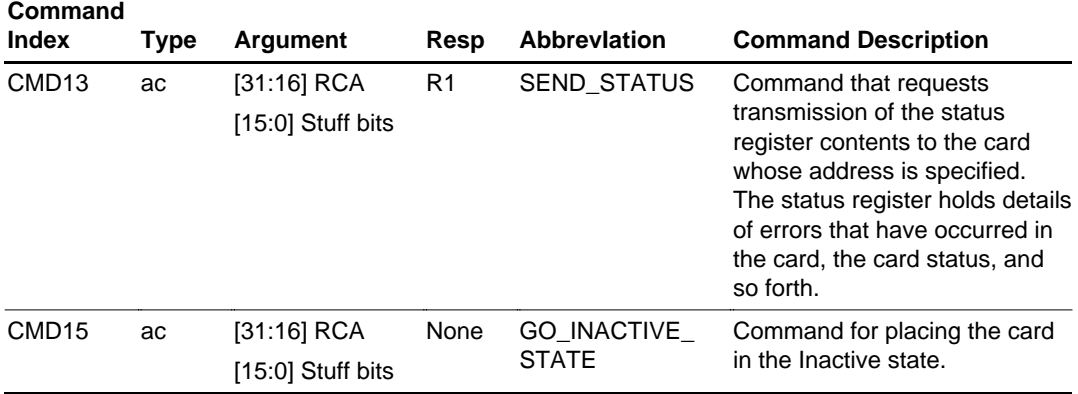

#### **(2) Stream Read Command (Class 1)**

Table 2.7 shows the command in command class 1. This class contains the stream read command.

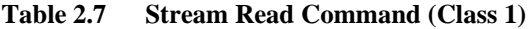

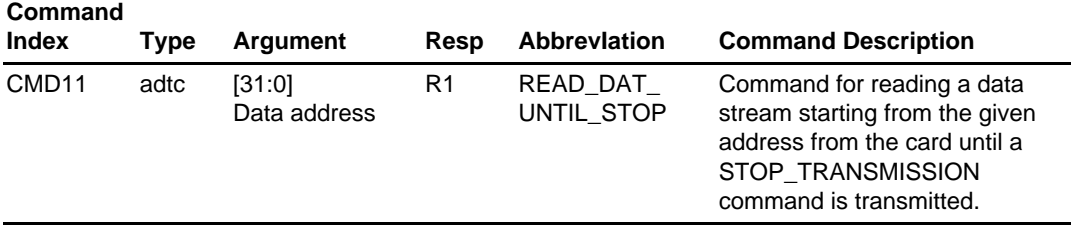

#### **(3) Block Read Commands (Class 2)**

Table 2.8 shows the commands in command class 2. This class contains commands relating to block reads.

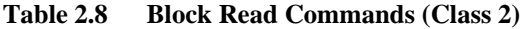

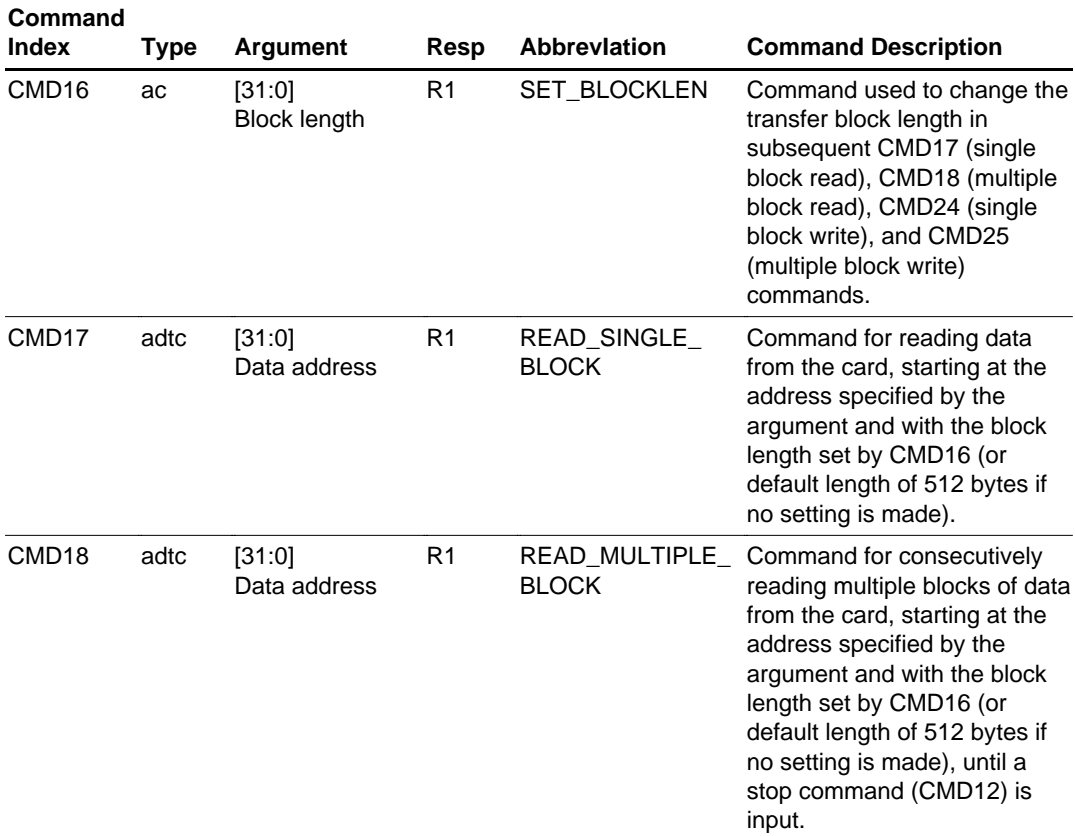

#### • CMD16

With Hitachi MMCs, the transfer block size can be changed in bytes units within a range of 1 to 2048 bytes, using CMD16.

Example: Argument = 00 00 00 20h  $\rightarrow$  32-byte unit transfer

Once the block size has been changed, the new block size remains valid until changed again with CMD16 or reset with CMD0. When this command is not used, data transfer is performed using the default block size of 512 bytes.

As READ BLK PARTIAL  $= 1$  is set as a CSD register value in Hitachi MMCs, if the transfer block size is changed using CMD16, when a CMD17 or CMD18 block read command is used, data can be read using the new block size.

However, as WRITE\_BLK\_PARTIAL = 0 is set as a CSD register value in Hitachi MMCs, even if the transfer block size is changed using CMD16, when a CMD24 or CMD25 block write command is used, data is written using a fixed 512-byte block size, not the new block size.

• CMD17

With Hitachi MMCs, READ BLK MISALIGN  $= 0$  is set in CSD, and so a read data block cannot exceed a physical block boundary line. Start address and block size changes must be carried out so that the read data range does not cross a physical boundary. Physical block boundaries are located every 0800h addresses (every 2048 bytes) starting from address 0000h. If an attempt is made to read block data that runs over a physical block boundary, an error bit will be set in the response. Figure 2.5 shows sample start address settings.

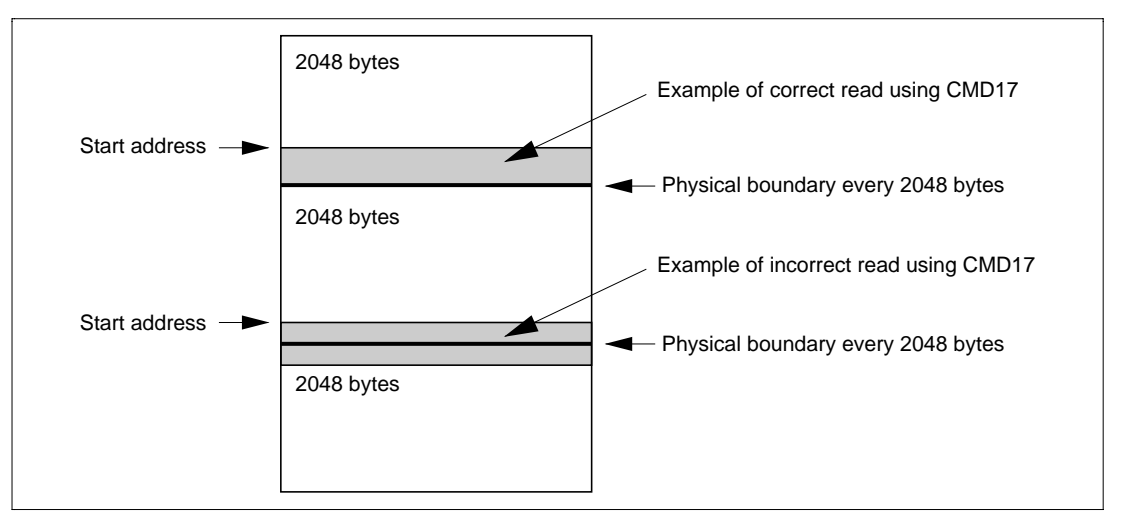

**Figure 2.5 Sample Start Address Settings When Using CMD17**

#### CMD18

As with CMD17, since READ BLK MISALIGN  $= 0$  is set in CSD in Hitachi MMCs, an individual data block in a multiple block read cannot exceed a physical block boundary line. Start address and block size changes must be carried out so that individual data blocks do not cross a physical boundary. Physical block boundaries are located every 0800h addresses (every 2048 bytes) starting from address 0000h. If an attempt is made to read block data that runs over a physical block boundary, an error bit will be set in the response. Figure 2.6 shows sample start address settings.

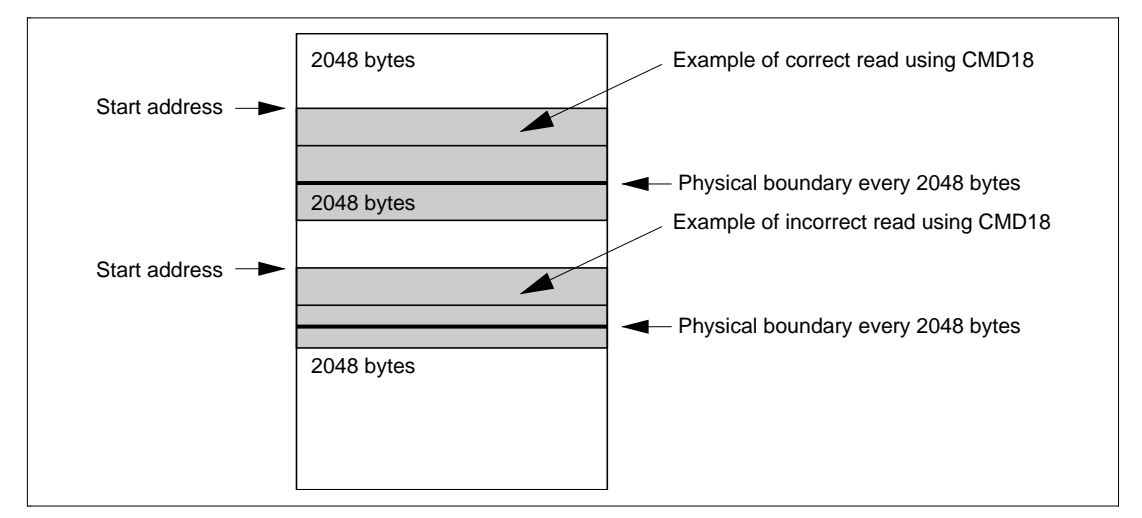

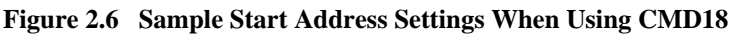

#### **(4) Stream Write Command (Class 3)**

Table 2.9 shows the command in command class 3. This class contains the stream write command.

#### **Table 2.9 Stream Write Command (Class 3)**

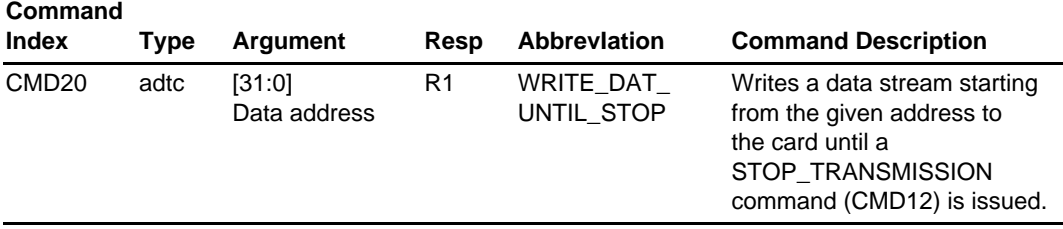

#### **(5) Block Write Commands (Class 4)**

Table 2.10 shows the commands in command class 4. This class contains commands relating to block writes.

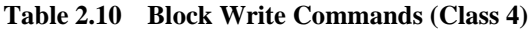

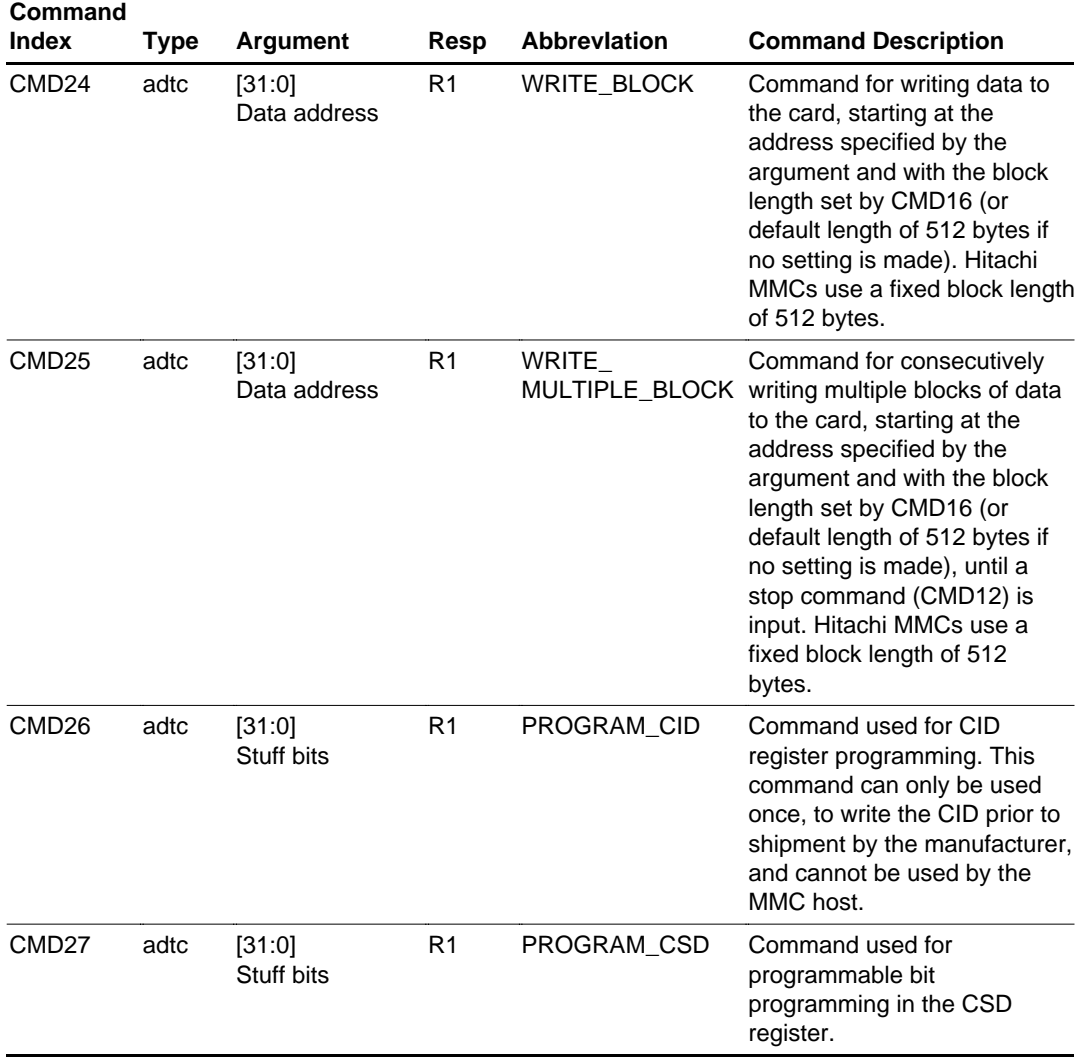

• CMD24

WRITE\_BLK\_PARTIAL  $= 0$  is set in CSD in Hitachi MMCs, and so the block length is fixed at 512 bytes.

With Hitachi MMCs, WRITE\_BLK\_MISALIGN =  $0$  is set in CSD, and so a write data block cannot exceed a physical block boundary line. The start address setting must be made so that the write data range does not cross a physical boundary. Physical block boundaries are located every 0800h addresses (every 2048 bytes) starting from address 0000h. If an attempt is made to write block data that runs over a physical block boundary, an error bit will be set in the response. Figure 2.7 shows sample start address settings.

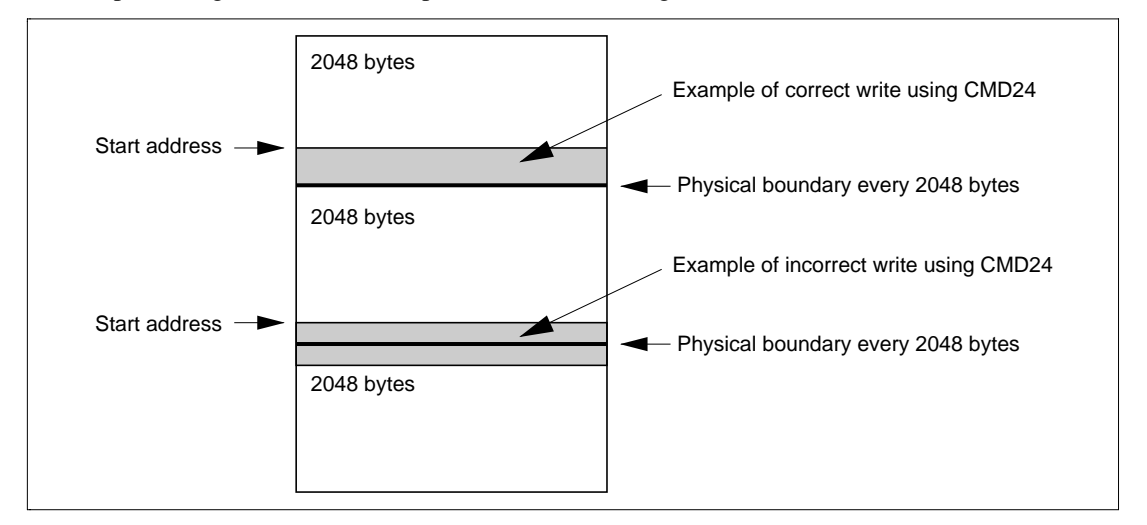

**Figure 2.7 Sample Start Address Settings When Using CMD24**

#### • CMD25

As with CMD24, since WRITE\_BLK\_MISALIGN =  $0$  is set in CSD in Hitachi MMCs, an individual data block in a multiple block write cannot exceed a physical block boundary line. The start address setting must be made so that individual data blocks do not cross a physical boundary. Physical block boundaries are located every 0800h addresses (every 2048 bytes) starting from address 0000h. If an attempt is made to write block data that runs over a physical block boundary, an error bit will be set in the response. Figure 2.8 shows sample start address settings.

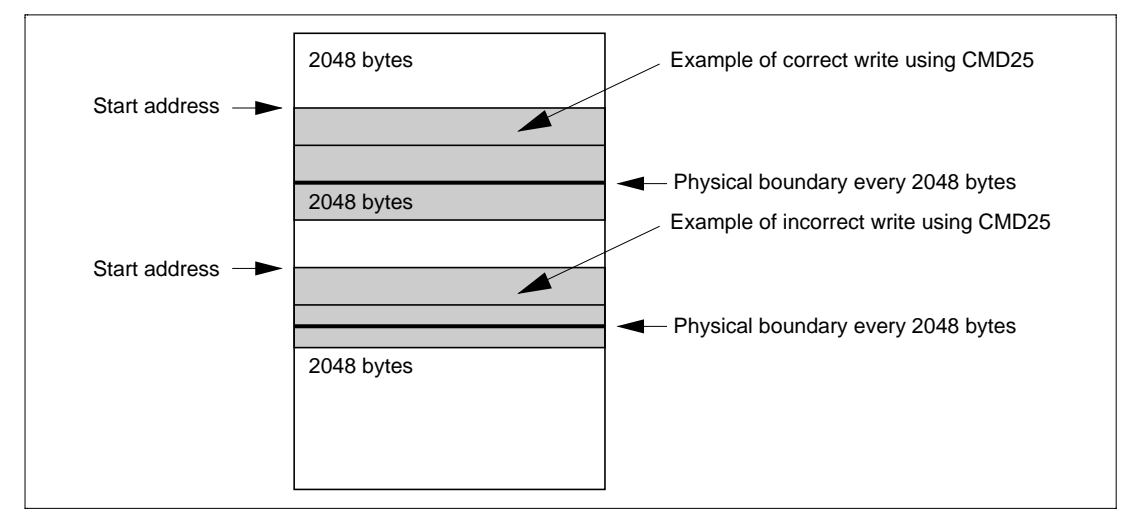

**Figure 2.8 Sample Start Address Settings When Using CMD25**

In the internal structure of a Hitachi MMC, a 512-byte  $\times$  4-stage buffer and 2-kbyte flash comprise a single unit. Actual writes to the flash are performed in 2-kbyte units, and data up to that point is temporarily stored in the internal buffer. Therefore, when using multiple blocks, the write time (Busy period) for each block is short when performing a buffer write, and the Busy period becomes longer when writes to flash occurs every 2 kbytes. Figure 2.9 shows guidelines for the Busy time for each transfer block.

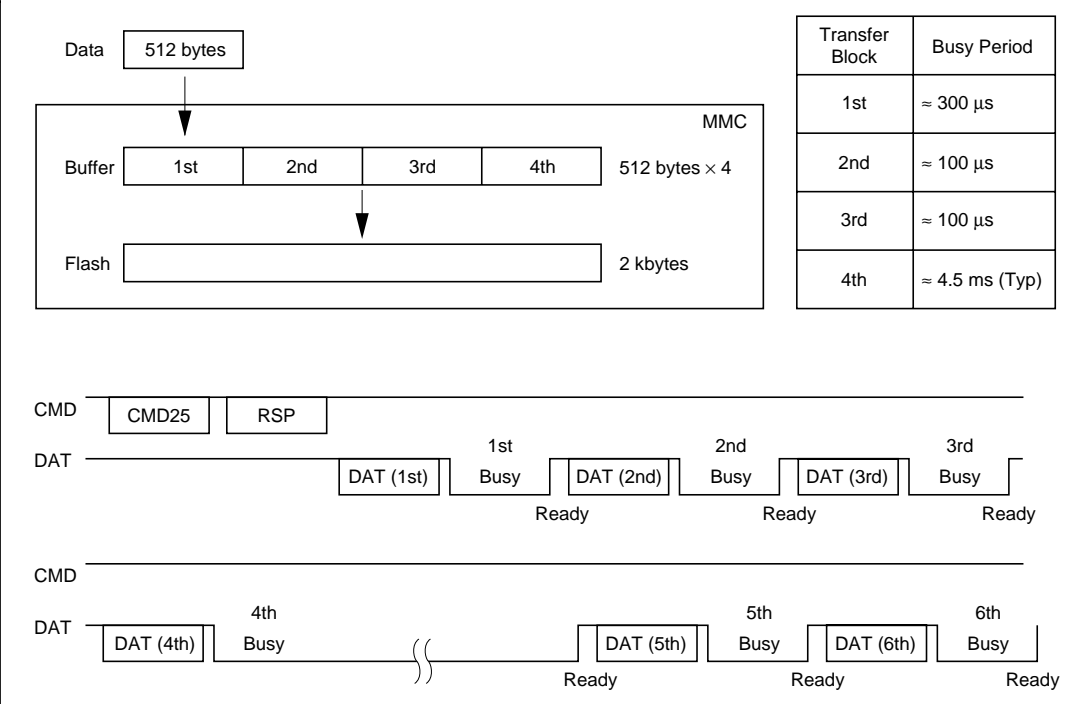

**Figure 2.9 Concept of Busy Time for Each Transfer Block**

In Hitachi MMCs, there are flash write physical boundaries at 2048-byte intervals (addresses 0000h, 0800h, 1000h, 1800h ...), and writes are performed in these units. Therefore, when writing 2048 bytes of data comprising four 512-byte units using a multiple block write (CMD25) as shown in figure 2.10, processing for writing to flash from the internal buffer is performed once when writing from an address (0000h) whereby the data is within a 2048-byte physical boundary, as in (A), and twice when the write runs over a physical boundary, as in (B). To achieve higher speed, therefore, data writes should be executed from addresses that take account of 2048-byte physical boundaries (0000h, 0800h, 1000h, 1800h ...).

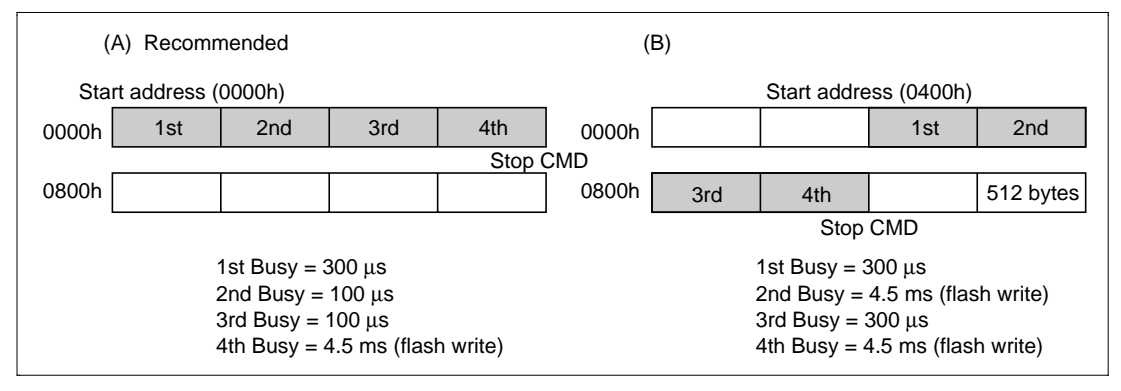

**Figure 2.10 Example of Recommended Multiple Block Start Address Setting**

When using a multiple block write, as mentioned earlier, the Busy time differs greatly according to whether only buffer write processing is performed or flash writes are also executed. After data transfer the DAT line goes to the Busy state, and the host carries out polling until DAT goes to the Ready state again. If this polling interval is coordinated with the Busy period when flash writes occur, there will be wasted time. Polling should therefore be performed at short intervals coordinated with the Busy period when internal buffer writes are executed.

#### **(6) Erase Commands (Class 5)**

Table 2.11 shows the commands in command class 5. This class contains commands relating to erasing.

#### **Table 2.11 Erase Commands (Class 5)**

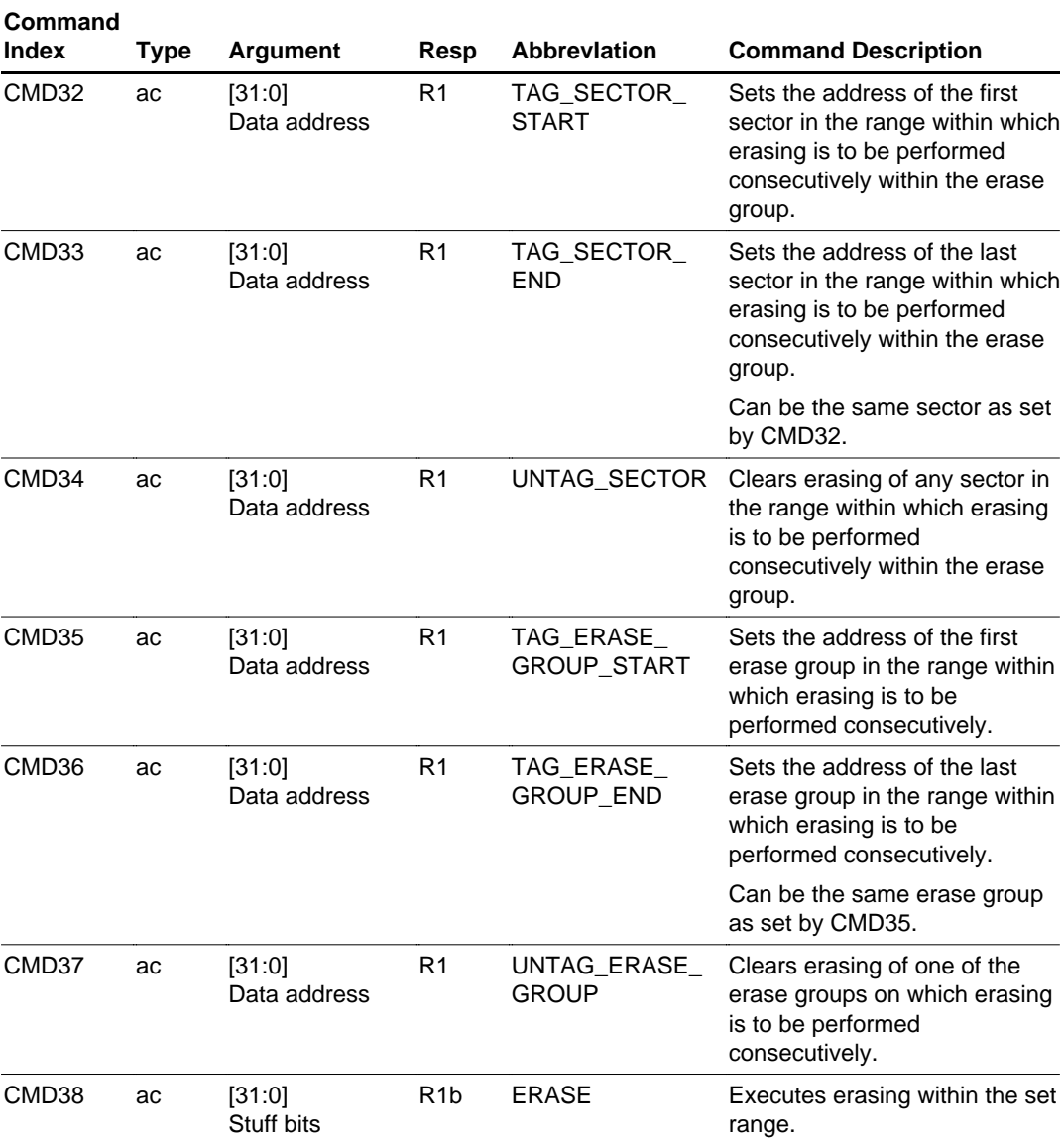

To execute erasing in sector units, commands are issued in the sequence shown in figure 2.11. The commands must be issued in the order shown. With Hitachi MMCs, an erase group size of 8 kbytes is set in CSD. Sector erases cannot run across erase groups. When executing erasing by erase group unit, commands are issued in the sequence shown in figure 2.12. As with sector erasing, the commands must be issued in the order shown.

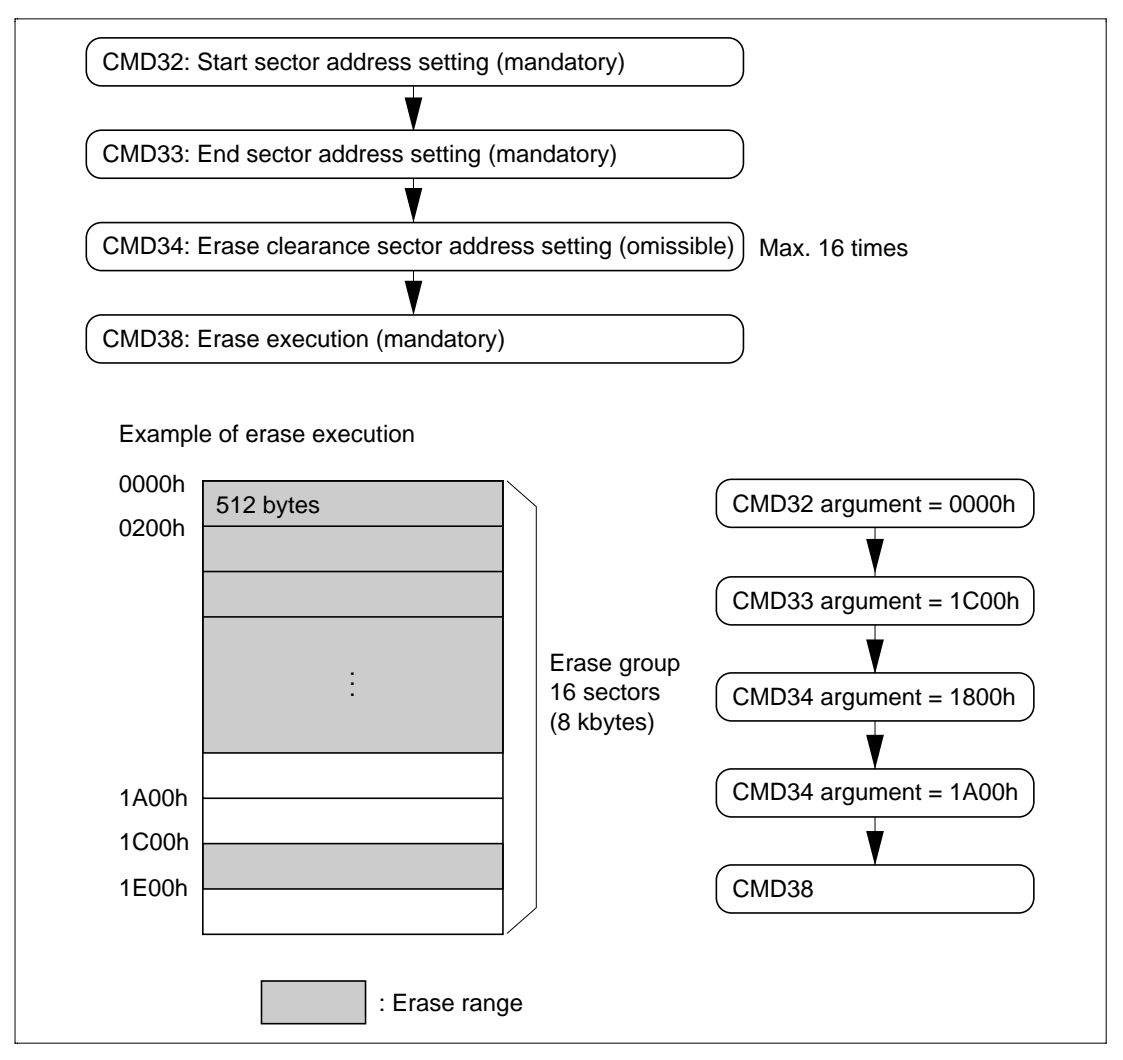

**Figure 2.11 Sector-Unit Erase Procedure**

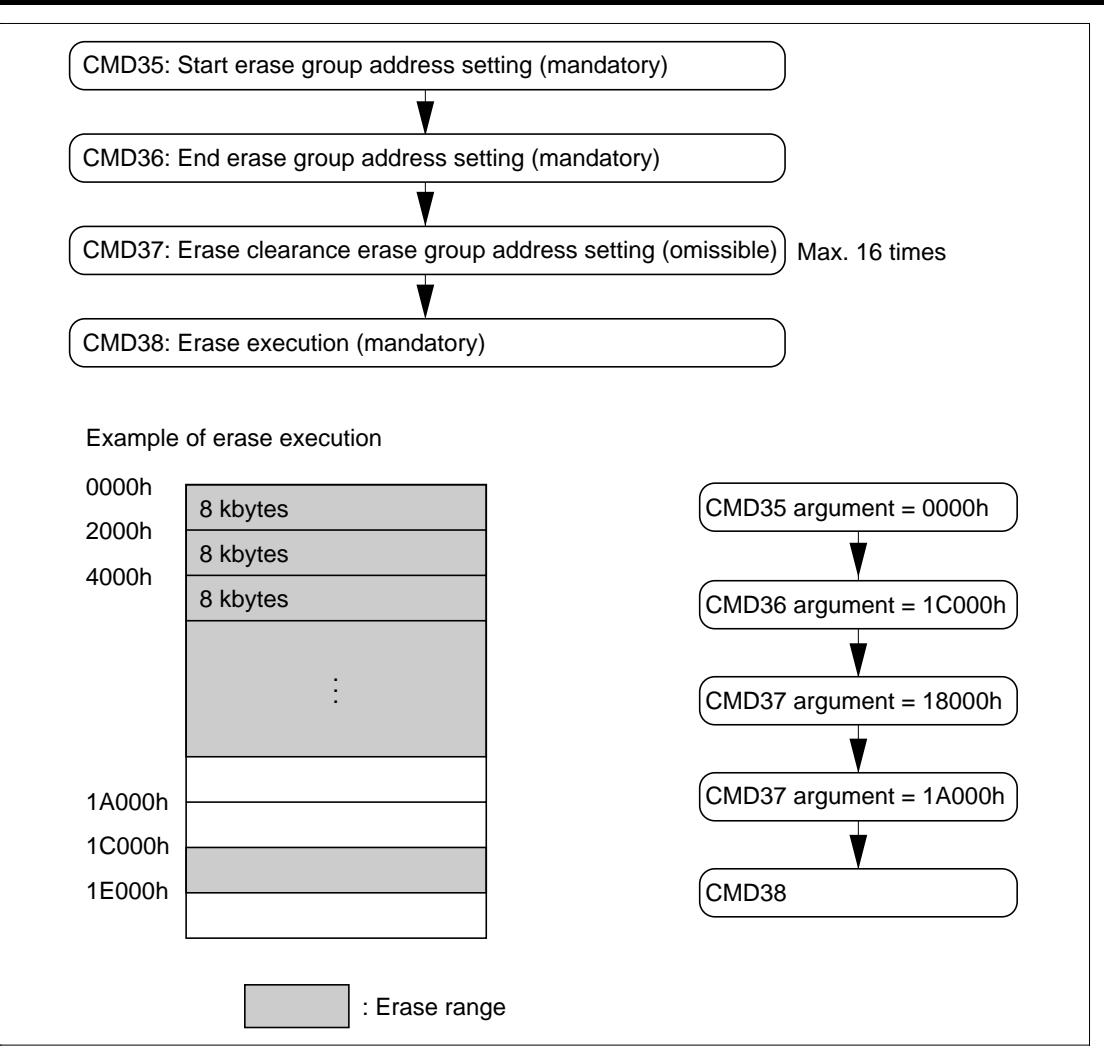

**Figure 2.12 Block-Unit Erase Procedure**

#### **(7) Write Protect Commands (Class 6)**

Table 2.12 shows the commands in command class 6. This class contains commands relating to write protection

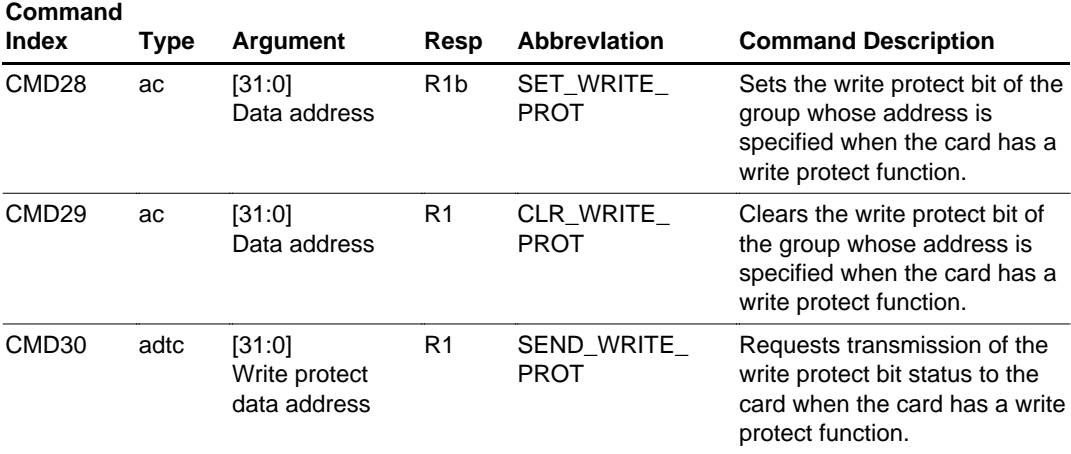

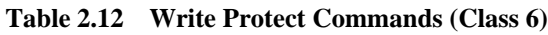

In Hitachi MMCs,  $WP_GRP_SIZE = 1$  is set in CSD. The write protect group size is stipulated by

 $(1 + WP_GRP_SIZE) \times ERASE_GRP_SIZE$ 

and so is 16 kbytes.

Therefore, write protection can be set using CMD28 and cleared using CMD29 in 16-kbyte units. Figure 2.13 shows an example of a write protect block. When CMD28 is issued with argument = 4000h, the area shown in the figure is write-protected.

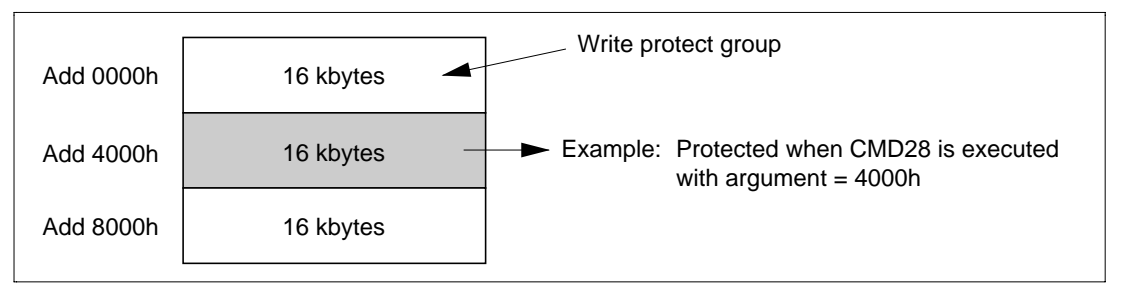

**Figure 2.13 Example of Write Protect Group**
Erase and write protection can be applied to the entire card by setting either PERM\_WRITE\_PROTECT or TMP\_WRITE\_PROTECT to 1 in the CSD register. (Both are cleared to 0 by default.)

PERM\_WRITE\_PROTECT can only be set once by the customer, and once set, the card is permanently protected against erasing and writing. TMP\_WRITE\_PROTECT, on the other hand, enables protection to be applied temporarily, and can be set and cleared any number of times.

The status of the write protect bit can be read using CMD30 (send write protection). Figure 2.14 shows an example of transmission of the write protect bit status. Normally, the readable range is 32 protect groups from the specified address, and the status of the protect group at the specified address is output as the final data, using the same method as for a single read.

If there are not 32 write protect groups after the write protect group corresponding to the specified address, 0 is output for the write protect bits of nonexistent write protect groups.

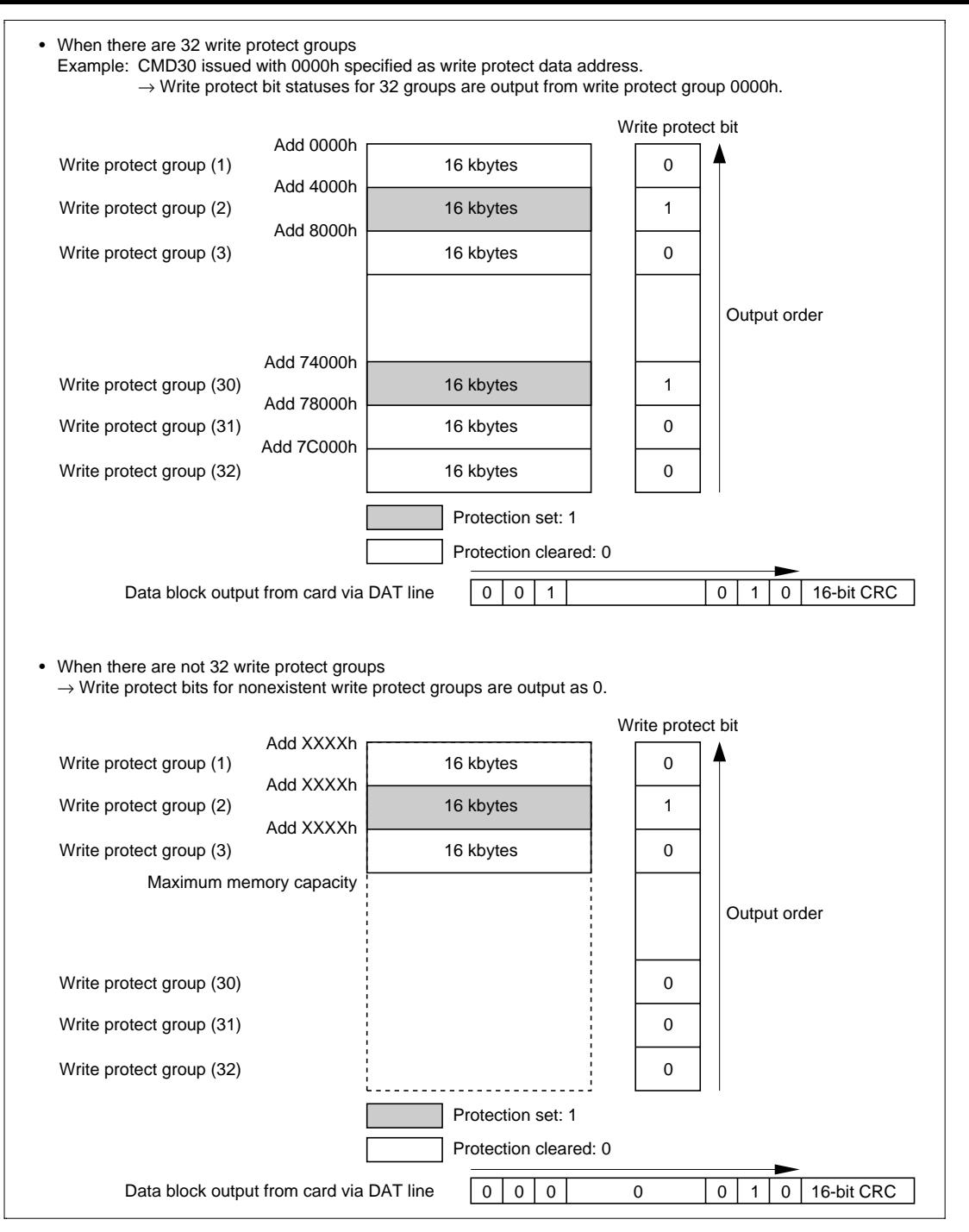

**Figure 2.14 Examples of Write Protect Bit Status Transmission**

#### **(8) Lock Card Command (Class 7)**

Table 2.13 shows the command in command class 7. This class contains a command for locking the card by means of a password.

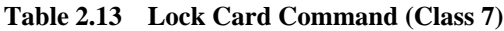

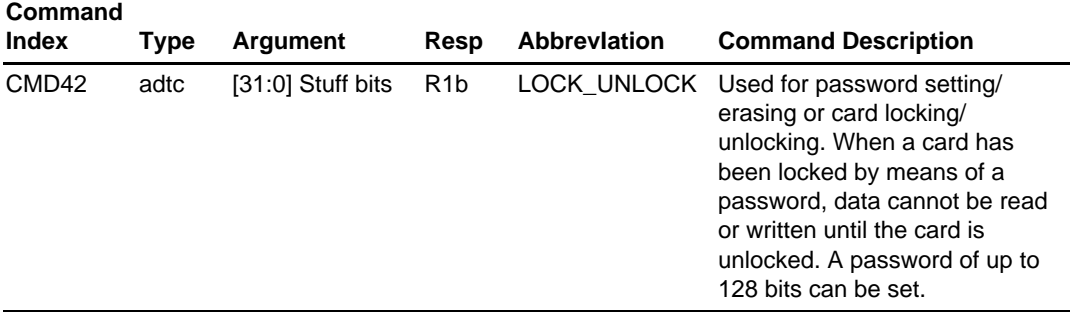

A card can be locked by using a protection function implemented with a password. A locked card returns a response only to basic command class (class 0) and lock card command class (class 7) commands. That is, only initialization, identification, selection, status inquiry, and lock-related commands can be used, and card data cannot be read, written, or erased. Password information and lock information is nonvolatile, and is not lost when power is turned on again.

Table 2.14 shows the register used by the card lock function.

|               | Byte#                                  | Bit 7                           | Bit 6                                                | Bit 5                      | Bit 4 | Bit 3        | Bit 2                                                   | Bit 1             | Bit 0             |  |  |
|---------------|----------------------------------------|---------------------------------|------------------------------------------------------|----------------------------|-------|--------------|---------------------------------------------------------|-------------------|-------------------|--|--|
| 0             |                                        |                                 |                                                      | Reserved                   |       | <b>ERASE</b> | LOCK<br><b>UNLOCK</b>                                   | CLR<br><b>PWD</b> | SET<br><b>PWD</b> |  |  |
| 1             |                                        |                                 | PWD LEN                                              |                            |       |              |                                                         |                   |                   |  |  |
| .             |                                        | Password data (Max 128 bits)    |                                                      |                            |       |              |                                                         |                   |                   |  |  |
| $PWD$ LEN + 1 |                                        |                                 |                                                      |                            |       |              |                                                         |                   |                   |  |  |
| Notes: ERASE: |                                        |                                 |                                                      |                            |       |              | Set when all data in the card is to be forcibly erased. |                   |                   |  |  |
|               |                                        |                                 |                                                      | 1: Forcible erase executed |       |              |                                                         |                   |                   |  |  |
|               |                                        |                                 | LOCK UNLOCK: Set when locking or unlocking the card. |                            |       |              |                                                         |                   |                   |  |  |
|               |                                        |                                 | 1: Card is locked                                    |                            |       |              |                                                         |                   |                   |  |  |
|               |                                        |                                 |                                                      | 0: Card is unlocked        |       |              |                                                         |                   |                   |  |  |
| CLR PWD:      |                                        | Set when clearing the password. |                                                      |                            |       |              |                                                         |                   |                   |  |  |
|               |                                        |                                 | 1: Password cleared                                  |                            |       |              |                                                         |                   |                   |  |  |
|               | SET PWD:                               |                                 | Set when setting a new password.                     |                            |       |              |                                                         |                   |                   |  |  |
|               |                                        |                                 | 1: New password is set in PWD register               |                            |       |              |                                                         |                   |                   |  |  |
|               | PWD LEN:<br>Password length (in bytes) |                                 |                                                      |                            |       |              |                                                         |                   |                   |  |  |
|               | PWD:                                   |                                 | Password data                                        |                            |       |              |                                                         |                   |                   |  |  |

**Table 2.14 Register Used for Card Locking**

### **Setting a New Password:**

- 1.If the card for which the password is to be set is deselected, perform card selection using CMD7.
- 2.Decide the length of the password to be set (between 1 and 16 bytes, in byte units).
- 3.Change the block length using CMD16 to allow data transfer of (decided password byte length  $+ 2$  bytes).
- 4.Transmit the card lock/unlock command (CMD42) and a data block.

If the LOCK\_UNLOCK bit of the data block is set to 1 when transmission is performed, the card is locked immediately after this CMD42 command is executed. Even if the LOCK UNLOCK bit is cleared to 0, the card is locked by cutting the card power supply and then turning it on again. This is because the contents of PWD\_LEN indicate whether or not a password is currently set, and if the PWD\_LEN value is not 0, the card is automatically locked after a power-on operation.

5.The card saves the password length (PWD\_LEN) and the password (PWD).

**Table 2.15 Data Block Sent to Card When Setting New Password**

| Byte#       | Bit 7                                       | Bit 6 | Bit 5    | Bit 4 | Bit 3 | Bit 2                 | Bit 1 | Bit 0 |  |
|-------------|---------------------------------------------|-------|----------|-------|-------|-----------------------|-------|-------|--|
| 0           |                                             |       | Reserved |       |       | LOCK<br><b>UNLOCK</b> | 0     |       |  |
|             | Byte length of password to be set (PWD_LEN) |       |          |       |       |                       |       |       |  |
| $\cdots$    | New password to be set (PWD)                |       |          |       |       |                       |       |       |  |
| PWD LEN + 1 |                                             |       |          |       |       |                       |       |       |  |

### **Changing the Password:**

- 1.If the card for which the password is to be set is deselected, perform card selection using CMD7.
- 2.Decide the length of the new password (between 1 and 16 bytes, in byte units).
- 3. Change the block length using CMD16 to allow data transfer of (old password byte length  $+$ new password byte length  $+ 2$  bytes).
- 4.Transmit the card lock/unlock command (CMD42) and a data block.

If the LOCK\_UNLOCK bit of the data block is set to 1 when transmission is performed, the card is locked immediately after this CMD42 command is executed. Even if the LOCK UNLOCK bit is cleared to 0, the card is locked by cutting the card power supply and then turning it on again. This is because the contents of PWD\_LEN indicate whether or not a password is currently set, and if the PWD\_LEN value is not 0, the card is automatically locked after a power-on operation.

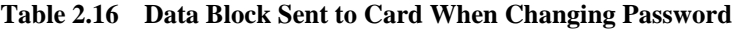

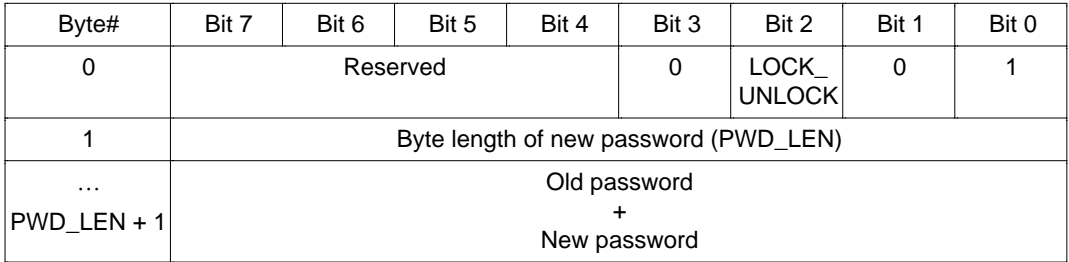

### **Clearing the Password:**

- 1.If the card for which the password is to be cleared is deselected, perform card selection using CMD7.
- 2. Change the block length using CMD16 to allow data transfer of (set password byte length  $+ 2$ ) bytes).
- 3.Transmit the card lock/unlock command (CMD42) and a data block.
- 4.If the transmitted password byte length and password match the values stored in the register, the password is erased and the password length (PWD\_LEN) is cleared to 0. The password length of 0 in this case indicates that a password is not set.

### **Table 2.17 Data Block Transferred When Clearing Password**

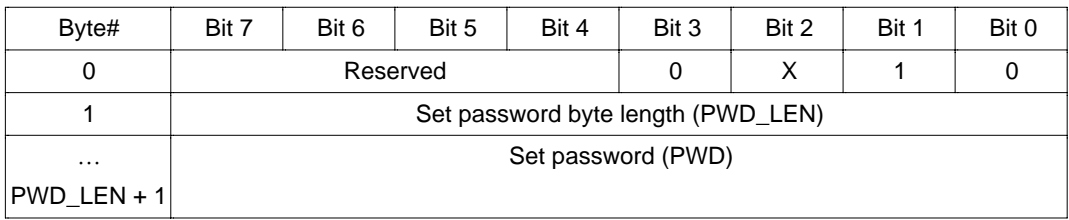

### **Locking a Card:**

- 1. If the card to be locked is deselected, perform card selection using CMD7.
- 2. Change the block length using CMD16 to allow data transfer of (set password byte length  $+2$ ) bytes).
- 3.Transmit the card lock/unlock command (CMD42) and a data block.
- 4.If the transmitted password byte length and password match the values stored in the register, the card is locked and CARD\_IS\_LOCKED = 1 is returned as the response to the command.

**Table 2.18 Data Block Transferred When Locking Card**

| Byte#          | Bit 7                              | Bit 6              | Bit 5 | Bit 4 | Bit 3 | Bit 2 | Bit 1 | Bit 0 |  |
|----------------|------------------------------------|--------------------|-------|-------|-------|-------|-------|-------|--|
|                | Reserved                           |                    |       |       |       |       |       |       |  |
|                | Set password byte length (PWD_LEN) |                    |       |       |       |       |       |       |  |
| $\cdots$       |                                    | Set password (PWD) |       |       |       |       |       |       |  |
| $ PWD$ LEN + 1 |                                    |                    |       |       |       |       |       |       |  |

### **Unlocking a Card:**

- 1.If the card to be unlocked is deselected, perform card selection using CMD7.
- 2. Change the block length using CMD16 to allow data transfer of (set password byte length  $+2$ ) bytes).
- 3.Transmit the card lock/unlock command (CMD42) and a data block.
- 4.If the transmitted password byte length and password match the values stored in the register, the card is unlocked and CARD\_IS\_LOCKED = 0 is returned as the response to the command.
- Note: The card unlocked state is maintained only as long as power to the card is on. If the card power supply is cut and then turned on again, the card will again be locked automatically. To permanently unlock a card, the password must be erased.

#### **Table 2.19 Data Block Transferred When Unlocking Card**

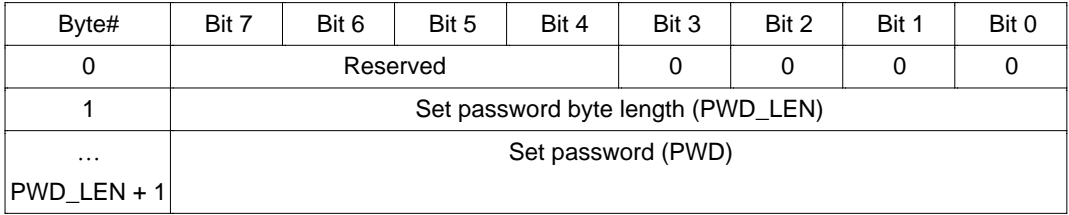

**Forcibly Erasing Data:** If the user forgets the card password information, the password contents can be erased together with all the data in the card.

- 1.If the card to be forcibly erased is deselected, perform card selection using CMD7.
- 2.Change the transfer block length to 1 byte using CMD16 to allow data transfer of 1 byte.
- 3.Transmit the card lock/unlock command (CMD42) and a data block.
- 4.All the card data areas, including the password length register and password register, are erased, and if the card was locked it is unlocked.

**Table 2.20 Data Block Transferred When Forcibly Erasing Data**

| Byte# | Bit 7    | Bit 6 | Bit 5 | Bit 4 | Bit 3 | Bit 2 | Bit | Bit |
|-------|----------|-------|-------|-------|-------|-------|-----|-----|
|       | Reserved |       |       |       |       |       |     |     |

### **2.5.3 SPI Mode Commands**

SPI commands are listed in table 2.21. The main differences from MMC mode commands are that, since the OCR register value cannot be read with CMD1, CMD58 is assigned for OCR reads, and since CRC is off by default in SPI mode, CMD59 is assigned for turning CRC on. With other commands, although the response format differs, command functions and issuance conditions are the same as in MMC mode.

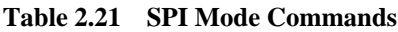

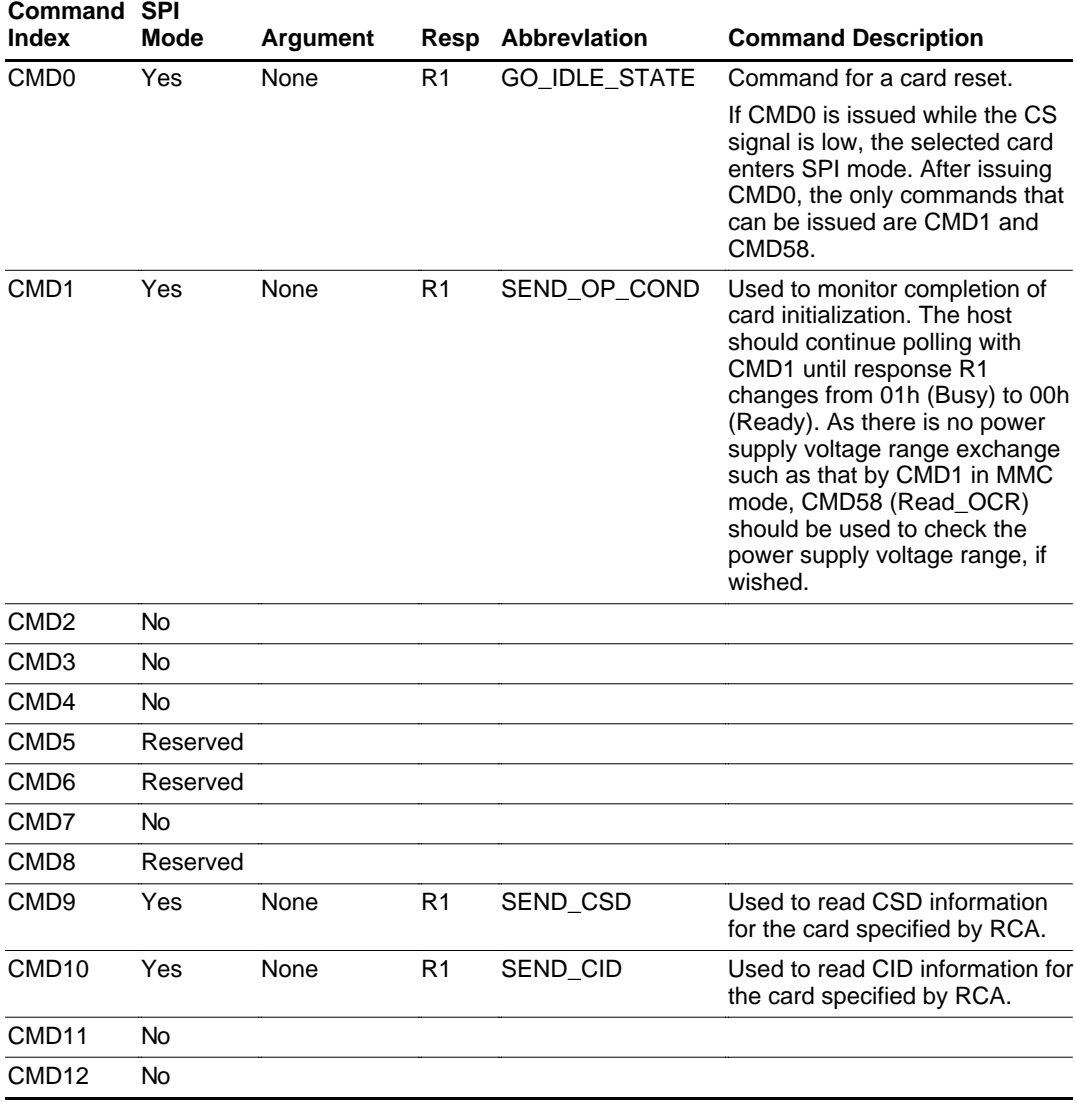

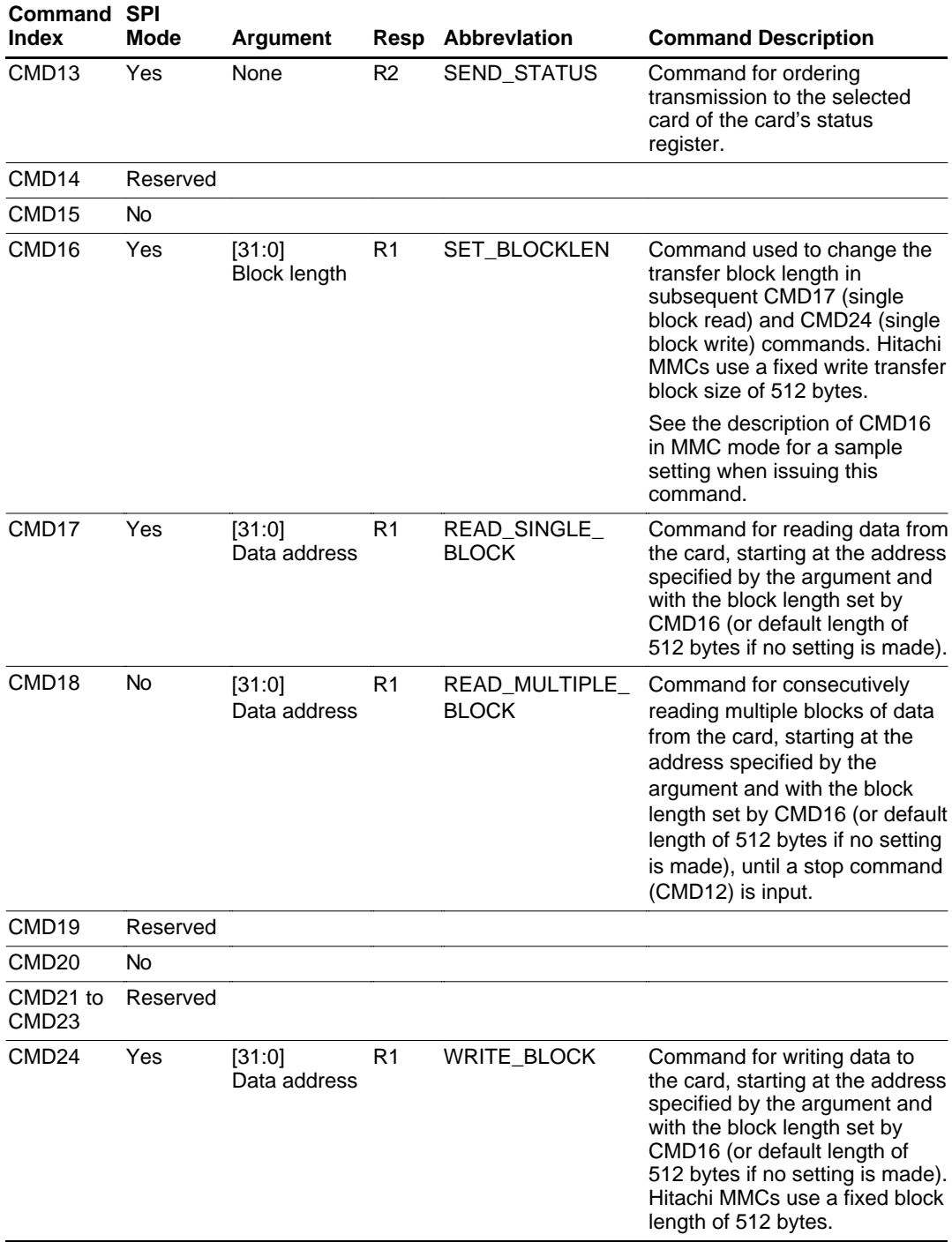

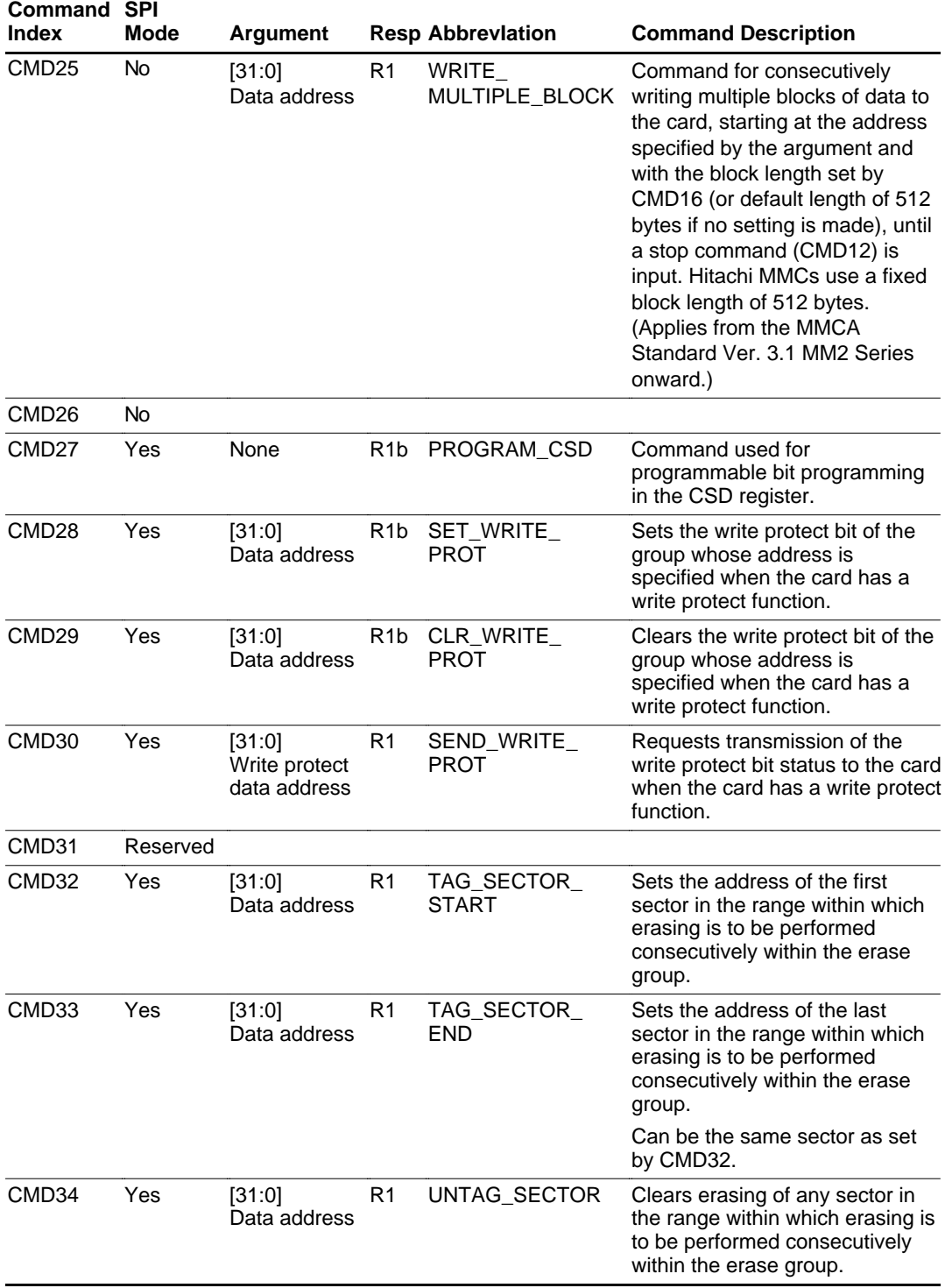

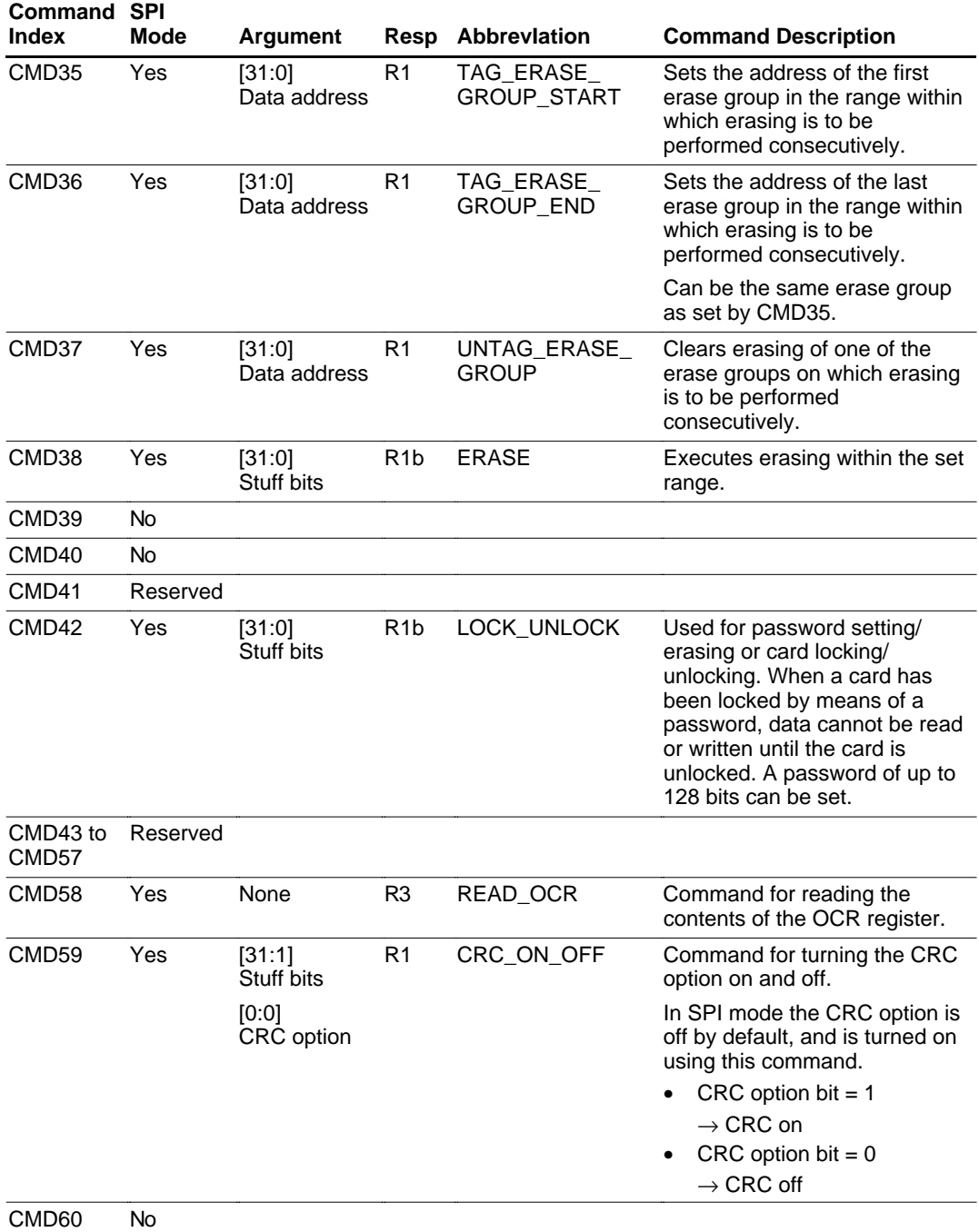

### **2.6 Responses**

When a command is issued from the host to a card, on receiving the command the card returns a response to the host in a format stipulated for each command. These formats differ according to whether MMC mode or SPI mode is used for the interface. The response formats in MMC mode are shown in table 2.22, and those in SPI mode in table 2.23.

### **Table 2.22 Response Formats (MMC Mode)**

### **R1, R1b (normal response commands: 48 bits)**

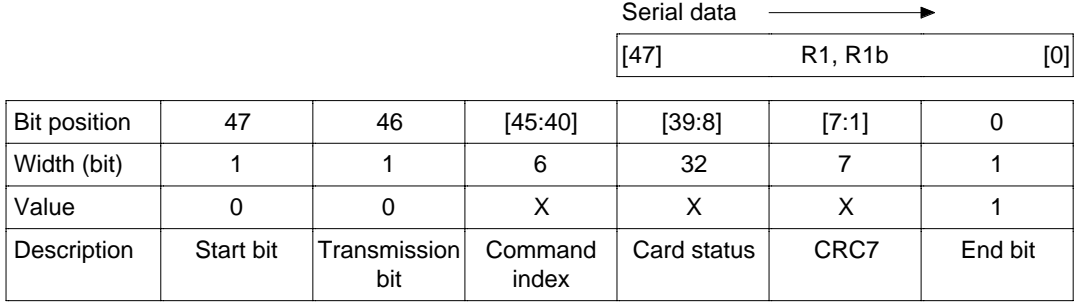

### **R2 (CID and CSD register response commands: 136 bits)**

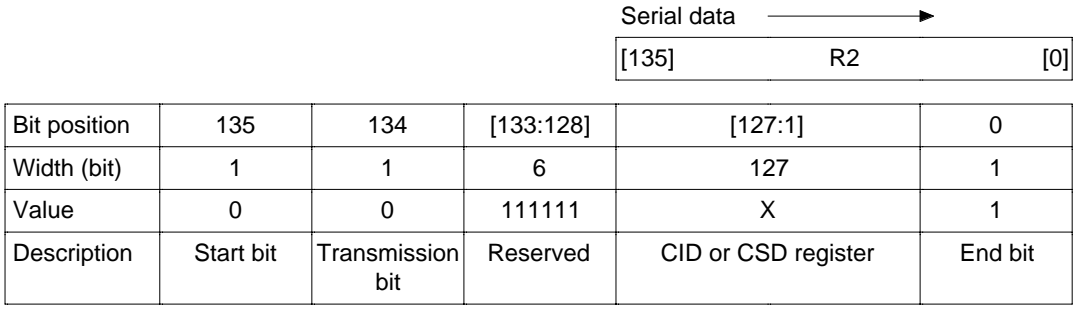

#### **R3 (OCR register response commands: 136 bits)**

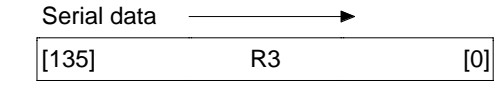

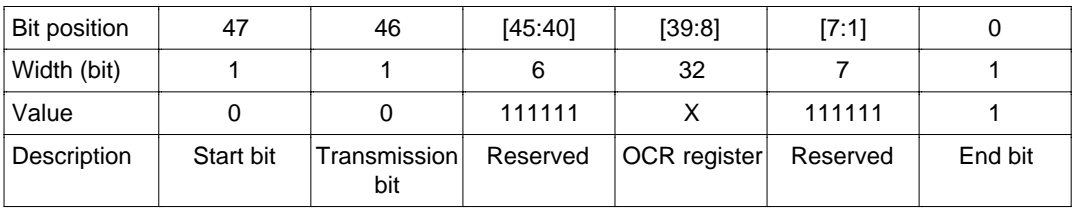

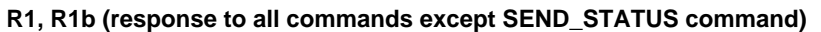

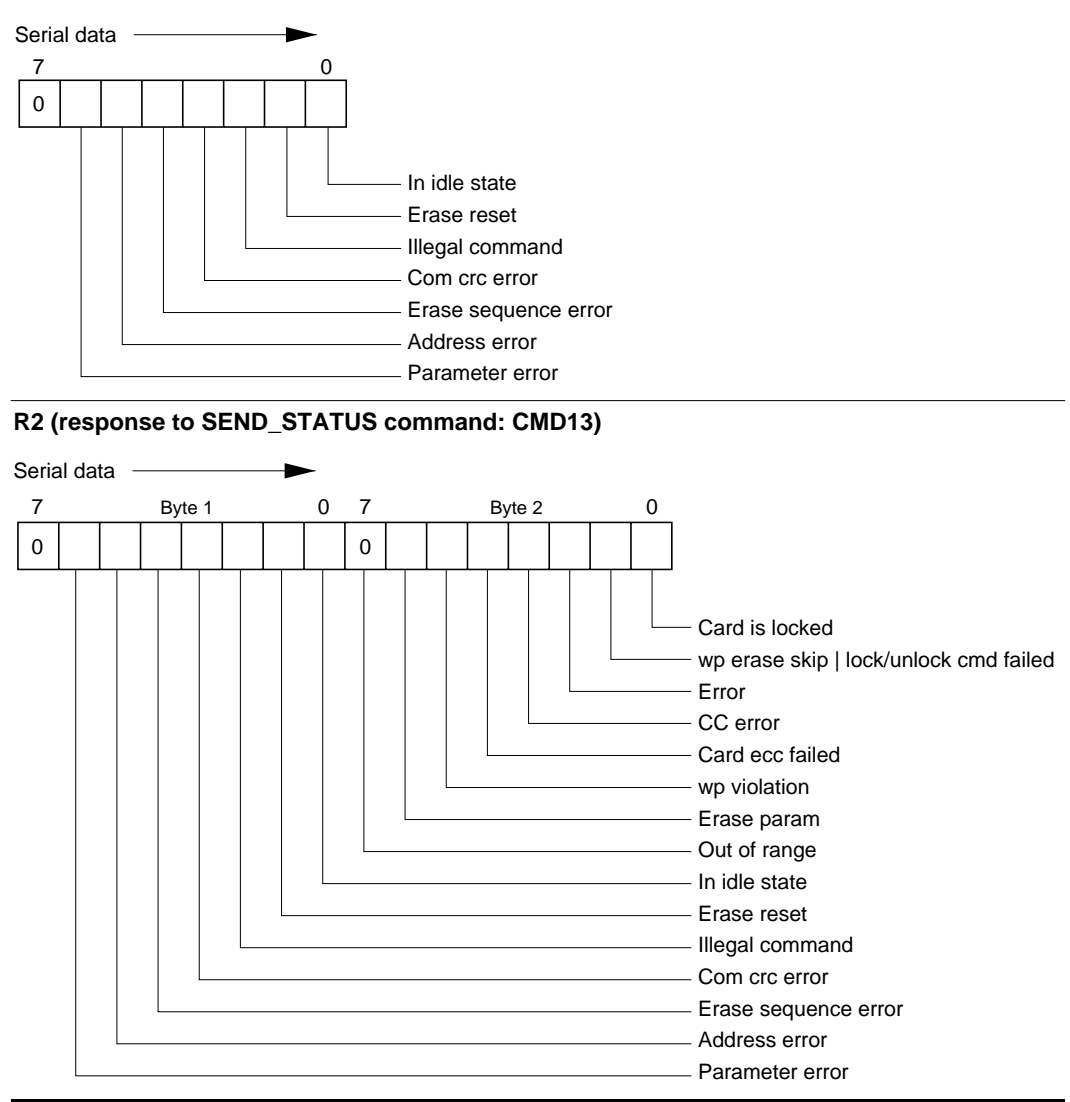

Note: SEND\_STATUS command = CMD13

#### 1. MMC mode

In MMC mode there are five response types: R1, R2, R3, R4, and R5. The type of response returned for the various commands is as shown in table 2.16. The main command response is R1, which returns card status information. R2 returns a 136-bit response containing the CSD register value, CID register value, etc., when command 2, 9, or 10 is received, and R3 returns a 48-bit response containing the OCR register value when command 1 is received

### 2.SPI mode

In SPI mode there are two response types: R1 and R2. An R2 type 16-bit response is returned when command 13 is received, and an R1 type 8-bit response is returned when any other command is received. The lower 8 bits of the R2 type 16-bit response are exactly the same as the R1 type.

### **2.7 Read/Write Protocols**

Figures 2.15 and 2.16 show examples of the read and write protocols in MMC mode and SPI mode.

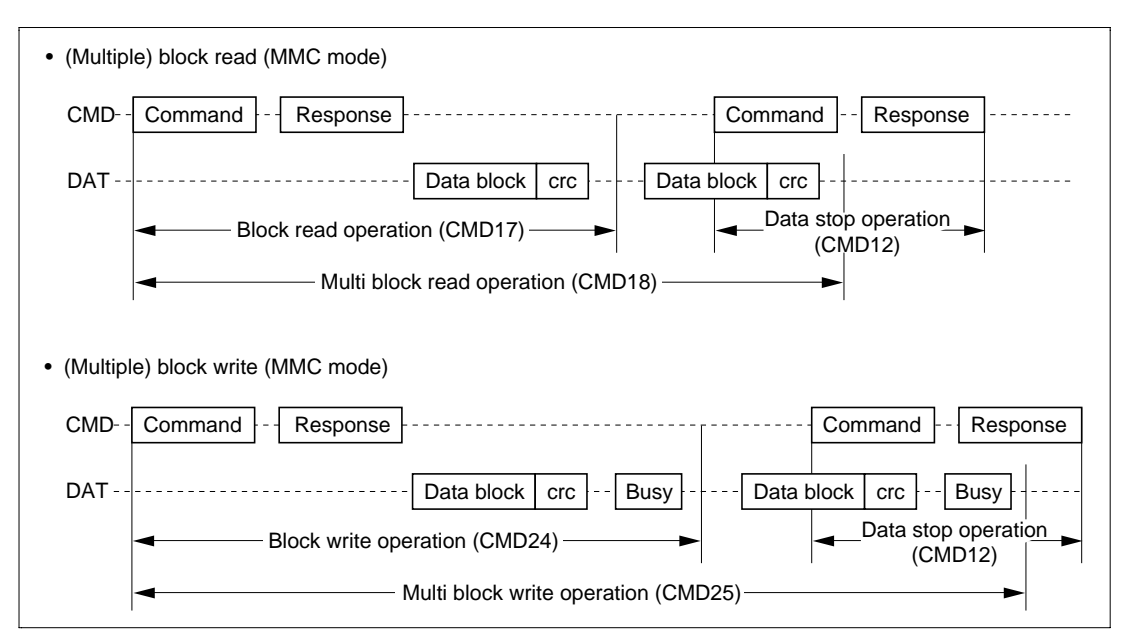

**Figure 2.15 Examples of MMC Mode Read/Write Transfer**

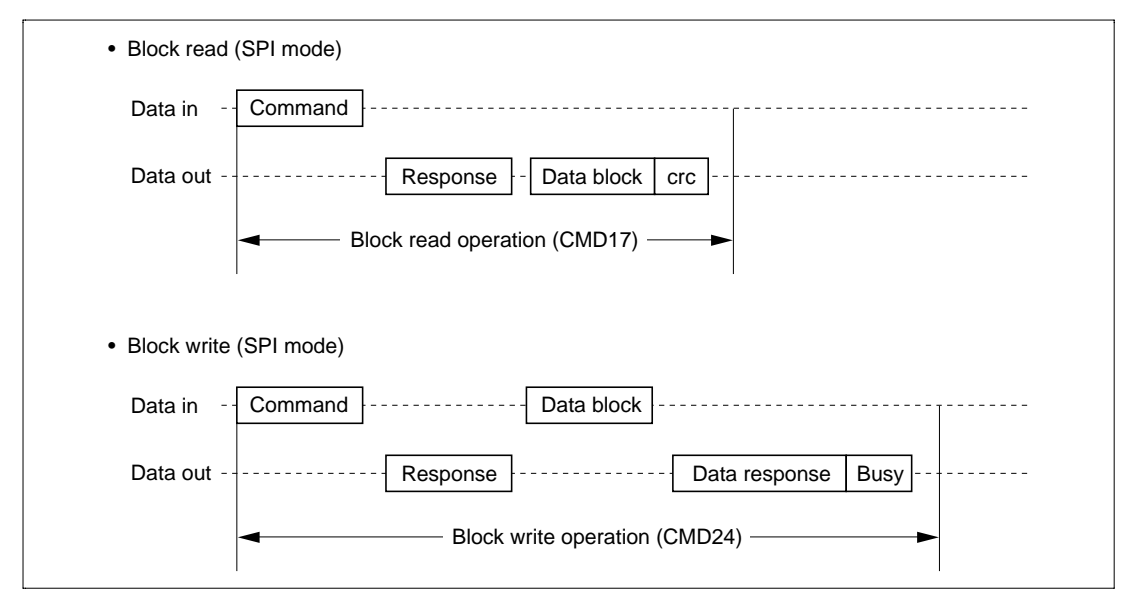

**Figure 2.16 Examples of SPI Mode Read/Write Transfer**

# Section 3 Total System Support for Application Product Development

### **3.1 MultiMediaCard™ System Development**

An MMC is not simply a card containing flash memory, but, with use in multimedia products in mind, also includes a controller for increasing the level of intelligence (generally through the use of a microcomputer) and a command interface for all requests to the card. These features provide a high level of user program independence in interfacing to the MMC, and simplify program development.

### **3.1.1 Support Policy**

1. Easy MMC evaluation and examination

When an MMC is used in an application product, a development platform is provided that facilitates evaluation and examination of the card's characteristics and functions. Evaluation can be carried out simply by connecting this platform to a personal computer, without use of the user system.

2. Easy construction of PC-compatible files on an MMC

Image, voice, and character data is generally stored in a card in the form of files, and a file system is required for this purpose. Hitachi offers a PC-compatible file system, as well as MMC driver software that handles communication with the MMC via commands, etc., simplifying the construction of a file system.

3. MMC total system development support

When developing a system that supports MMCs, it is important to be able to check the interface between the system and the card under various conditions. A protocol analyzer offering the following features is available to simplify this work.

- a. Monitoring of all signals between MMC and system
- b. Detection of various trigger events such as commands and data patterns during monitoring
- c. Chameleon modes for easier debugging
	- Normal mode

Monitoring between system and card

- Pseudo-card mode Pseudo system-side operation, debugging of interface on card side
- Pseudo-host mode Pseudo card-side operation, debugging of interface on host side

d. Provision of interface LSI in adapter control system

The adapter control system includes MMC mode and SPI mode, with LSIs available in both modes to simplify system construction.

### **3.1.2 System Development Sequence**

Figure 3.1 shows the support situation for development of a system using an MMC.

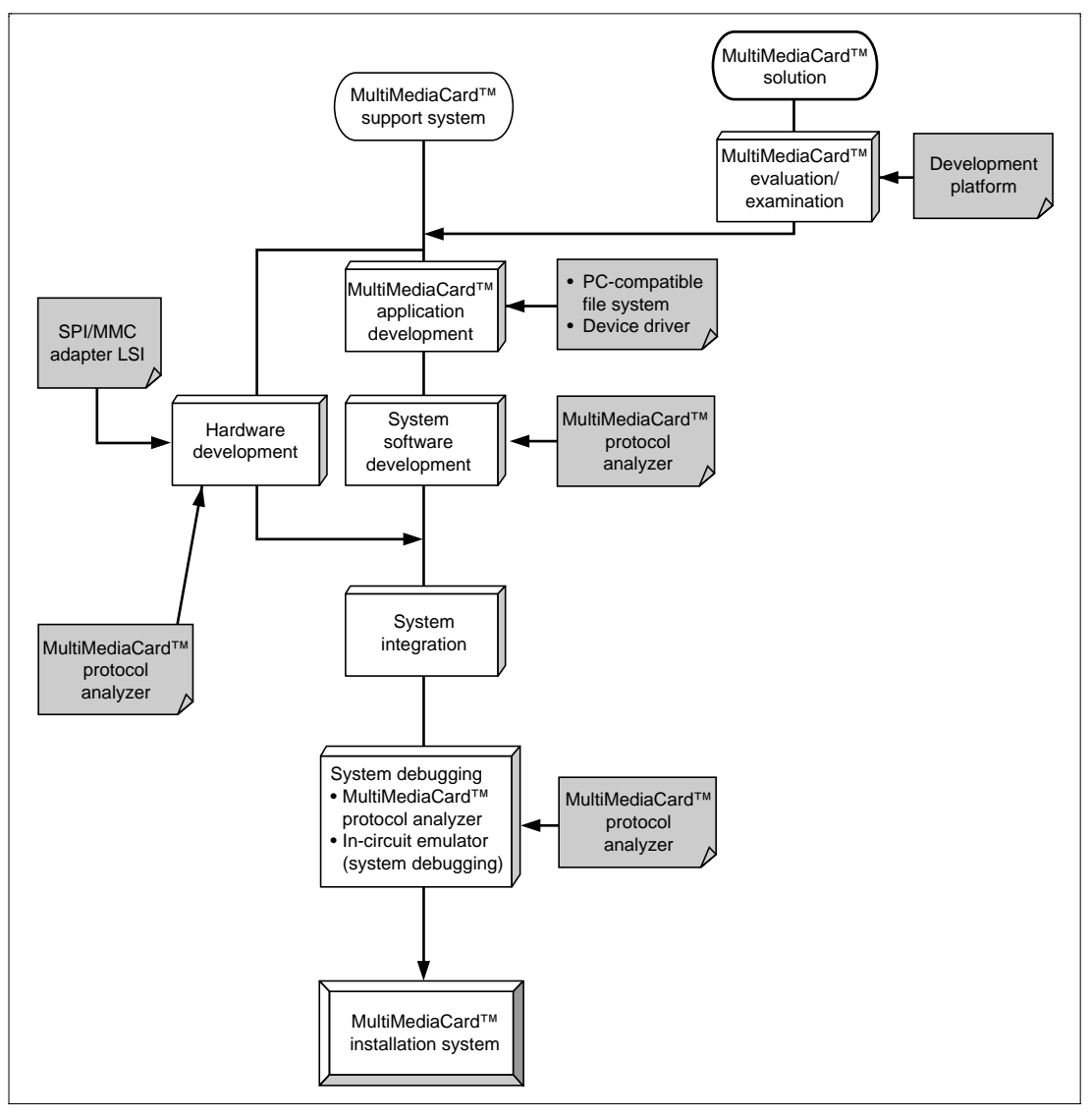

**Figure 3.1 Overview of System Development**

First, MMC evaluation and examination is carried out using the development platform in the MMC solution stage. When this evaluation work is completed, development of the MMC support system is begun. The development sequence comprises software development, hardware development, and then system integration, after which system debugging is carried out and the MMC installation system is completed.

1. Software development

Development of the installation system control program and user application program is carried out.

In MMC application development, files in the MMC can be supported by using the PCcompatible file system and device driver.

In system software development, use of a multimedia protocol analyzer enables almost all system software checking to be carried out before the application product is completed.

2. Hardware development

Hardware development involves MMC interface development in addition to the usual development tasks. Use of adapter control system SPI mode and MMC mode LSIs and an MMC socket simplifies MMC implementation. In addition, the provision of Super $H^{TM*}$ microcomputers, FPAGs, ASICs, CBICs, etc., as MMC interface adapter logic components is planned, to further simplify embedding and shorten development times. Hardware-based system debugging of the MMC interface of the completed hardware can be carried out using a multimedia protocol analyzer.

Note: \* SuperH is a trademark of Hitachi, Ltd.

3. System debugging

When development of both software and hardware has been completed, the two are integrated in the system integration stage, and system debugging is begun. Conventionally, hardware/software debugging is executed and system confirmation work carried out using an in-circuit emulator, but with an intelligent device such as an MMC, a logic analyzer or similar means is used, making it impossible to shorten the system development time and also imposing a heavy load on the developers. MMC-related bug analysis can be carried out using the MultiMediaCard™ protocol analyzer provided for the purpose of simplifying MMC installation. Also, if the developers want to conduct testing with specific data provided in the MMC, it is possible to carry out formatting and analysis of data recorded in system testing with the development platform.

The development of an MMC installation system is carried out in this way.

An overview of the development sequence in developing an MMC installation system has been given above. The construction of the installation system will now be considered in greater detail as shown in figure 3.2.

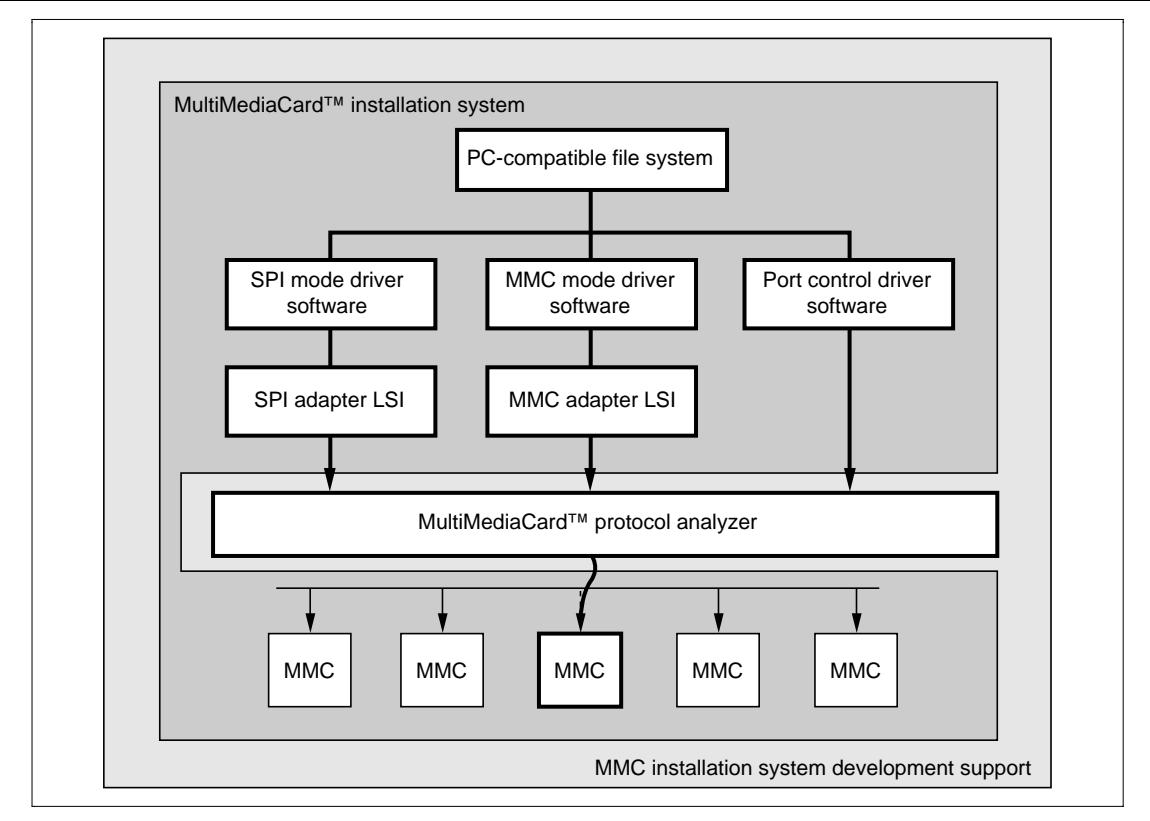

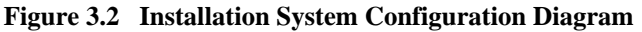

An MMC installation system includes port control and adapter control by means of an MMC control system , with a PC-compatible file system as the main element. The adapter control system SPI mode and MMC mode are described here.

As shown in figure 3.2, an installation system is constructed by selecting a number of systems, in all of which MMC access is performed via SPI mode driver software and an SPI adapter LSI or MMC mode driver software and an MMC adapter LSI, and data writes, reads, and erases are performed in file units. MMC processing is executed in parallel on the system side, while on the card side commands, data, and responses from the card are processed serially. In intelligent card debugging, the ability to collect and analyze various statuses and other kinds of information more effectively enables the developer to make more efficient use of manpower. Development time can be shortened by using an MMC protocol analyzer.

Figure 3.3 summarizes the development support available for products using MMCs. Development support can be broadly divided into three categories.

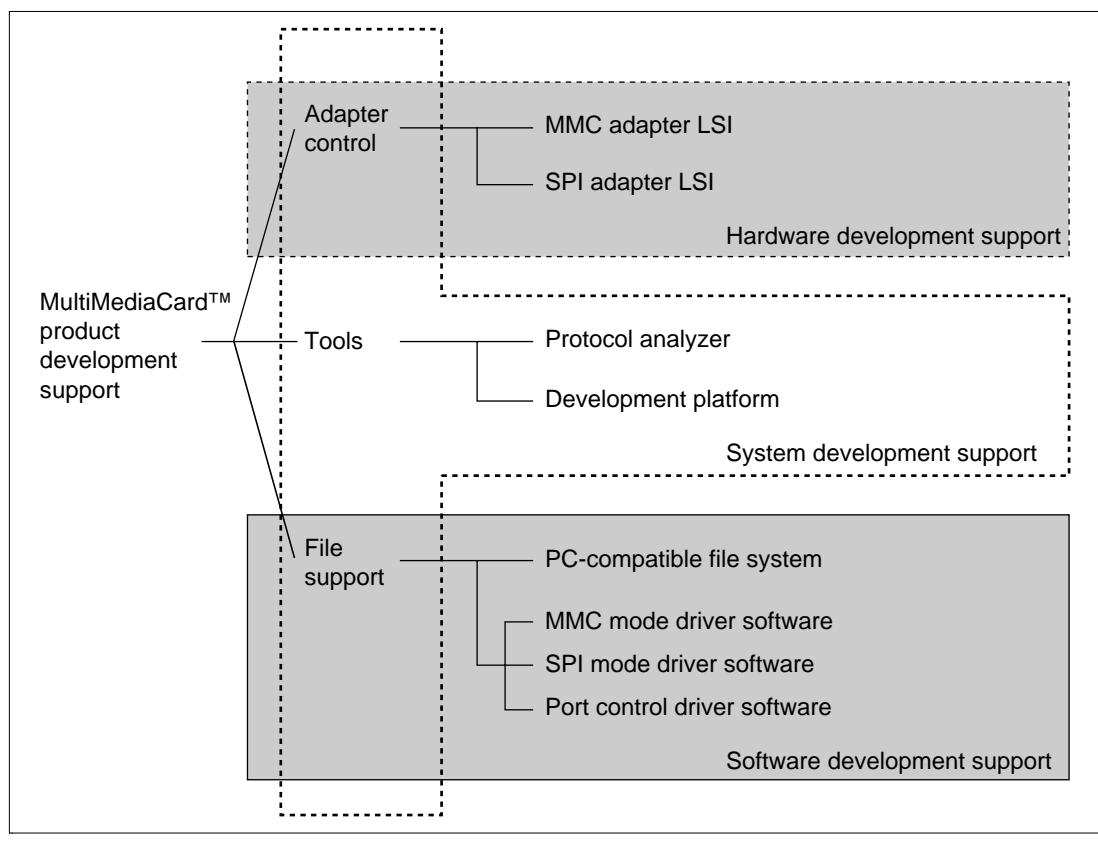

**Figure 3.3 Product Development Support**

1. Hardware development support

In order to install an MMC in hardware, an adapter control system must be implemented. For this purpose, an MMC adapter LSI and SPI adapter LSI are provided, allowing easy incorporation of both systems in the user system.

2. Software development support

To support easy implementation of a file system in an MMC, a PC-compatible file system is provided, together with two kinds of driver software for implementing an adapter control system. This allows the user to develop application software without any special knowledge of MMCs. Similarly, port control system driver software is also provided.

3. System development support

A protocol analyzer and development platform are provided in order to carry out comprehensive debugging of software and hardware during system development. The development platform can be used for the following purposes in addition to evaluation and examination.

- a. Although MMC file writes do not function in system debugging, files (image, voice, text, etc.) can be created if it is wished to test read processing.
- b. Checking whether a file written in system debugging has been correctly created.
- c. Correction of data in the MMC.

Use of such development support tools simplifies the development of an MMC system. Details of software support and tools available are given in the following sections.

### **3.2 Adapter Logic**

An MMC is connected to the host by serial interface lines called CLK, CMD, and DAT. To enable high-speed data transfer at up to 20 Mbps to be executed efficiently between the card and the host, hardware called an adapter is required between the general-purpose microcomputer in the host and the MMC. Figure 3.4 shows a sample configuration of a system incorporating this hardware.

Two kinds of adapter—an MMC adapter and an SPI adapter—are stipulated in the MultiMediaCard™ System Specification\*. The amount of circuitry incorporated in the adapter is determined by the required system speed. Here, port control system, MMC adapter, and SPI adapter hardware circuits implemented using commercially available FPGAs will be described.

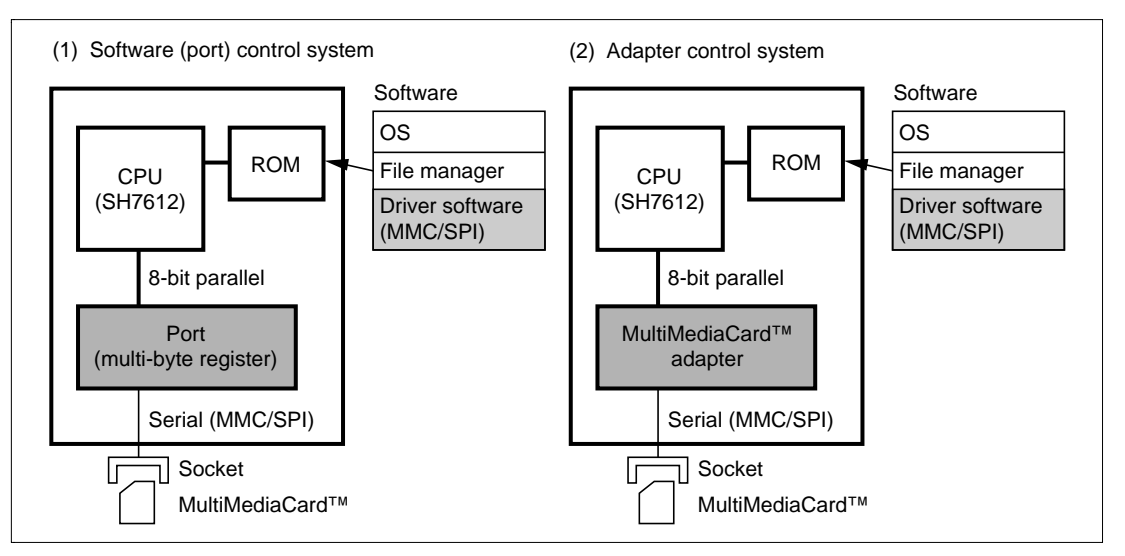

Note: \* Specification drawn up by the MMCA (MultiMediaCard™ Association)

**Figure 3.4 Example of MultiMediaCard™ System Implementation**

### **3.2.1 Port Control System**

Figure 3.5 shows a block diagram of the port control system constructed this time.

A one-byte register port is constructed in the external memory area of the host microcomputer using an FPGA, and control of CLK, CMD, DAT, and VDD is executed by means of bits in this register. Power supply on/off control, clock high/low level control, individual bit output for commands, and bit-unit input/output of data are all handled by host microcomputer driver software processing. This results in a lower transfer speed but simplifies the hardware configuration.

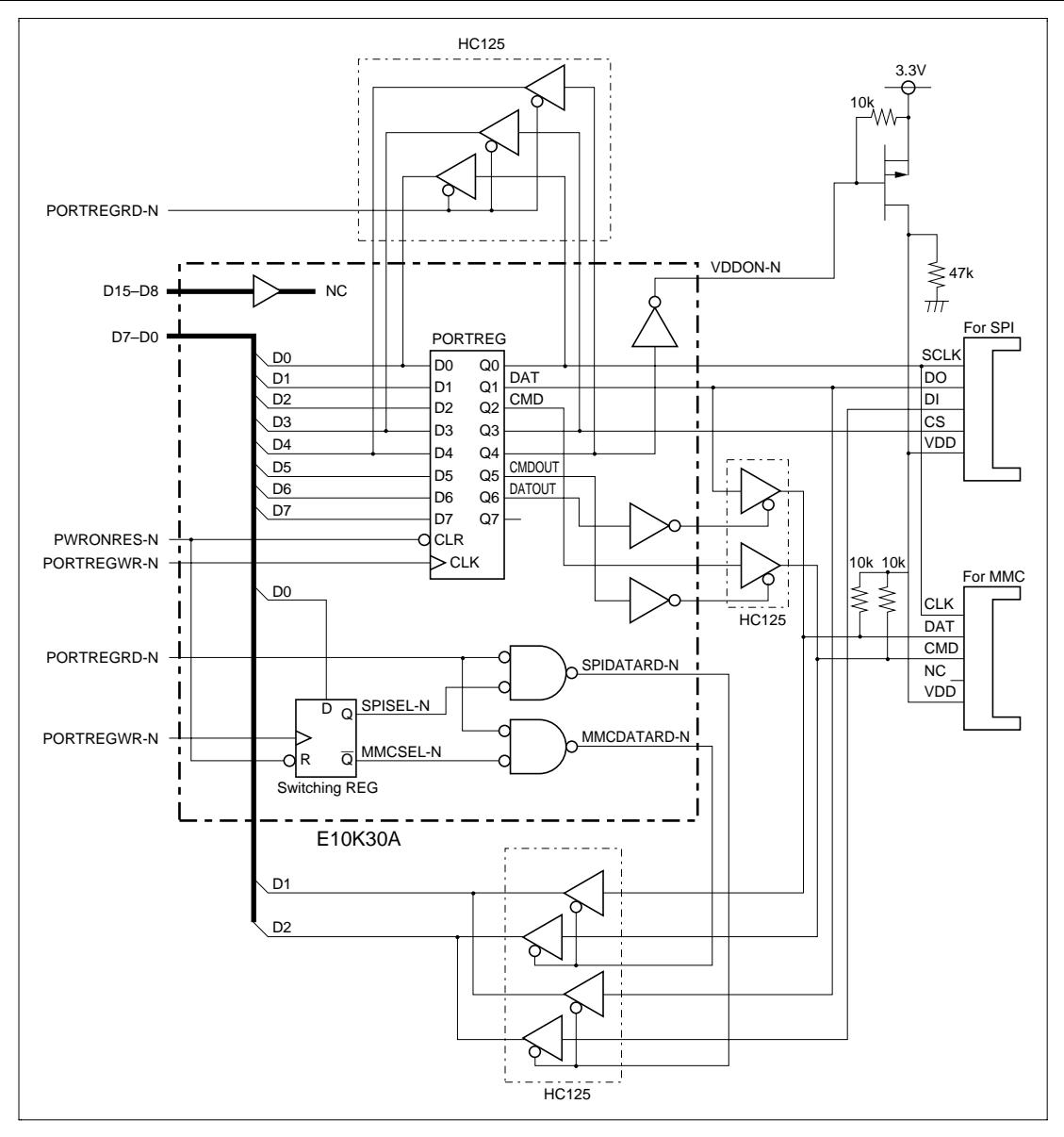

**Figure 3.5 Block Diagram of Port Control System**

### **3.2.2 MMC Adapter**

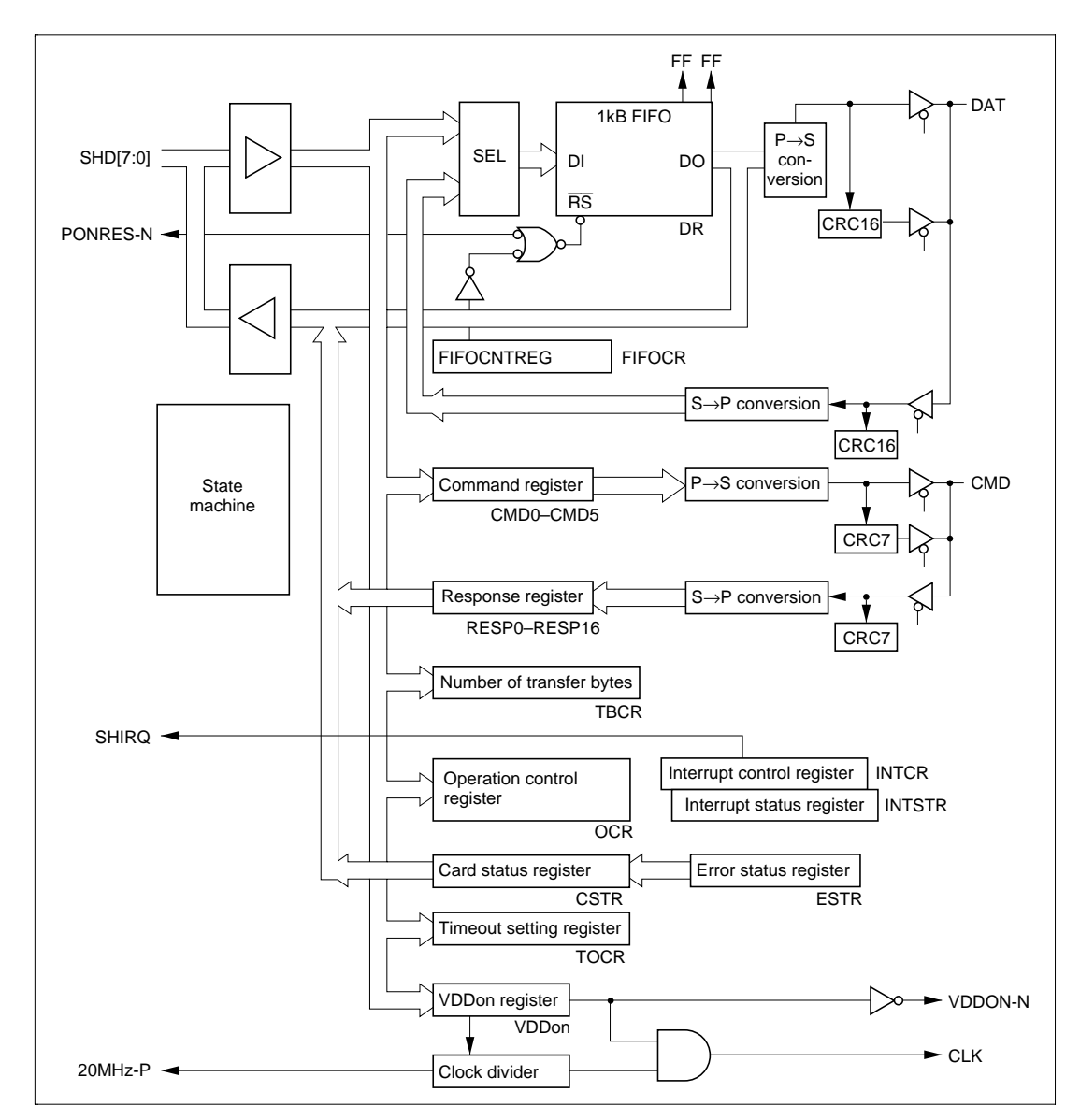

Figure 3.6 shows a block diagram of the MMC adapter constructed this time.

**Figure 3.6 Block Diagram of MMC Adapter**

In order to reduce the software overhead of the host microcomputer, FPGAs are used to configure circuits such as a circuit to convert the microcomputer bus interface to the MMC serial interface, and a command register (6 bytes), response register (17 bytes), and data register (1-kbyte FIFO).

The MMC transfer protocol requires a CRC check to ensure data transfer quality in command transfer, response transfer, and data transfer, so a CRC code is automatically generated by hardware and added to the bit pattern when a command or data is transmitted. When a response or data is received, a CRC check is carried out automatically.

The data register incorporates a FIFO that can be written to and read independently in the FPGA. In data transfer to the MMC, data is written to the FIFO from the microcomputer beforehand, a command is set in the register, and when the command is started the command pattern is automatically transmitted together with the CRC, and the response from the card is shown in the response register. The microcomputer checks the contents of this response, and if valid, set the data transfer enable register to transfer enable status. The data held in the FIFO is then read by hardware, byte by byte, converted to a serial bit stream, and sent from the DAT line on the MMC interface. An error during data transfer, lack of a response, or a FIFO empty or FIFO full condition, is reported by an interrupt to the microcomputer. In addition to the above registers required as MMC adapter registers, a register that turns the MMC card power supply on and off, and a function that selects a 400 kHz, 5 MHz, 10 MHz, or 20 MHz clock for supply to the MMC, are also provided.

### **3.2.3 SPI Adapter**

The hardware configuration of the SPI adapter is the same as that of the MMC adapter described above. Differences in the MMC bus interface are that the response length is a maximum of 2 bytes, the data transfer block size is a maximum of 512 bytes, and multiple block data transfer in response to a single command is not permitted. As with the MMC adapter, a parallel/serial conversion circuit, command register (6 bytes), response register (2 bytes), data register (512-byte FIFO), etc., are configured by FPGAs. The CRC circuit, interrupt generation circuit, clock generation circuit, and power supply on/off circuit are the same as in the MMC adapter. The CS line specific to the SPI interface is controlled from the microcomputer by means of a newly added register.

### **3.2.4 Host Microcomputer**

For the above adapter functions, operation has been checked with each MMC adapter incorporated in the daughter board holding the FPGA. The read performance has been obtained as an initial aim with the port control system, SPI adapter, and MMC adapter. In the case of an MMC card, there is a strong demand for the use of an 8-bit class microcomputer as the host, and the development platform has been created with an H8S microcomputer as its base, as described below.

### **3.3 Development Platform**

The MMC development platform was created in order to simplify the development of a system using MMC cards, and because there is a need for a system enabling easy evaluation of MMC card reading and write performance.

Figure 3.7 shows the configuration of the system created this time, and figure 3.8 shows a block diagram of the system.

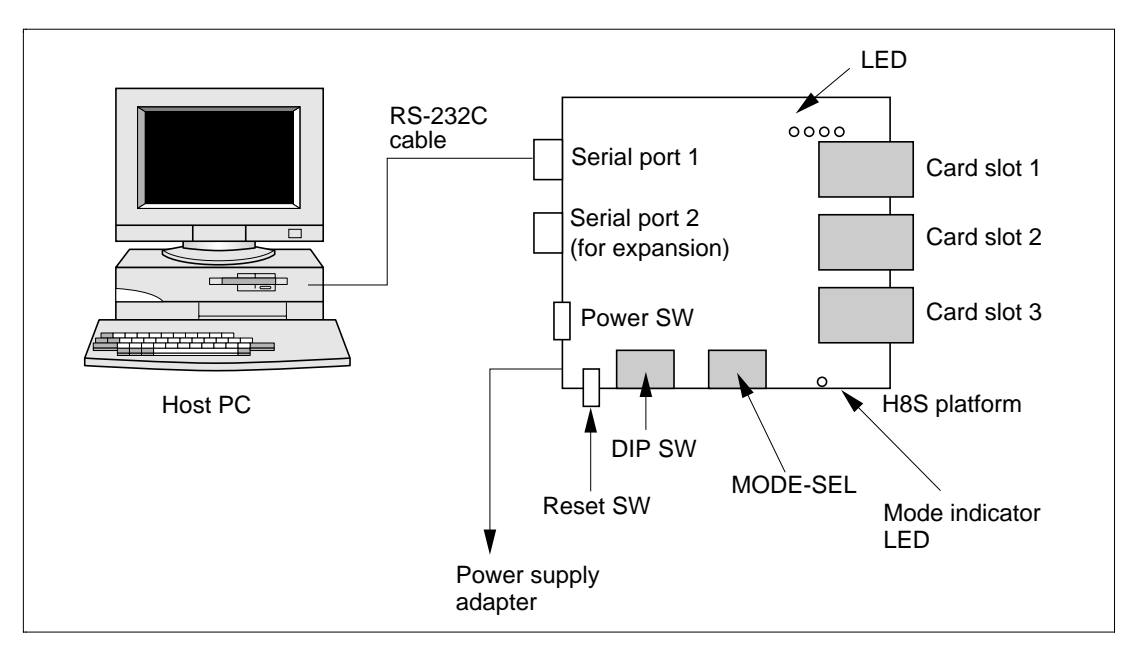

**Figure 3.7 System Configuration**

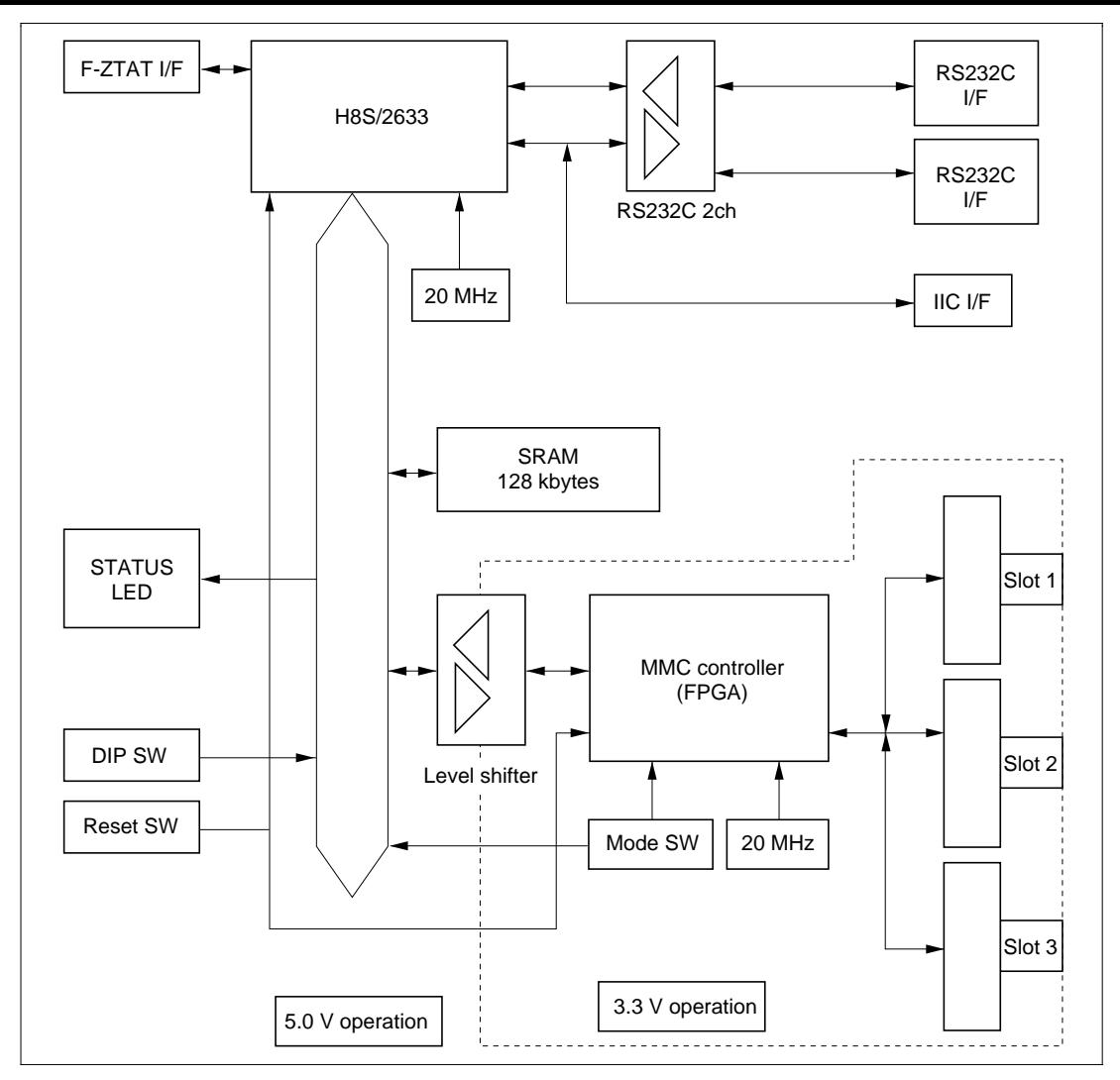

**Figure 3.8 Block Diagram of Development Platform**

### **3.3.1 Microcomputer Selection**

The H8S/2633 was selected as a microcomputer for low-end consumer applications, featuring onchip flash memory, an external memory space of 128 kbyte or more, and two or more serial interface channels to a personal computer, and capable of operating at 20 MHz or above.

As the maximum MMC bus interface clock speed is 20 MHz, 20 MHz has been set for the CPU clock.

### **3.3.2 Control Adapter Circuit**

Either the SPI adapter circuit or MMC adapter circuit mentioned earlier is configured in the FPGA automatically at power-on by means of a switch mounted on the board. The value of this switch can also be read by the H8S microcomputer, enabling monitor software incorporated in the platform to recognize automatically which adapter is mounted.

An 8-bit standard interface is used as the interface between the adapter and the H8S microcomputer, and data (8-bit), address (5-bit), RD, WR, CS, IRQ, and CLOCK signal lines are used. The adapter is seen from the H8S microcomputer as a group of registers comprising approximately 30 bytes.

### **3.3.3 MMC Bus Interface**

The control adapter has an interface to the microcomputer and an interface to the cards. The MultiMediaCard™ System Specification stipulates a card stack of up to 30 cards for a single MMC bus, but the platform developed this time is provided with 3 card slots. When a single control adapter handles multiple card slots, this is provided for in the SPI adapter by increasing the number of CS lines (CS0, CS1, CS2, and so on). With the MMC adapter, multiple cards are managed automatically on the card side, without the need for additional signals. Three card slots are provided to facilitate operation verification and evaluation when there are a number of memory cards in the system.

### **3.3.4 Monitor Commands**

The MultiMediaCard™ development platform is used with a personal computer connected as a terminal via a serial cable.

A monitor program and driver software are written in the flash memory on the platform, and the following functions are supported. Table 3.1 lists the monitor commands.

- MMC card register information (CID and CSD) can be displayed.
- Specified MMC card addresses (specified by sector number) can be read into the edit buffer, edited, and written.
- MMC card file operations can be performed, including file list display, file copying, and file contents display.
- File transfer can be executed between the host system and an MMC card on the H8S platform.
- MMC and SPI protocols are supported for MMC card access.

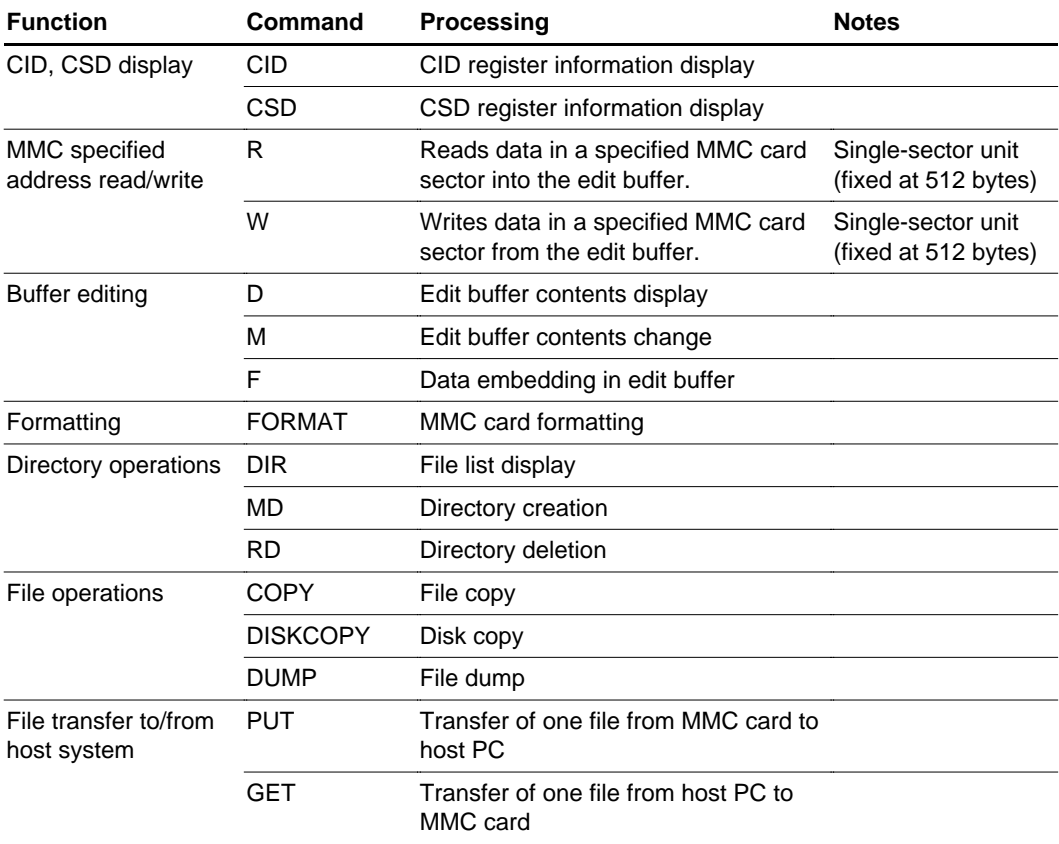

#### **Table 3.1 Monitor Commands**

### **3.4 Software for Products Incorporating MMCs**

In order for data written in an MMC to be recognized as a file by a personal computer, etc., a PCcompatible file system and driver software must be installed on the embedded system side. Here, the software required for development of an embedded product incorporating an MMC is described, taking the example of driver software created for use with "USFiles" available commercially as a PC-compatible file system for embedded applications.

As software for implementing requests to the MMC such as "data write to MMC" and "data read from MMC" in an embedded system, software called a "driver" is needed that performs accesses to the MMC based on a procedure whereby an instruction called a "command" is sent to the MMC and a reply called a "response" is received from the MMC by the software. The main processing of the driver consists of MMC initialization, data reading, data writing, area erasing, and MMC status checking.

#### **3.4.1 Software Configuration**

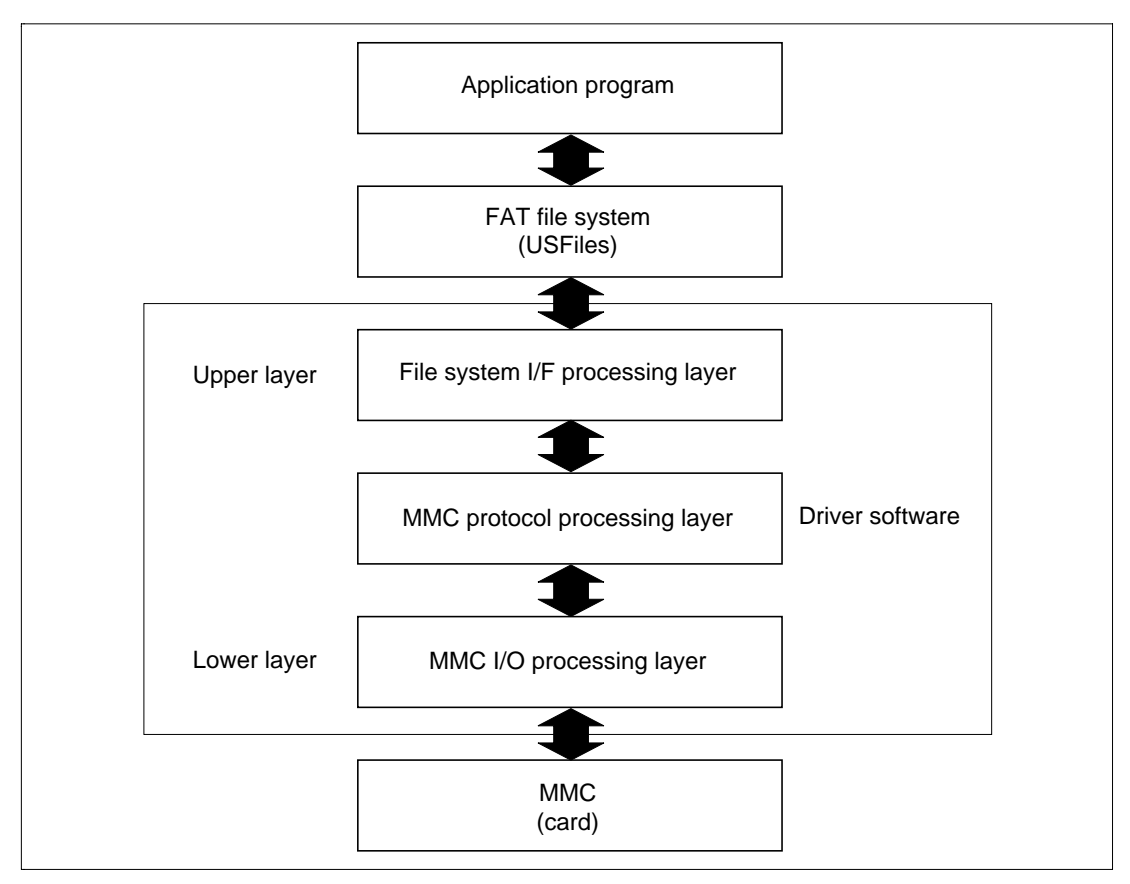

Figure 3.9 shows an example of the software configuration in an embedded system.

**Figure 3.9 MMC Control Software Configuration**

The area from the file system/driver I/F processing layer to the MMC I/O processing layer corresponds to the driver software. The MMC has two modes—SPI mode and MMC mode which differ as follows from the viewpoint of software.

- 1. MMC mode
	- There is an Identification sequence in which an address is assigned to an MMC (details given below).
	- There is a Broadcast command that issues instructions to all MMCs simultaneously.
	- In order to select a specific MMC from among multiple MMCs, select and deselect processing is required, using MMC addresses. (Uses the card select command.)
	- There are more types of response than in SPI mode.

- 2. SPI mode
	- The Identification sequence is simple.
	- When multiple MMCs are used, a Chip Select signal (CS) is used to select a specific MMC.
	- The response system is simple, with fewer types of response from the MMC than in MMC mode.

The software that performs processing in accordance with the MMC or SPI mode protocol comprises the protocol processing layer. Processing such as MMC initialization, reading, writing, and erasing is performed in this layer.

There are two control methods, distinguished by the nature of the trade-off between hardware and driver software functions: the adapter control system in which MMC bus protocol processing is handled by hardware, and the port control system in which processing is performed by software. These are handled in the I/O processing layer.

1. Port control system

In this system, everything from command generation to port input/output processing is controlled by software. Specifically, all processing including clock transmission, data transmission and reception in synchronization with the clock, and CRC addition to transmit data and CRC checking in receive data to detect errors on the bus, is controlled by software.

### **3.4.2 Interface to File System**

The interface between the file system and driver software comprises the 8 functions shown in table 3.2. Providing these functions on the driver side enables access to be performed without awareness of the recording medium (MMC, CF card, etc.).

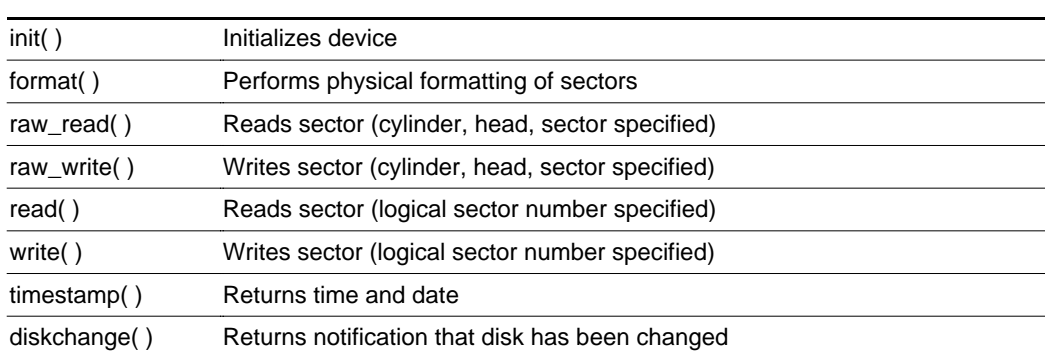

#### **Table 3.2 Interface between File System and Driver**

### **3.4.3 MMC Hot Insertion/Removal**

MMCs support hot insertion and removal. The process for hot insertion and removal is described below taking the example of file opening (figure 3.10).

When a file open request is sent from the application program to the file system, the file system first checks if the medium has been changed. This is done by calling mmc\_diskchange() on the driver software side. If a medium change is not detected, the procedure moves on to file open processing. If a medium change is detected, on the other hand, MMC initialization is performed by means of mmc  $\cdot$ init() on the driver software side. When initialization is completed normally, the procedure moves on to file open processing.

A sample program for the diskchange() function of an MMC driver created for USFiles is shown in figure 3.11.

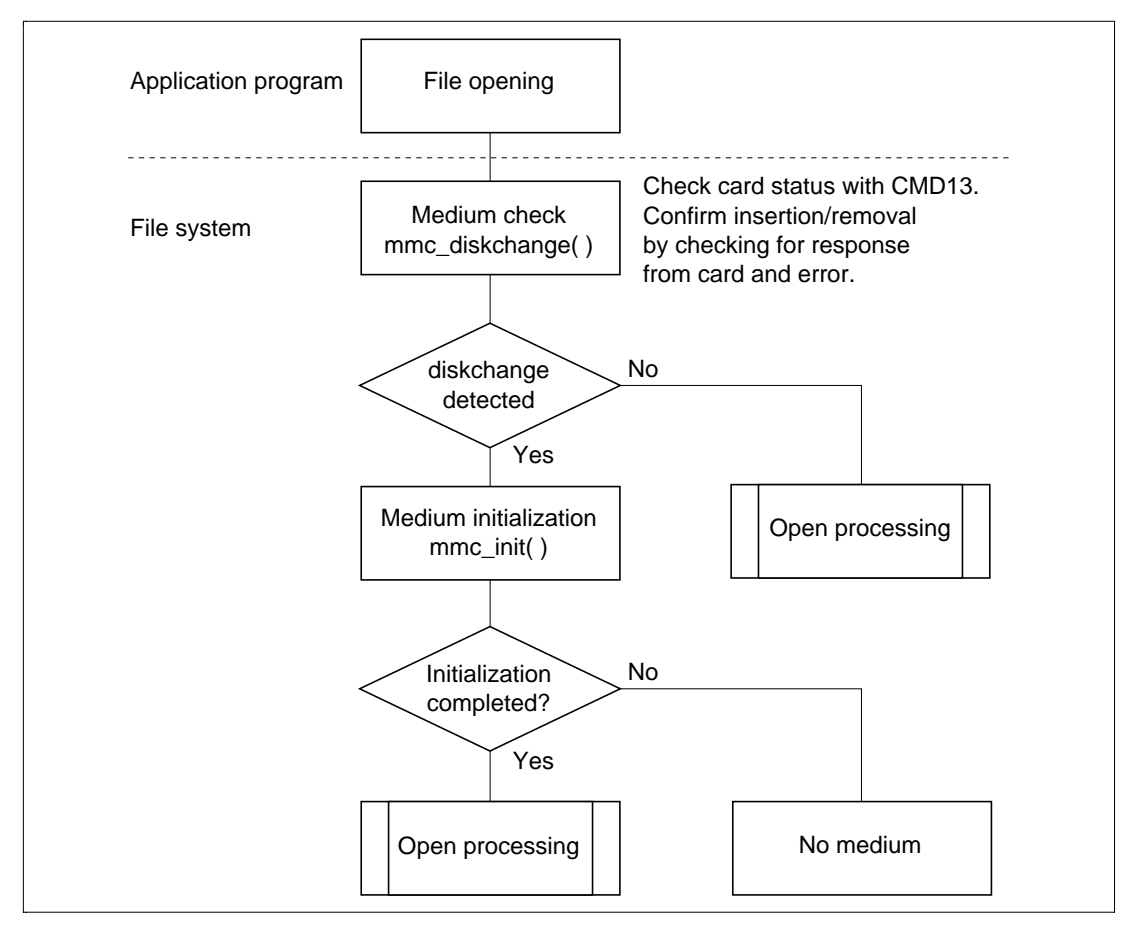

**Figure 3.10 Processing for File Opening**

```
int mmc_diskchange( DEVICE *devp )
{
     byte card_no;
     uint32 ret;
    card no = 0;ret = 0; /*----------------------------------------------------*/
    \frac{1}{2} Card number acquisition \frac{1}{2} /*----------------------------------------------------*/
    card_no = (\text{devp}->unit_no & ~UNIT_NO);
     /*----------------------------------------------------*/
    \frac{1}{2} Card status check \frac{1}{2} Card status check \frac{1}{2} /*----------------------------------------------------*/
    if ( ret = MMC_Send_Status( card_no, &Card_Info ) ){
       return( 1 );/* Medium change */
     }
     else{
       return(0);/* No medium change */
     }
}
```
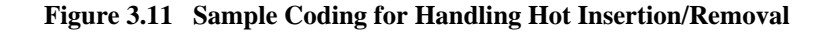

#### **3.4.4 MMC Initialization**

In order to perform data read/write access, etc., to an MMC, the MMC must first be initialized. The initialization processing is different for MMC mode and SPI mode, and the appropriate processing must be carried out for the relevant mode. MMC mode uses an open-drain control method. The initialization processing for open-drain MMC mode is described in detail below.

The commands shown in table 3.3 are provided for MMC initialization.

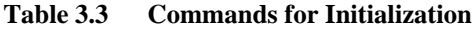

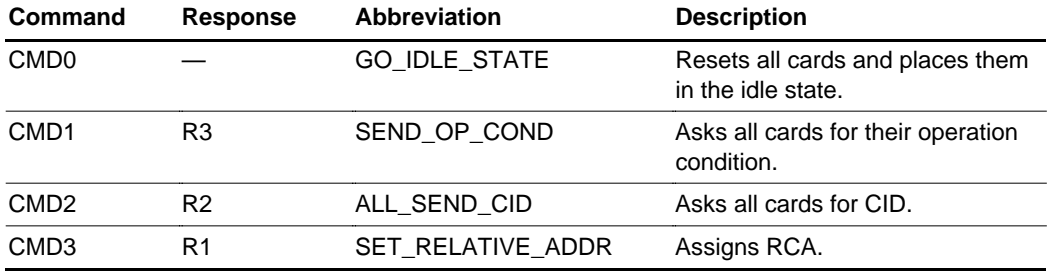

#### 1. CMD0 issuance

In MMC initialization, the host first issues CMD0 to the MMCs. Issuing CMD0 places the MMCs in the idle state. Normally, an MMC returns a response to a command from the host, but there are number of commands for which no response is returned. CMD0 is one such command, and no response is sent to indicate whether an MMC has entered the idle state. Therefore, the host needs to issue CMD0 as many times as is considered adequate.

### 2. CMD1 issuance

When the MMCs have gone to the idle state, CMD1 is issued. CMD1 enables the voltage value of the power supply to the MMCs to be set. When CMD1 is issued, if an MMC supports the set voltage value, it returns the voltage range it supports as a response. An MMC outside the supported voltage range goes to the inactive state.

### 3. CMD2 issuance

If there is an MMC from which a response is obtained after issuing CMD1, the host next issues CMD2. When CMD2 is issued, the MMC returns CID (Card Identification Register) data as a response.

If there are a number of MMCs on the bus, all the MMCs return a response on receiving CMD2 from the host. In this case, the response of the MMC that first acquires bus mastership can be received by the host.

### 4. CMD3 issuance

The host must issue a CMD3 command to the MMC that has acquired the bus. CMD3 allows the RCA (Relative Card Address)—the number assigned to an MMC—to be set. The RCA can be set in a range from 1 to 65,535, and is used to select a particular MMC to be accessed from among multiple MMCs in subsequent accesses.

If there are a number of MMCs on the bus, the host must issue the same number of CMD2 commands as there are MMCs on the bus, for the MMCs that were not able to acquire the bus when the first CMD2 was issued.

When CMD3 ends normally, the MMC goes to data transfer mode (from card identification mode). An MMC that has entered data transfer mode does not return a response to subsequent CMD2 commands.

This procedure prevents duplicate RCAs from being set when there are a number of MMCs on the bus, and enables all the MMCs to be placed in data transfer mode.

The above initialization procedure is illustrated in figure 3.12.

Figure 3.13 shows a sample program for the initialization function mmc\_init() of an MMC driver created for USFiles.

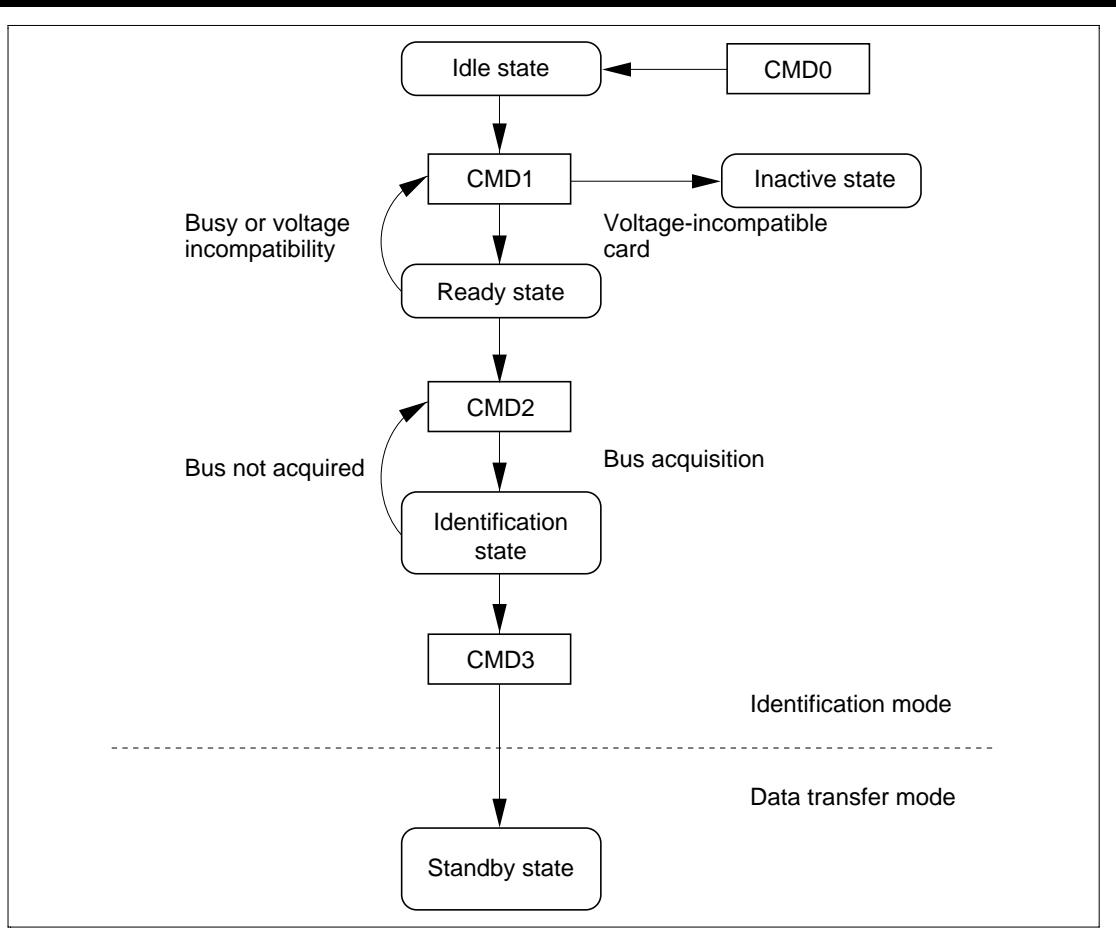

**Figure 3.12 MMC States during Initialization**
```
int mmc_init( DEVICE *devp )
{
    uint32 ret://* Error presence/absence during initialization */ret = 0; /*-----------------------------------------------------------*/
    \frac{*}{*} Card initialization (SPI mode: processing up to CMD0, CMD1 \frac{*}{*}\frac{1}{4} MMC mode: processing up to CMD0 to CMD3) \frac{1}{4} /*-----------------------------------------------------------*/
    if ( ret = MMC InitCard( &Card Info ) ){
        return( 1 );
     }
     /*-----------------------------------------------------------*/
    \frac{1}{2} CSD, CID acquisition \frac{1}{2} /*-----------------------------------------------------------*/
    if ( ret = MMC GetInfo( \&Card Info ) ){
        return( 1 );
     }
     /*-----------------------------------------------------------*/
    \frac{1}{2} Set number of bytes per block \frac{1}{2} /*-----------------------------------------------------------*/
     if ( ret = MMC_SetSectLen( &Card_Info ) ){
         return( 1 );
     }
     return( 0 );
}
```
**Figure 3.13 Sample Initialization Coding**

### **3.5 MultiMediaCard™ Protocol Analyzer**

A MultiMediaCard™ has a 7-pin external interface, over which data is transferred to and from the application product using three serial lines (CLK, CMD, and DAT). While the hardware interface is simple, data transfer between the card and the application product is determined by a protocol comprising commands and responses. There are 64 kinds of command. When developing a system using cards, the system development time can be shortened if a means is available for simplifying analysis of this protocol. With this in mind, an MMC protocol analyzer was developed and released on the market. ("Protocol analyzer" may be abbreviated to "analyzer" in the following text.)

Photo 3.1 and table 3.4 show the appearance and physical specifications of the protocol analyzer. This protocol analyzer system consists of the main analyzer unit and software running on a host personal computer for performing analyzer operations via a GUI. Figure 3.14 shows the protocol analyzer system configuration.

The protocol analyzer includes a variety of functions that are helpful in MMC system development, as described later, all of which can be handled via the GUI.

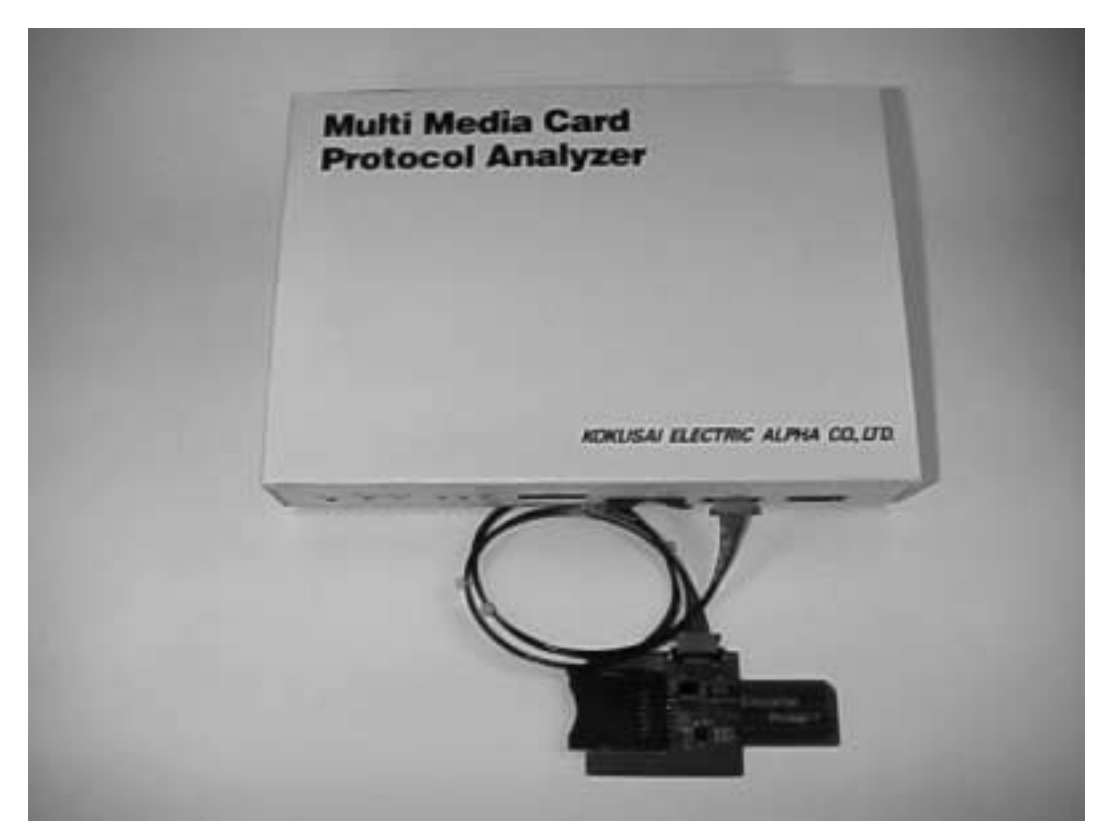

**Photo 3.1 Protocol Analyzer**

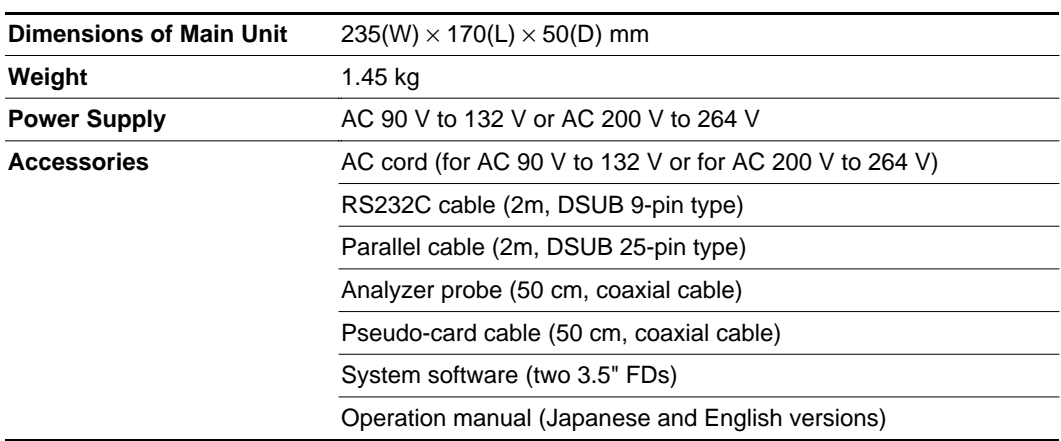

**Table 3.4 Physical Specifications of Analyzer**

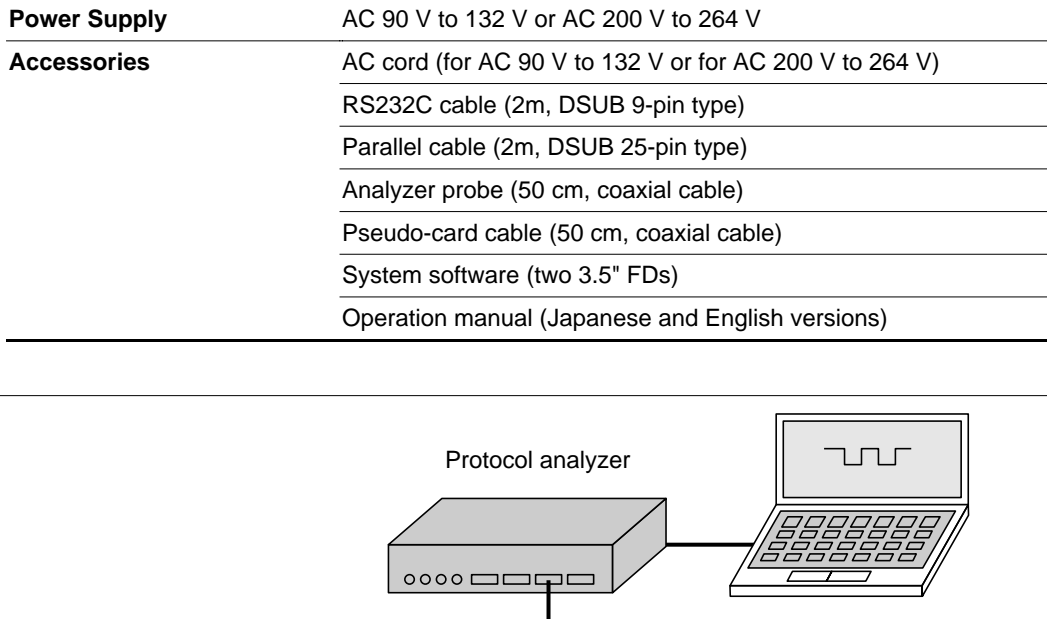

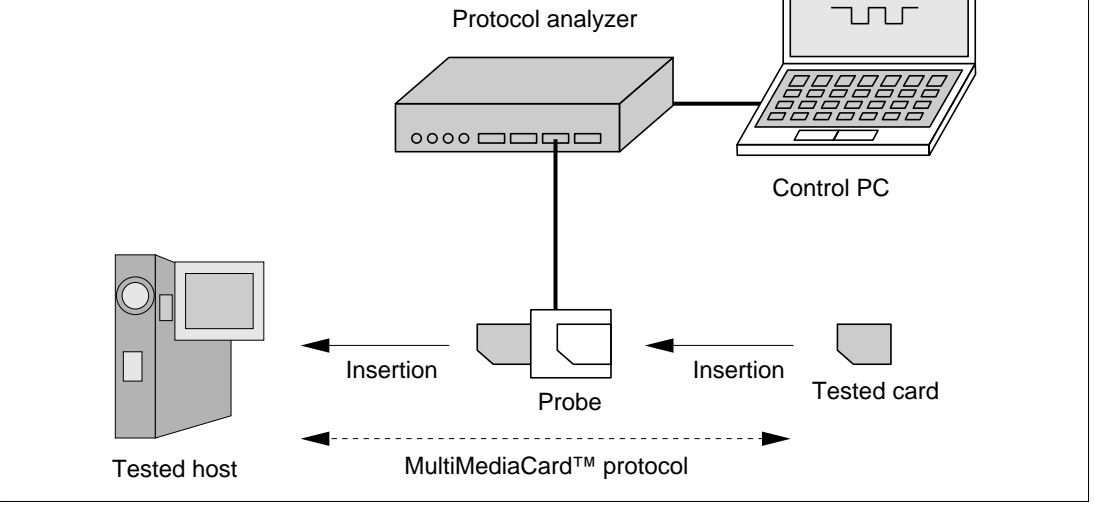

**Figure 3.14 Protocol Analyzer System Configuration**

Table 3.5 lists the functional specifications of the protocol analyzer.

#### **Table 3.5 Functional Specifications**

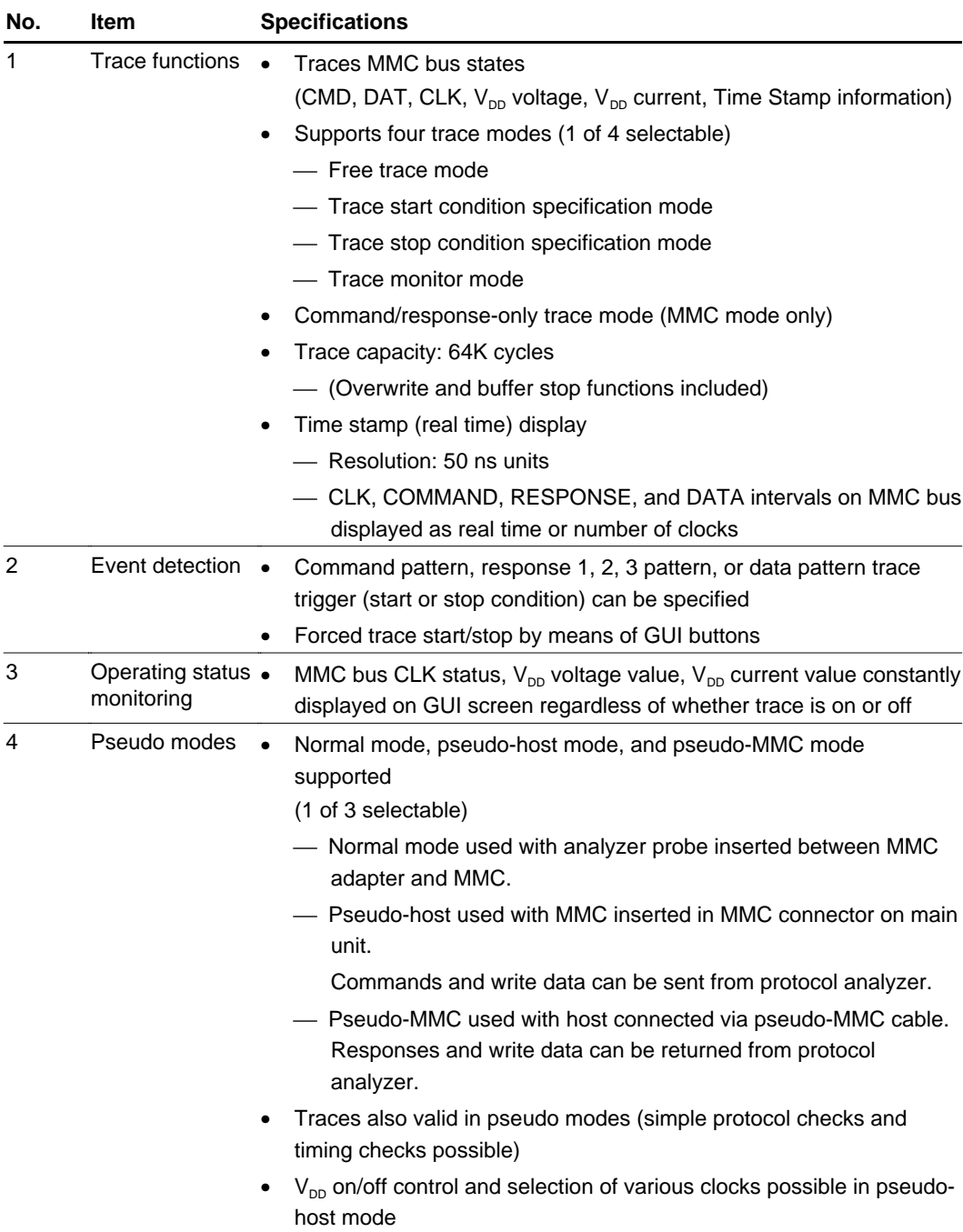

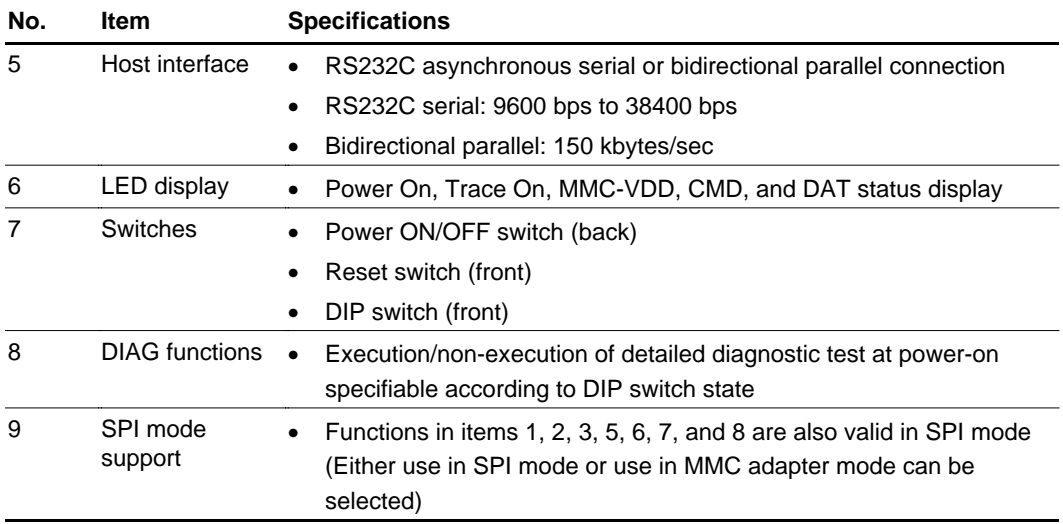

#### 1. Trace function

It is possible to obtain a trace of the signal states between a MultiMediaCard<sup>™</sup> and the system, and to display commands, responses, data, etc., in an easily understood format on the host personal computer. (Voltage and current values are also displayed.)

2. Event detection function

It is possible to specify various trigger conditions such as commands, responses, and data patterns, and to start and stop traces based on these conditions.

3. Pseudo-operation

Two pseudo-operation modes are available: pseudo-host mode in which the analyzer performs pseudo-host operation and card-side interface debugging can be carried out, and pseudo-card mode in which the analyzer performs pseudo-card operation and host-side interface debugging can be carried out.

These functions enable MMC system development to go ahead without a host system or card.

4. Performance measurement

Data that can be obtained with the trace function includes data on the time for which the MMC bus is used, in addition to MMC signals. This data makes it possible to indicate the data transfer performance between an MMC and the host.

5. Bus state display

The MMC bus power supply state and clock state are constantly displayed.

6. State saving and restoration

Emulation states (set conditions and trace information) can be saved to disk and restored.

7. Hard copy

Contents displayed on the screen can be output as hard copy on a printer.

Figure 3.15 shows an overview of the trace acquisition modes.

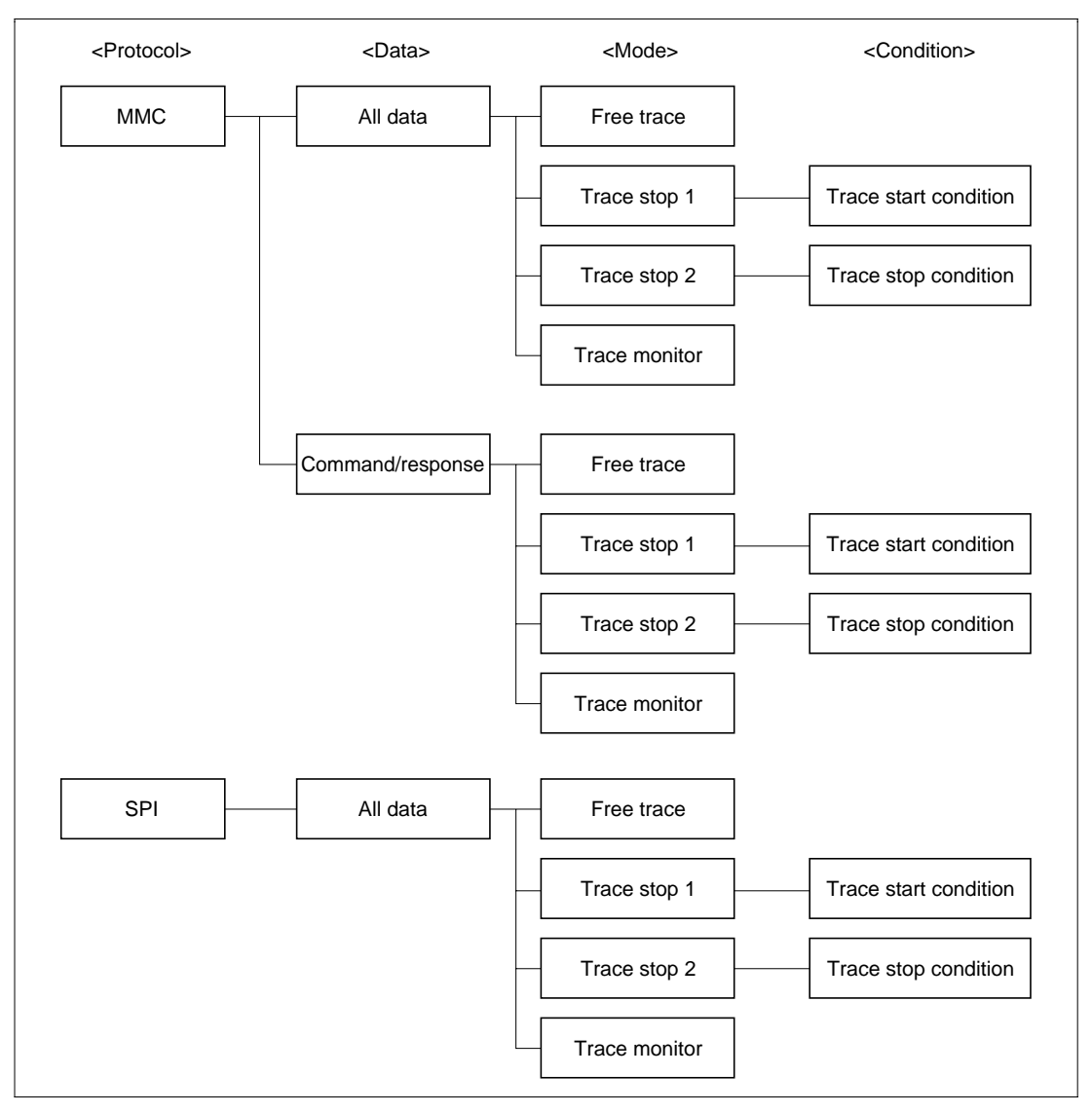

**Figure 3.15 Overview of Trace Acquisition Modes**

For <Protocol>, either MMC or SPI can be chosen as the protocol used for trace analysis.

For <Data>, there are two functions: an all-data trace function that acquires commands, responses, and data, and a command/response trace function that acquires commands and responses only. Use of this function enables only commands and responses to be traced, simplifying MMC protocol analysis.

For <Mode> and <Condition>, the trace mode and trace start and stop conditions can be specified. In a free trace, the latest bus states are constantly written to trace memory holding information for 64k cycles, and older information is overwritten.

Figure 3.16 shows the trace data outline window and figure 3.17 shows the trace data detail window.

After trace acquisition, these trace display functions can be used to give a clear indication on the personal computer screen of command types, response types, their intervals, clock-by-clock bit changes, and so on.

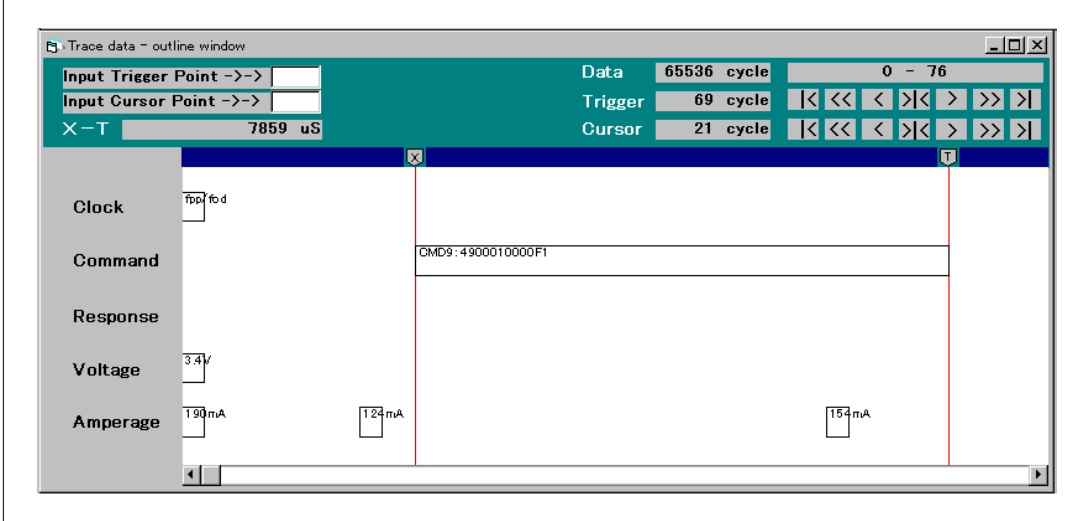

Trace data can also be output to the screen in list format.

**Figure 3.16 Trace Data Outline Window**

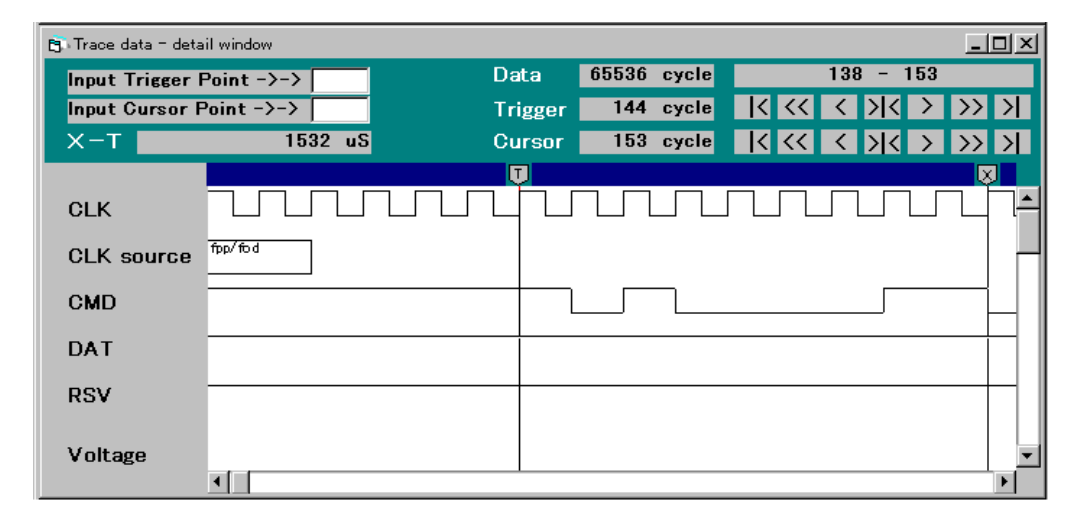

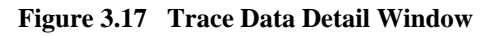

Figure 3.18 shows the pseudo-host mode window.

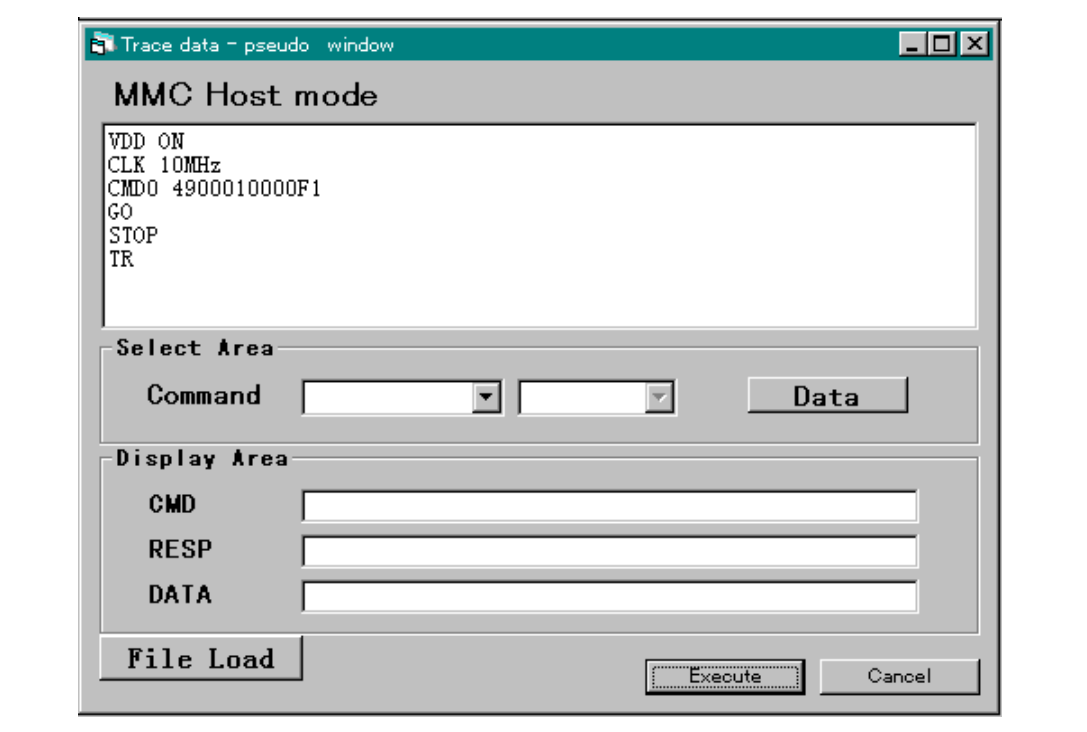

**Figure 3.18 Pseudo-Host Mode Window**

The MMC card protocol can be checked by using pseudo-host mode commands, issuing a command to an MMC card and checking the response. In the example in figure 3.18, after the protocol analyzer turns on  $V_{DD}$  for the card, it supplies a 10 MHz clock and then issues a CMD0 command. This sequence and the responses from the card are traced, allowing easy analysis. The pseudo-modes comprise the pseudo-host mode described here, and a pseudo-card mode in which the analyzer returns a response to the host in place of the MMC card.

Use of a protocol analyzer as described above offers an improvement over the previous practice of carrying out debugging while viewing waveforms on a logic analyzer or oscilloscope, and allows more efficient development of a system employing MultiMediaCard™.

### **3.6 Example of Application System Development (Music Player Prototype)**

Portable music players are a typical example of the kind of products that make full use of the MultiMediaCard™'s special features of small size, light weight, and large-capacity flash memory. This section covers a prototype MP2 player created as a portable product for MMC performance evaluation and demonstration purposes. The development and prototype production of a mainstream MP3 player is also planned for the future. The prototype covered here uses the MMC adapter logic FPGA, MMC driver software, PC-compatible file system, and MMC protocol analyzer described earlier in the text as development tools. Photo 3.2 illustrates the setup during development.

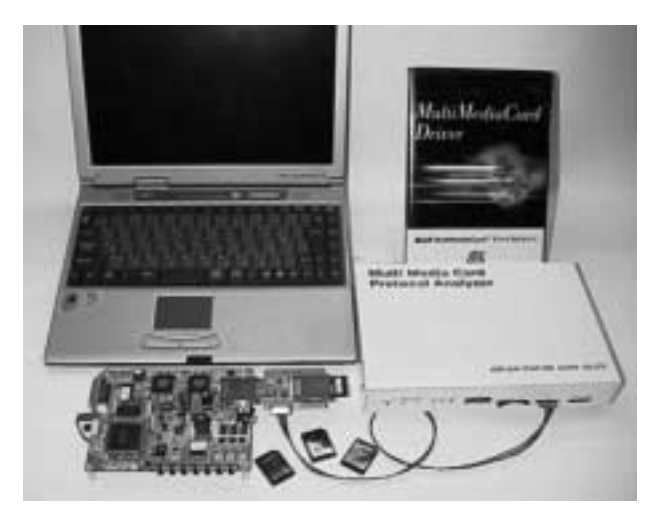

**Photo 3.2 MP2 Player (Prototype)**

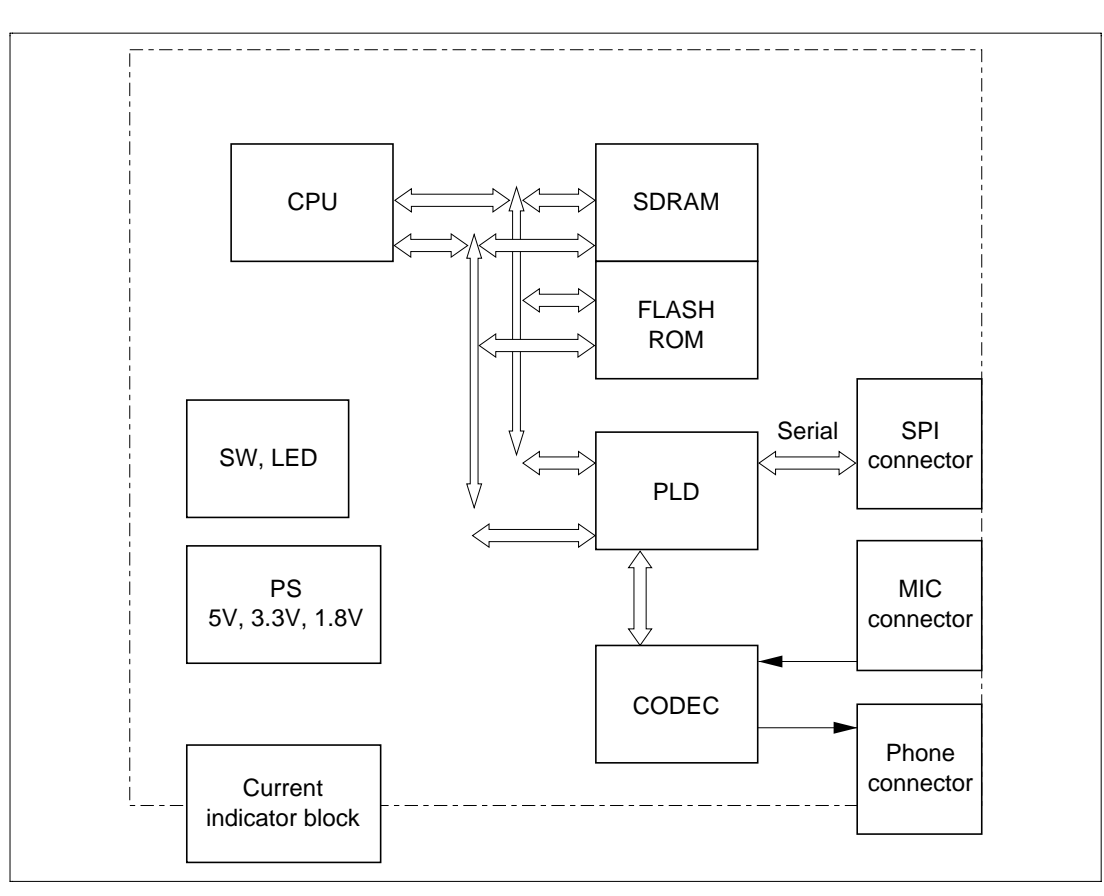

Figure 3.19 shows a hardware block diagram of the player developed in this example.

**Figure 3.19 Block Diagram of MP2 Player**

#### **3.6.1 Adapter Logic between Microcomputer and MMC**

In order to provide medium-class performance in terms of system speed for music recording and playback, SPI interface adapter logic circuitry is used. The SPI adapter has a 512-byte FIFO, an MMC command register, and a response register, and reduces the overhead on the driver software between the microcomputer and MMC. Figure 3.20 shows the memory map as seen from the CPU of the SPI adapter's microcomputer.

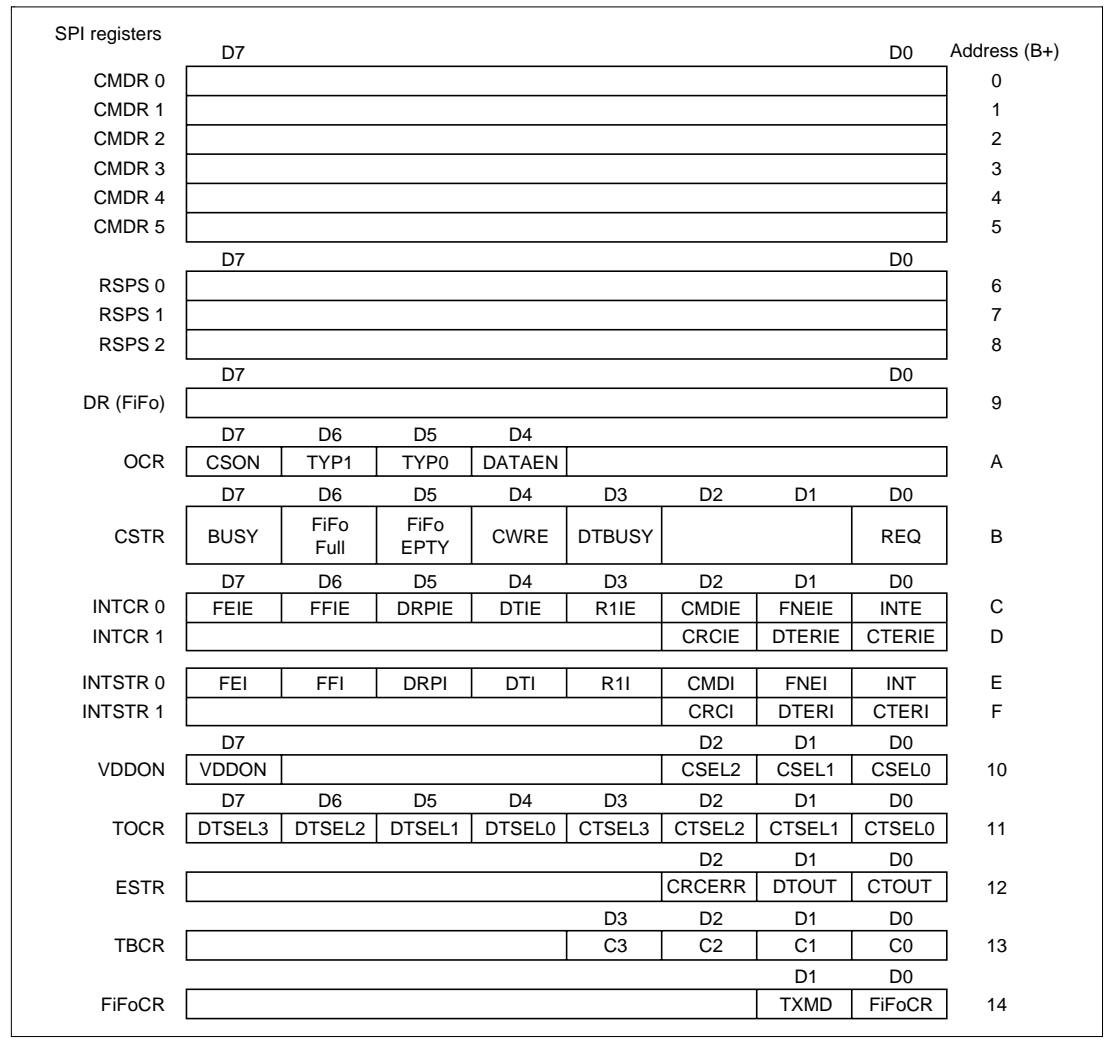

A transfer speed of 20 Mbits/second is used between the MMC and the adapter.

**Figure 3.20 SPI Adapter Memory Map**

#### **3.6.2 Microcomputer Used**

For voice compression and expansion, a microcomputer with appropriate processing power must be selected.

For this project, an SH7729—one of Hitachi's SuperH™ RISC microcomputers—was selected.

The microcomputer is operated on a 133 MHz internal clock, with a 33 MHz external bus clock and 33 MHz on-chip peripheral clock.

#### **3.6.3 Audio Codec, etc.**

An AC'97 compliant codec IC is used for the interface between audio input/output and the microcomputer, and 8-Mbyte SDRAM is provided as audio data buffer memory. A function has also been provided to monitor the system current dissipation, microcomputer current dissipation, or MMC card current dissipation, and display the value on a 7-SEG LED. This function is implemented by means of a current sensor and an H8/337 single-chip microcomputer.

#### **(1) Software Processing Sequence**

Figure 3.21 shows the software processing sequence for the newly developed player.

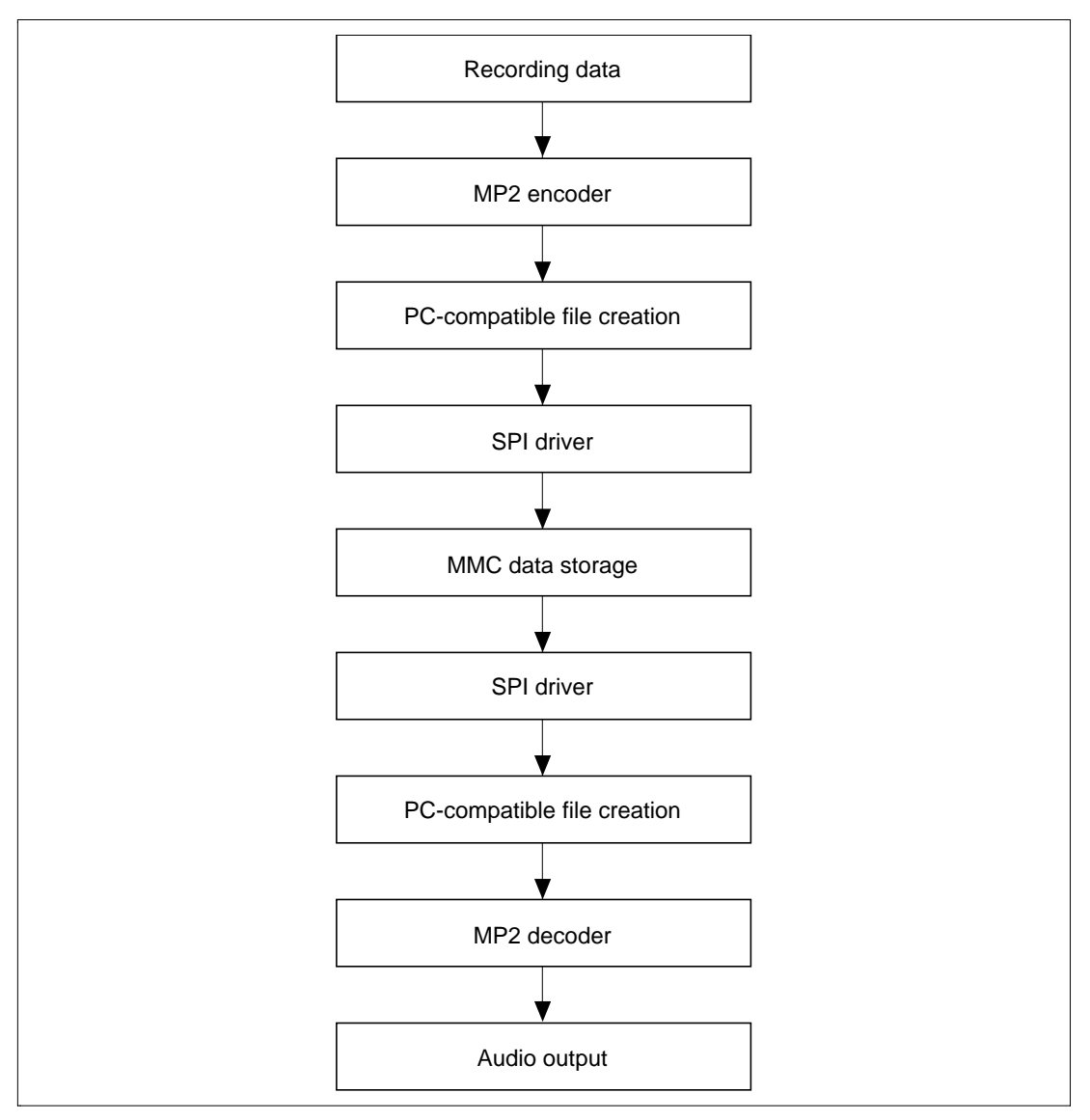

**Figure 3.21 Recording/Playback Flowchart**

Stereo Playback:

- 1. MP2 stereo audio compression is performed by host personal computer.
- 2. File is created in PC file format.
- 3. File is loaded from PC to player via serial port.
- 4. Audio data is stored in MMC.
- 5. Data stored in MMC is read and audio is output to earphone while executing stereo audio expansion.

Monaural Recording/Playback:

- 1. Microphone audio data is captured from codec IC.
- 2. Data compression is performed by means of MP2 encoder processing.
- 3. PC-compatible file is created, and is written to MMC by SPI driver. (Recording)
- 4. File in MMC is read by SPI driver. (Playback)
- 5. Audio is played back to earphone while performing MP2 decoding processing.

#### **(2) Performance Evaluation**

The MP2 player created in this case can store 17 minutes of stereo music data or 70 minutes of monaural voice data when using one 16-Mbyte MMC card as the storage medium.

# Section 4 Notes on Design of a MultiMediaCard™ System

#### **4.1 Introduction**

An MMC is extremely small in size for a flash card. While major current flash cards such as PC cards and CompactFlash™ are PC-oriented in concept, the MMC is clearly more oriented toward consumer applications. This is shown by such features as:

- a simple 7-pin interface
- an extremely small and lightweight housing
- an architecture that allows for hot insertion and removal

The development of the MMC was thus based on excellent design concepts, but it is a new standard, and the environment is not yet one in which information and know-how for use of MMCs is becoming generally available or in which MMCs can be used by a large number of designers. Further, the fact that the MMC standard specification itself is in principle made available only to member enterprises of the MMCA (MultiMediaCard™ Association) makes it all the more difficult to obtain information. It is necessary to belong to the MMCA in order to obtain details of the standard, but an abbreviated version of the standard is available on the MMCA's Home Page, and can be downloaded free-of-charge by anyone interested.

MMCA Home Page: http://www.mmca.org/ Draft specification: http://www.mmca.org/specific.htm

This section is provided as reference material for those who have already acquired the specification and have embarked on the design process, or those currently looking into the possible use of MMCs or wanting to find out more about these cards.

### **4.2 Operating Modes**

An MMC has the following two operating modes.

Generally, the host machine supports one or other of these modes.

- 1. MMC (MultiMediaCard™) mode Primary mode: Always supported by the MMC.
- 2. SPI (Serial Peripheral Interface) mode Optional mode: A mode designated as optional in the specification.

The MMC is placed in MMC mode immediately after powering on. SPI mode is entered from MMC mode by asserting the  $\overline{CS}$  pin when CMD0 is issued. Mode switching is enabled only in the initialization procedure carried out immediately after powering on, and once operation is started in MMC mode, it is not possible to switch to SPI mode except by powering on again. The same applies to MMC mode when the card is operating in SPI mode.

The supported commands are different in each mode. MMC mode supports read/write commands for multiple sectors, while SPI mode supports only single-sector read/write commands.

The features of each mode are summarized in table 4.1. It is important to use the most appropriate mode for the system configuration under consideration.

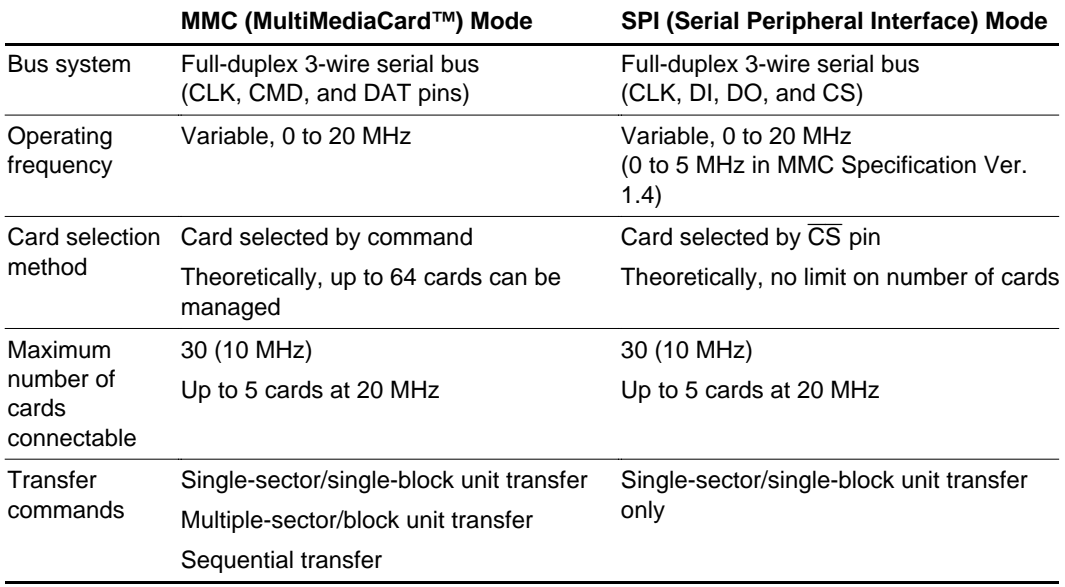

#### **Table 4.1 Features of Each Mode**

#### **4.3 Bus Design**

#### **4.3.1 Bus Wiring Design**

In an MMC, the MMC bus is driven in open-drain mode or push-pull mode, and pull-up resistances are essential for each bus line. Note that the bus will not function normally without resistances or if pull-down resistances are connected. Figure 4.1 shows the bus configuration. The pull-up resistance values are stipulated in the MMC specification, as shown in table 4.2.

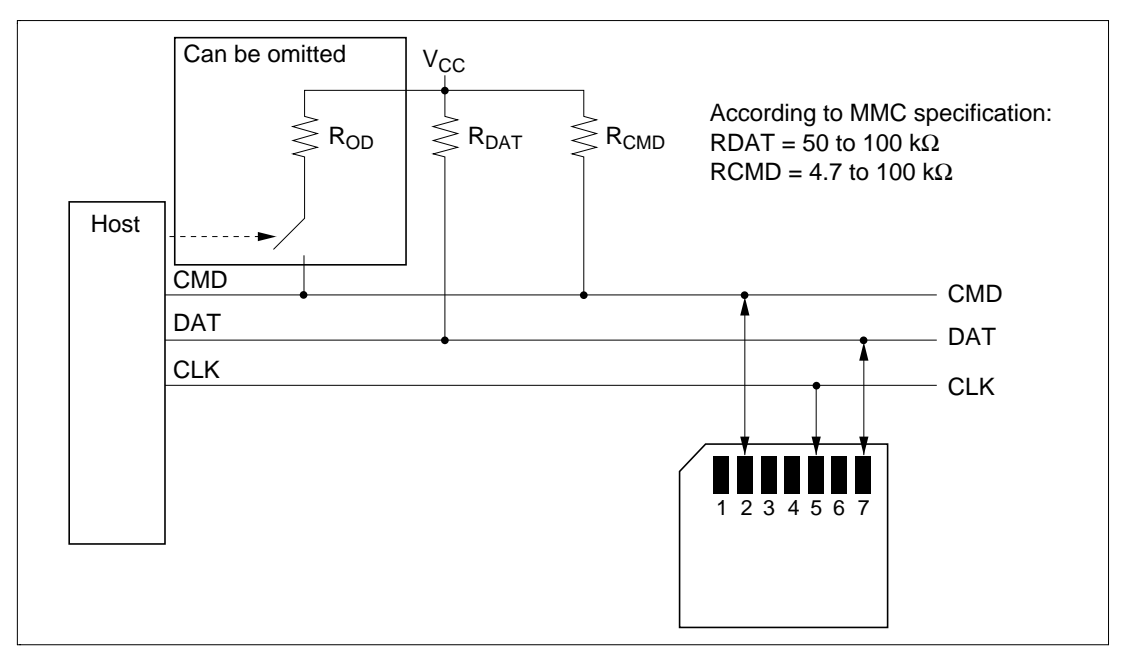

**Figure 4.1 Bus Connection Diagram**

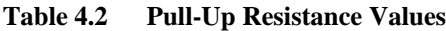

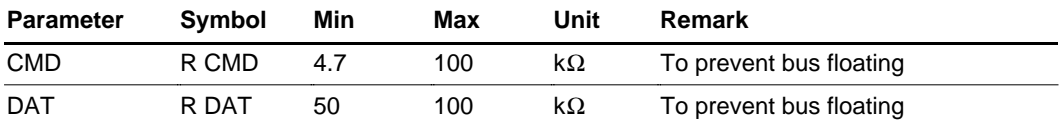

The pull-up resistance values must be customized within the range given in the specification according to such conditions as the bus operating frequency, number of MMC slots, and the load capacitance of the cards. Some MMC bus conditions are shown below for reference.

Wiring capacitance CL per bus line:

- CL 250 pF {fpp  $\leq$  5 MHz, 30 cards connected}
- CL 100 pF {fpp  $\leq$  20 MHz, 10 cards connected}

Inductance L per bus line:

Estimated at 16 nH {fpp  $\leq$  20 MHz}

The load capacitance C per MMC card has been set at 7 pF.

The above conditions should be observed to ensure stable operation.

#### **4.3.2 Reducing Power Supply Noise**

Generally, a bypass capacitor is used to lessen the influence of the peak current. The capacitor is located on the bus side, as shown in the figure below. The guideline value for the capacitance of the bypass capacitor, including the capacitance of the host controller (relative to  $V_{\text{CC}}$ ) is:  $C_{\text{buf}}$ 1 µF/slot.

As MMC bus lines are controlled by open-drain or push-pull operation, pull-up resistances are inserted on the  $V_{CC}$  side. It should be noted that as a result, there is comparatively more influence on power supply side  $V_{\text{CC}}$  fluctuations than GND fluctuations.

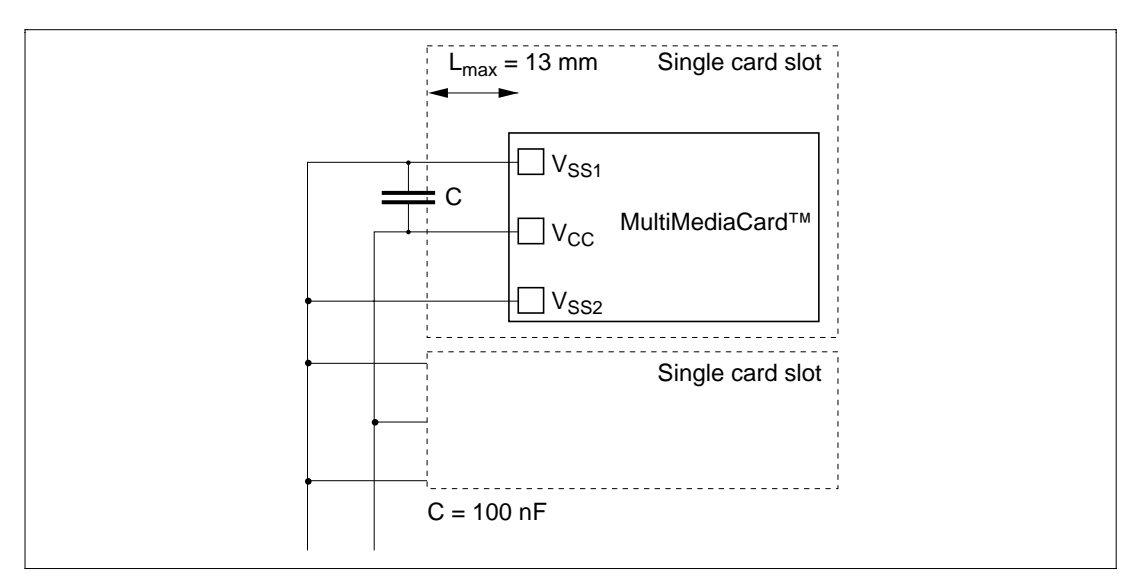

**Figure 4.2 Placement of Bypass Capacitor**

### **4.4 Cautions on Powering On, and Reset Operation**

#### **4.4.1 Powering On**

Figure 4.3 shows the power-on sequence. An MMC has an internal power supply voltage detection circuit whereby, if the voltage falls below a certain level, a power-on reset is effected to prevent erroneous operation and internal initialization is performed automatically when the voltage reaches a sufficient level.

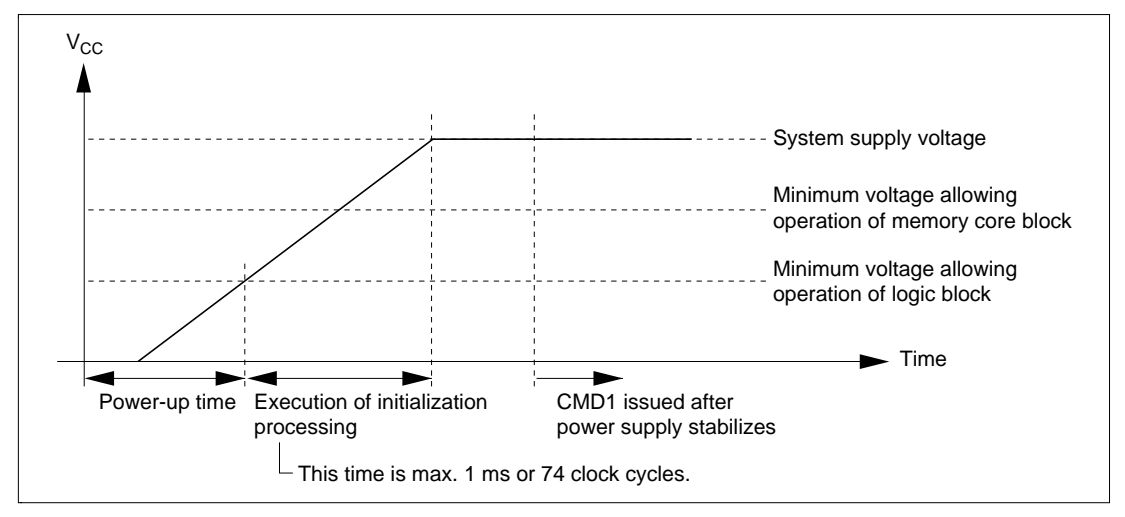

**Figure 4.3 Power-On Sequence**

When a sufficient voltage level has been reached after powering on, the host starts clock transmission to the MMC and issuance of the identification sequence is performed on the CMD line, but the MMCA spec stipulates that before this, the CMD line is to be held high for at least 1 ms or 74 clock cycles as a dummy clock period. When the MMC's internal automatic initialization procedure ends normally, the MMC (irrespective of hot insertion or cold insertion) goes to the Idle state in which only SEND\_OP\_COND (CMD1) and CMD0 are accepted.

Access to an MMC comprises two stages with respect to the power supply voltage, and is divided into a communication mode in which register access only is possible and an operation mode which also allows flash memory reads and writes. The voltage should be checked, as it varies for different products.

#### **4.4.2 Reset Operation**

An MMC reset must be carried out in accordance with the sequence defined in the specification. An MMC does not have an external reset pin; instead, a reset command is issued for this purpose. A reset command can be executed by means of the GO\_IDLE\_STATE (CMD0) command. When a reset command is executed, the MMC is forcibly switched to the Idle state regardless of its current state. However, an MMC in the Inactive state will ignore even this reset command. When this CMD0 command is issued, all the card's output pins go to the high-impedance state and each card's RCA register value is set to its initial value (0001h). The same applies at power-on, and after powering on a card is always in the Idle state. In this state, the only command that is accepted from a valid host is CMD1: SEND\_OP\_COND. However, in SPI mode, CMD1 does not have a valid operand, and therefore the host must poll the card state continuously by repeatedly sending CMD1 commands while the in-idle-state bit contained in the response is valid. When this bit becomes invalid, the relevant card terminates the initialization processing normally, indicating that preparation for acceptance of the next command has been completed. This difference in CMD1 processing in MMC mode and SPI mode must be noted.

#### **4.5 Initial Settings up to Data Transfer in MMC Mode**

Initial settings are used to carry out the following for all cards on the bus:

- acquisition and specification of operating conditions
- acquisition of card attribute information
- specification of relative addresses of cards on the bus

CMD1 is used for acquisition and specification of operating voltage conditions, CMD2 for acquisition of card attribute information, and CMD3 for specification of the cards' relative addresses. Figure 4.4 shows a state transition diagram for the initial setting procedure, and figure 4.5 shows the initial setting flowchart.

Initial settings in SPI mode are covered in section 4.6.

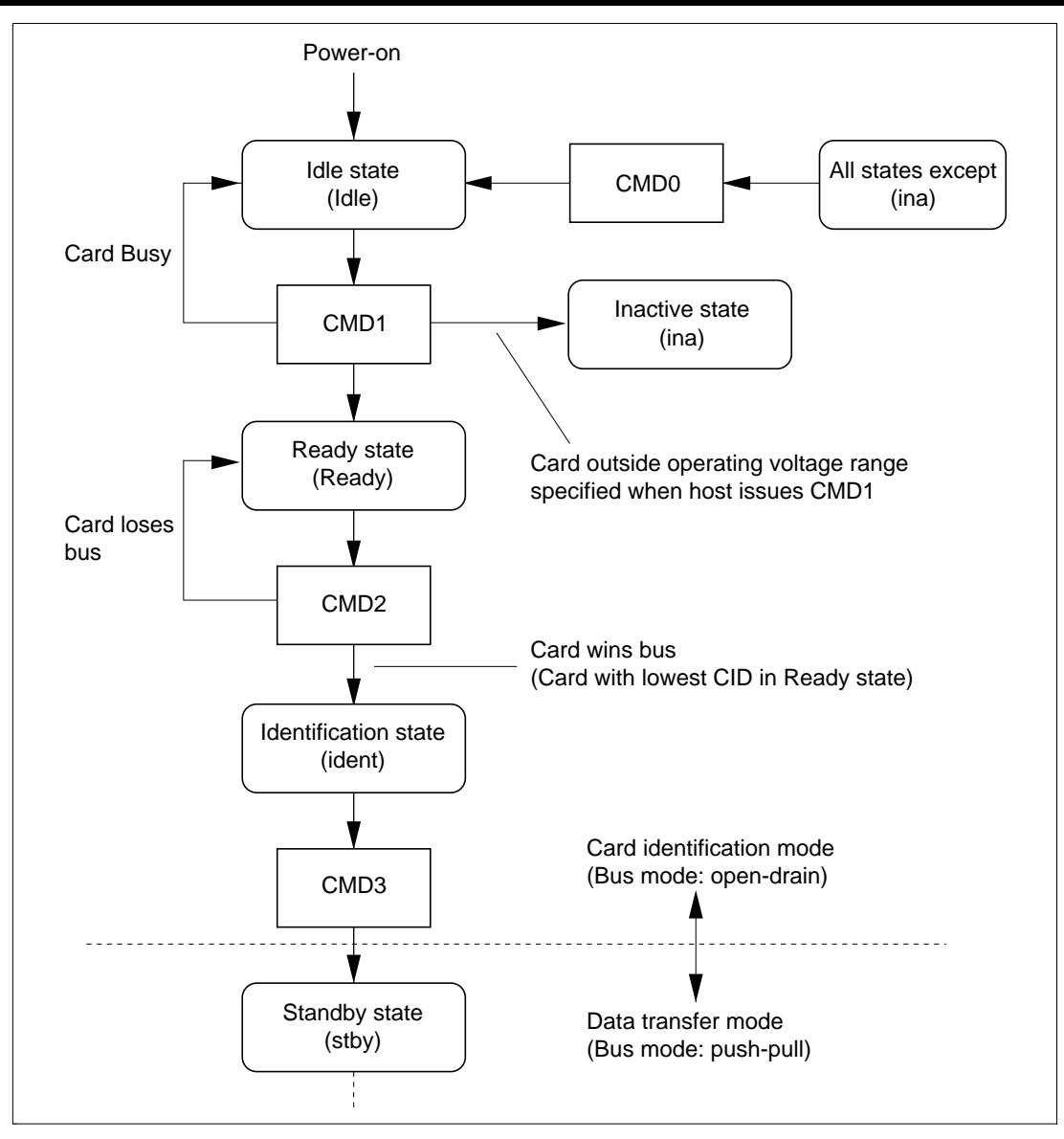

**Figure 4.4 MMC State Diagram (Card Identification Mode)**

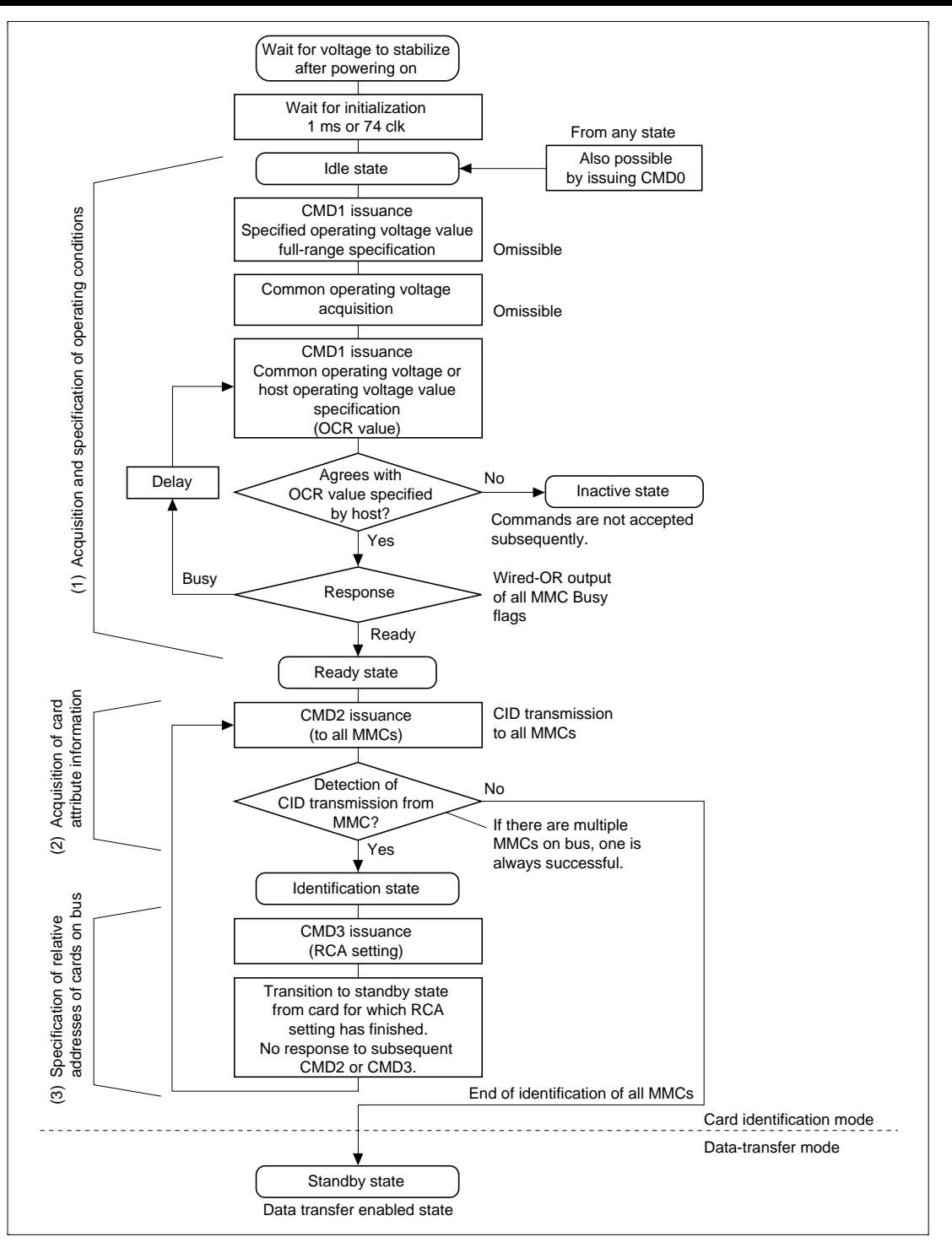

**Figure 4.5 Initial Setting Flowchart**

#### **4.5.1 Acquisition and Specification of Operating Voltage Conditions**

After powering on, MMCs go to the Idle state. In this state,

- 0. The host performs control in accordance with the frequency set during initialization,
- 1. The host issues SEND\_OP\_COND (CMD1).
- 2. The host must issue CMD1 commands and perform MMC polling until all the MMCs on the bus exit the power-up sequence. The operating voltage profile (OCR value) is used as the CMD1 argument. The voltage value (range) actually supplied to the MMCs should be specified as the OCR value.
	- Note: Do not specify an OCR value of all 0s, as this means that a voltage is not supplied to the cards. If this is specified, the MMCs will go to the Inactive state in accordance with the specification, and will not respond to subsequent commands. If this specification is made by mistake, the power-on sequence must be repeated.
- 3. When CMD1 is issued to an MMC, the card's OCR value and Busy flag are returned as a response. If multiple MMCs are connected to the bus, the OCR values and Busy flag values output from each of the MMCs are wired-ORed and the result is reported to host. The Busy flag indicates that the relevant group of MMCs are in the middle of the power-up sequence, and the OCR value is the common divisor of the operable voltages for all the connected cards.
- 4. The host must continue issuing CMD1 commands, and must perform Busy bit polling, until all the Busy bits of the group of cards are cleared.
	- Note: If CMD1 is issued to an MMC when all the MMCs' Busy bits have been cleared, the card will go to the Inactive state and may no longer operate normally.
- 5. When the Busy bit is cleared, it is known that the MMC (except for an MMC that has entered the Inactive state) has entered the Ready state.

Next, acquisition of card attribute information will be described.

#### **4.5.2 Acquisition of Card Attribute Information and Specification of Relative Card Address on the Bus**

The host must issue ALL\_SEND\_CID (CMD2) to all MMCs in the Ready state connected to the bus in order to acquire identification information (CID) for all these MMCs. The CID information is completely different for each MMC. The CMD line is used to transfer this data.

- 1. The host issues ALL\_SEND\_CID (CMD2) to MMCs in the Ready state.
- 2. When MMCs receive CMD2, they all begin sending CID information from the 5th clock onward.
- 3. As the CID information is different for each card, parts for which the MMC output and the card's bus output level are different appear during sending. A card for which this is detected returns to the Ready state and waits for a CMD2 command to be issued again.
- 4. As a result, for issuance of a single CMD2 command, only the single MMC with the lowest CID value succeeds in sending its CID, and goes to the Identification state.
- 5. There is then only one MMC in the Identification state on the bus.

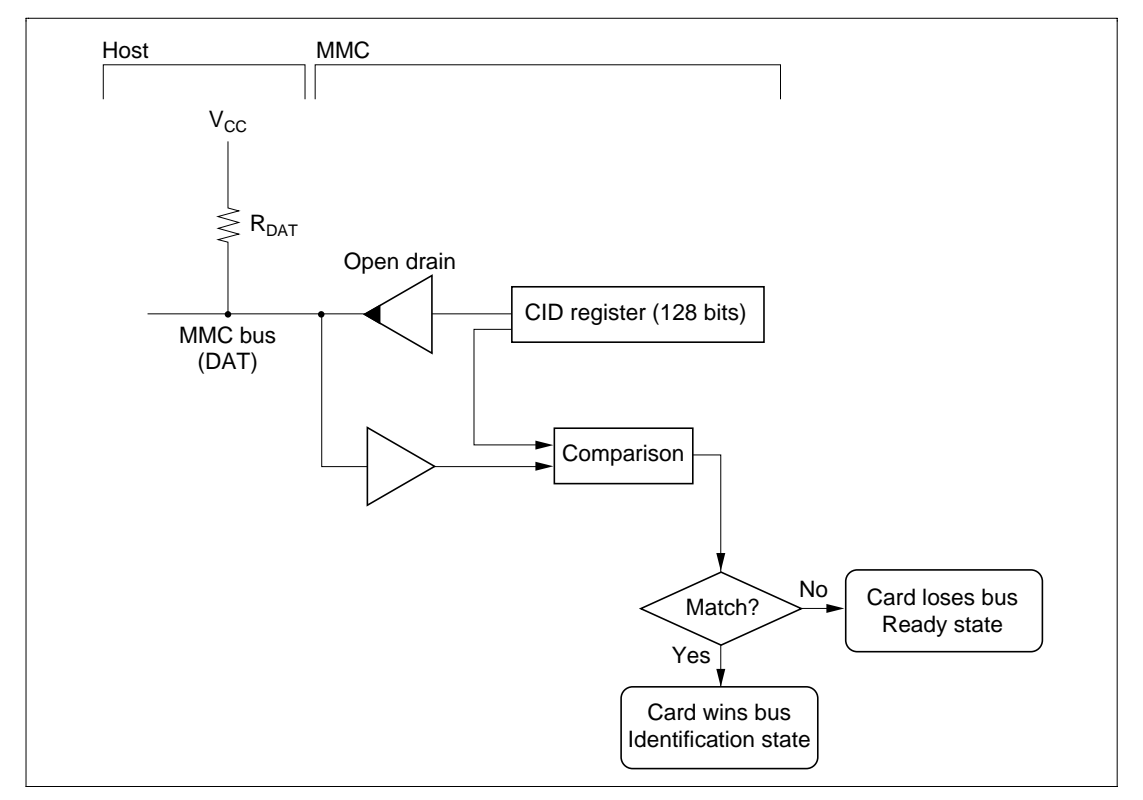

**Figure 4.6 Open-Drain Architecture**

- 6. The host now issues SET\_RELATIVE\_ADDR (CMD3), and sets the relative card address (RCA) for this MMC.
	- Note: RCA values can be set without restriction, except that an RCA value of 0000h must not be specified. This setting is reserved in the MMC specification to enable all the MMCs on the bus to be deselected by setting  $RCA = 0000h$  when SELECT DESELECT CARD (CMD7) is used in data transfer mode. The RCA initial value of an MMC when first powered on is 0001h.
- 7. The MMC for which the RCA is set switches to the standby state—one of the states in data transfer mode—and thereafter does not respond to CMD2 or CMD3 commands. The host repeats steps 1 to 7, and sets the RCA value for all the MMCs.
- 8. The host determines whether or not all the cards on the bus have been identified by issuing a CMD2 command and checking for no response from any MMC (i.e. no CID transmission). The timeout criterion in this case is non-detection of a start bit 5 clocks after sending CMD2.
- 9. The MMCs go to the data transfer state. At this point, the clock frequency can be changed to 20 MHz or below.
- 10. The CSD register is read.
- 11. Settings such as a change of read sector size are made.
- 12. Processing such as data reading and writing can now be carried out.

After this procedure is completed, data transfer commands such as data read and write commands can be used on the MMCs.

### **4.6 Initial Settings up to Data Transfer in SPI Mode**

Immediately after powering on, an MMC starts up in MMC mode. Therefore, unless specific processing is executed, an MMC is normally in MMC mode, and SPI mode may be considered as a troublesome alternative. However, since SPI mode does not include the concept of "states" used in MMC mode, and card selection uses a  $\overline{\text{CS}}$  pin approach similar to that used with conventional memory devices, switching to SPI mode actually allows simpler card handling than MMC mode.

Note that, although an MMC goes to the Idle state after powering on, it is still in MMC mode.

In this state, the host

- 1. drives CS high, making the card nonactive,
- 2. issues at least 76 dummy clocks for MMC initialization, and
- 3. drives  $\overline{CS}$  low and transmits a CMD0 command (GO\_IDLE\_STATE).
	- Note: At this point, the card is still in MMC mode, and so a CRC is necessary. The command 0 format is "40, 00, 00, 00, 00, 95", of which "95" is the CRC. Also, according to the MMC specification, an MMC in the Idle state only accepts CMD0 and CMD1. If the user wishes to turn the CRC function on or off with CMD59, this must be done after issuing CMD1.
- 4. At this point the mode changes to SPI mode. The host waits for an R1 response from the MMC.
- 5. If the R1 response is 01h, the sequence proceeds to step 8; if the R1 response is a value other than 01h, an error is judged to have occurred and error handling is performed. Processing might generally be to provide an error indication or to re-execute the sequence starting from powering-on.
- 6. If there is no response, this is taken to indicate a timeout and error handling is performed.
- 7. The host issues CMD1 (SEND\_OP\_CMD) and polls for an R1 response from an MMC.
- 8. If the R1 response is 00h, the sequence proceeds to step 9 and polling is performed by issuing CMD1 commands again until a 00h response is received. If the R1 response is not 00h or 01h, an error is judged to have occurred and error handling is performed. Processing might generally be to provide an error indication or to re-execute the sequence starting from powering-on. If there is no response, this is taken to indicate a timeout and error handling is performed.

- 9. The mode changes to data transfer mode. At this point, the clock frequency can be changed to 20 MHz or below.
	- Note: Some MMCs compliant with MMC Specification Ver. 1.4 must be operated at 0 to 5 MHz in SPI mode.
- 10. The CSD register is read. Unlike MMC mode, in which special commands are used to read register values, in SPI mode CSD and CID register contents are acquired by means of an ordinary simple read block transfer. In response to a request from the host, an MMC returns data by means of a standard Response token. That is, a request is answered with a 16-byte data block and an associated 16-bit CRC.
- 11. Settings such as a change of read sector size are made.
- 12. At this point read/write accesses are enabled.
- 13. When powering off, check that the cards are in the Ready state and drive CS high before cutting the power.

#### **4.7 Timing Design**

MMC timing specifications are shown in figure 4.7. According to the MMC specification, input and output of each signal is all stipulated with respect to the rise of the clock, and the MMC performs all signal data capture and output at the rise of the clock signal. Shaded areas in the figure are Don't Care zones; the host should not perform data capture within these areas.

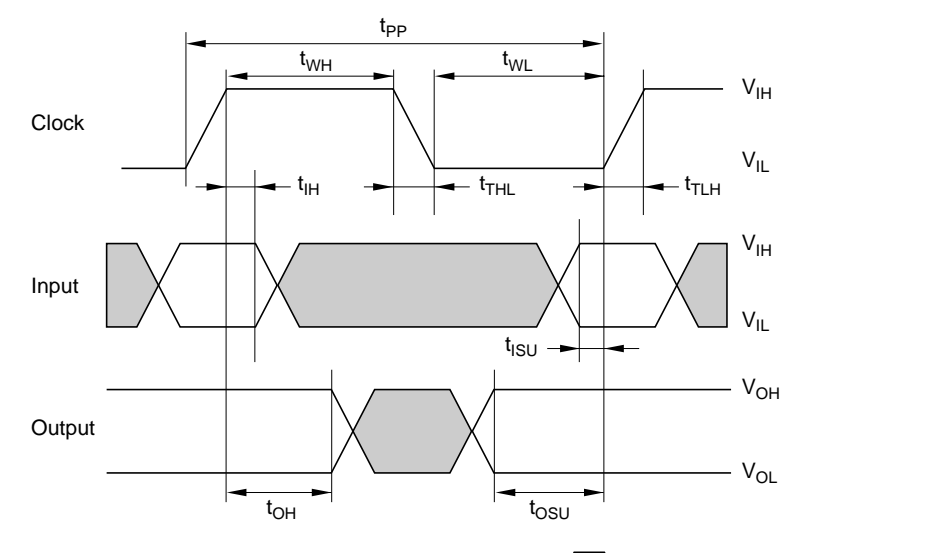

Shaded areas indicate Don't Care.

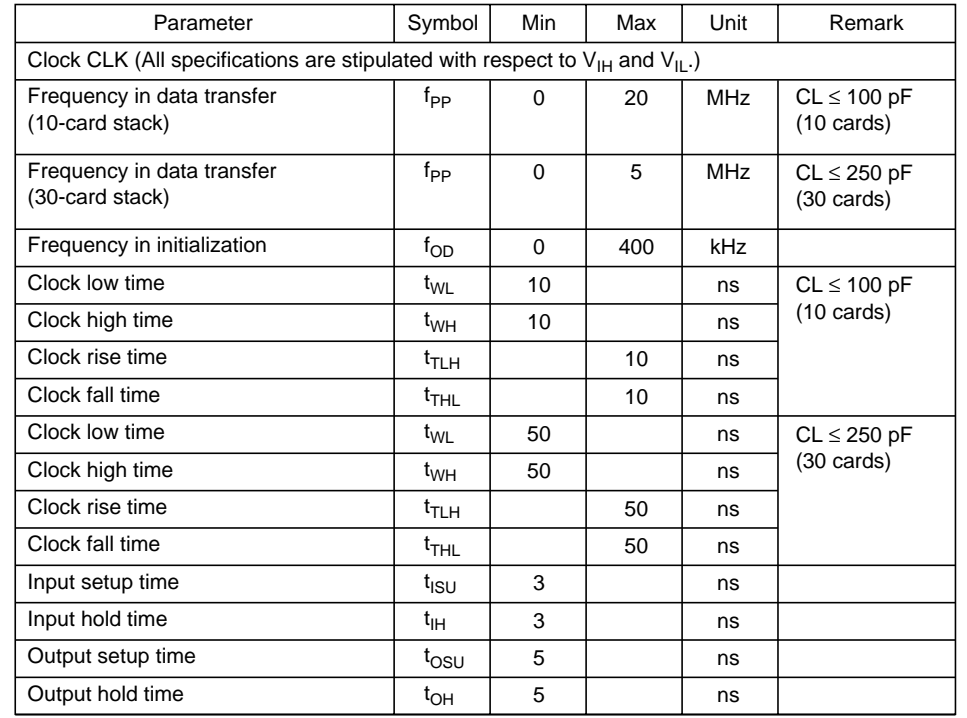

According to MMC specification

**Figure 4.7 MMC Timing Chart**

# Appendix

### **A. Development Support**

Figure A.1 shows an outline flowchart for the development of a system incorporating MultiMediaCard™. As shown in the figure, various support tools are available for each phase of the development process.

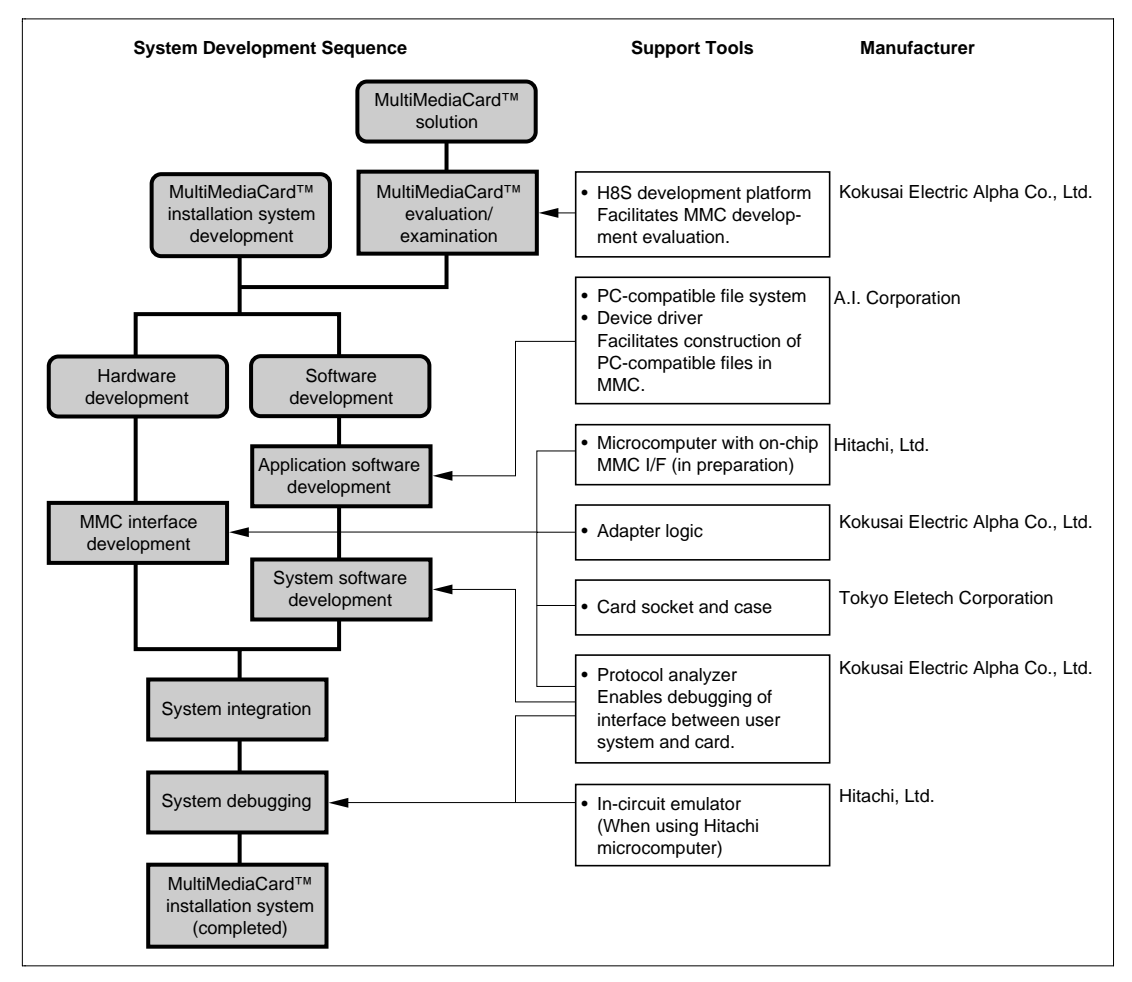

**Figure A.1 MultiMediaCard™ Development Flowchart and Available Tools**

#### **Overseas Support**

For inquiries concerning MultiMediaCards™, contact:

• USA

Hitachi Semiconductor (America) Inc. 179 East Tasman Drive San Jose CA 95134-1620 http://www.hitachi.com/semiconductor

• Europe

Hitachi Europe GmbH Dornacher Straße 3 D-85622 Feldkirchen bei München Germany http://www.hitachi-eu.com

• Taiwan

Hitachi Asia Ltd. 4th floor, No.167, Tun Hwa N. Road, Hung-Kuo Building, Taipei, Taiwan http://www.hitachi.com.tw

• Korea

Hitachi Asia (Hong kong) Ltd. Hanji Group Bldg. 191, 2-ka, Hangang-ro, Yongsan-ku, Korea http://www.hitachi.com.hk/eng

• Japan

Hitachi Ltd. Media Flash Memory Business Unit Product Marketing Team Nippon Bldg., Ohtemachi 2-chome, Chiyoda-ku, Tokyo 100-0004, Japan http://www.hitachi.co.jp/Sicd/index.htm

For inquiries concerning the protocol analyzer or development platform, contact:

• USA, Europe, Asia

Nissei Sangyo Co., Ltd. and its Overseas Affiliated Companies.

For inquiries concerning adapter logic contact:

**TBD** 

For inquiries concerning the file system or driver software, contact:

**TRD** 

For inquiries concerning the MMC socket and case, contact:

- USA, Europe, Asia Nissei Sangyo Co., Ltd. and its Overseas Affiliated Companies.
- Taiwan

Daimaru Kogyo, Ltd. Taipei Branch 7F-3, No.128 Sec.3, Min-sheng East Rd., Taipei 105, Taiwan R.O.C. http://www.daimaru-kogyo.com/

• Japan

Tokyo Eletech Corporation Head Office 3-10 Akihabara, Taito-ku, Tokyo 110-0006, Japan http://www.tetc.co.jp/

Nissei Sangyo contact:

• Europe

Mr. M. Kleiner Nissei Sangyo GmbH (Deutschland) Dornacher Str.3e 85622 Feldkirchen, F.R. Germany Tel: +49(0)89-99180287 Em: martin.kleiner@nissei-eu.com

• America

Mr. T. Komai Nissei Sangyo America, Ltd. Head Office 2850 Golf Road, Suite 200, Rolling Meadows, IL 60008, USA Tel: +1-847-545-2230 Em: tak.komai@nissei.com

• Asia

Taiwan: Mr. C.H. Wang Nissei Sangyo Co., Ltd. Taipei Branch Office Shin Kang Chung Shan Bldg., 10th fl., 44, Sec.2, Chung Shan N. Road, Taipei, Taiwan Tel: +886-2-2522-6921 Em: chwang@gcn.net.tw

Singapore: Mr. J. Liew Nissei Sangyo (Singapore) Pet. Ltd. 3 Killiney Road, No.07-05/09, Winsland House, Singapore 239519, Singapore Tel: +65-737-2011 Em: jack-liew@nissei.com.sg Korea: Mr. S.S. Lee Nissei Sangyo Co., Ltd. Seoul Branch Office No.641 6th fl., The Chamber of Commerce & Industry

Industry Bldg., 45, 4-Ka, Namdaemun-Ro, Chung-Ku, Seoul, Korea

Tel: +82-2-773-5692

Em: lees-sel@gr.nisseisg.co.jp

Hong Kong: Mr. Y. Araiso Nissei Sangyo Hong Kong Ltd. Suite 1208-11, North Tower, World Finance Centre, Harbour City, Canton Road, T.S.T., Kowloon, Hong Kong Tel: +852-2737-4740 Em: araiso @nissei-hk.com.hk

## **MultiMediaCard™**

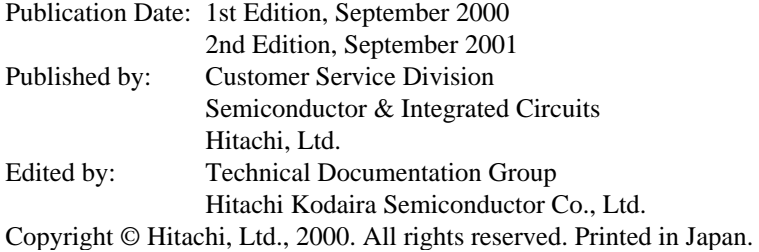